Summary Report on the Migration of the WIPP PA Codes from VMS to Solaris

5£.i,\757

Page 1 of 408  $\frac{1}{4}$ /3/14

### **SANDIA NATIONAL LABORATORIES WASTE ISOLATION PILOT PLANT**

#### **Summary Report on the Migration of the WIPP PA Codes From VMS to Solaris, AP-162** · **Revision 1**  ÷

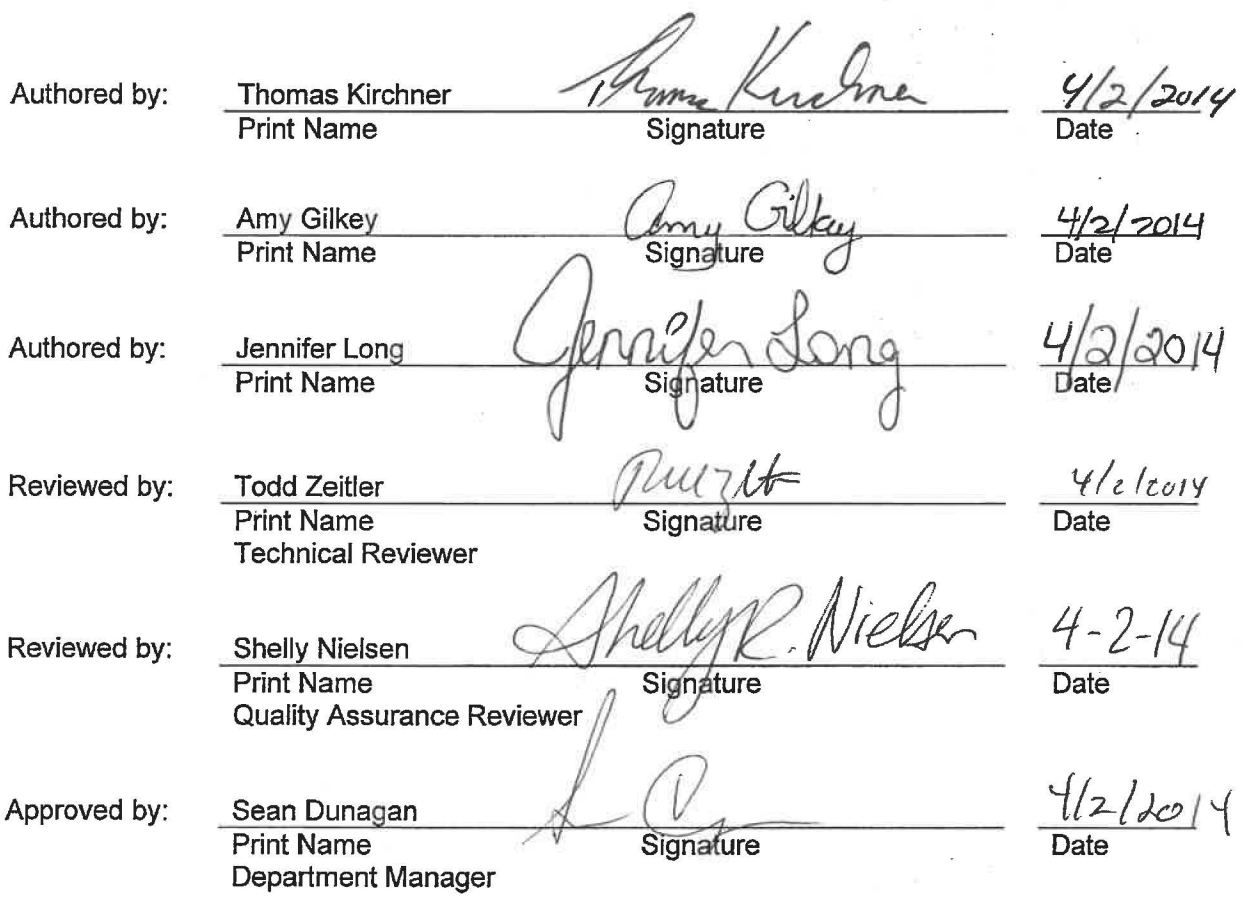

# WIPP: 4th 1.3.1 PA: QA-LIS61456

### **Table of Contents**

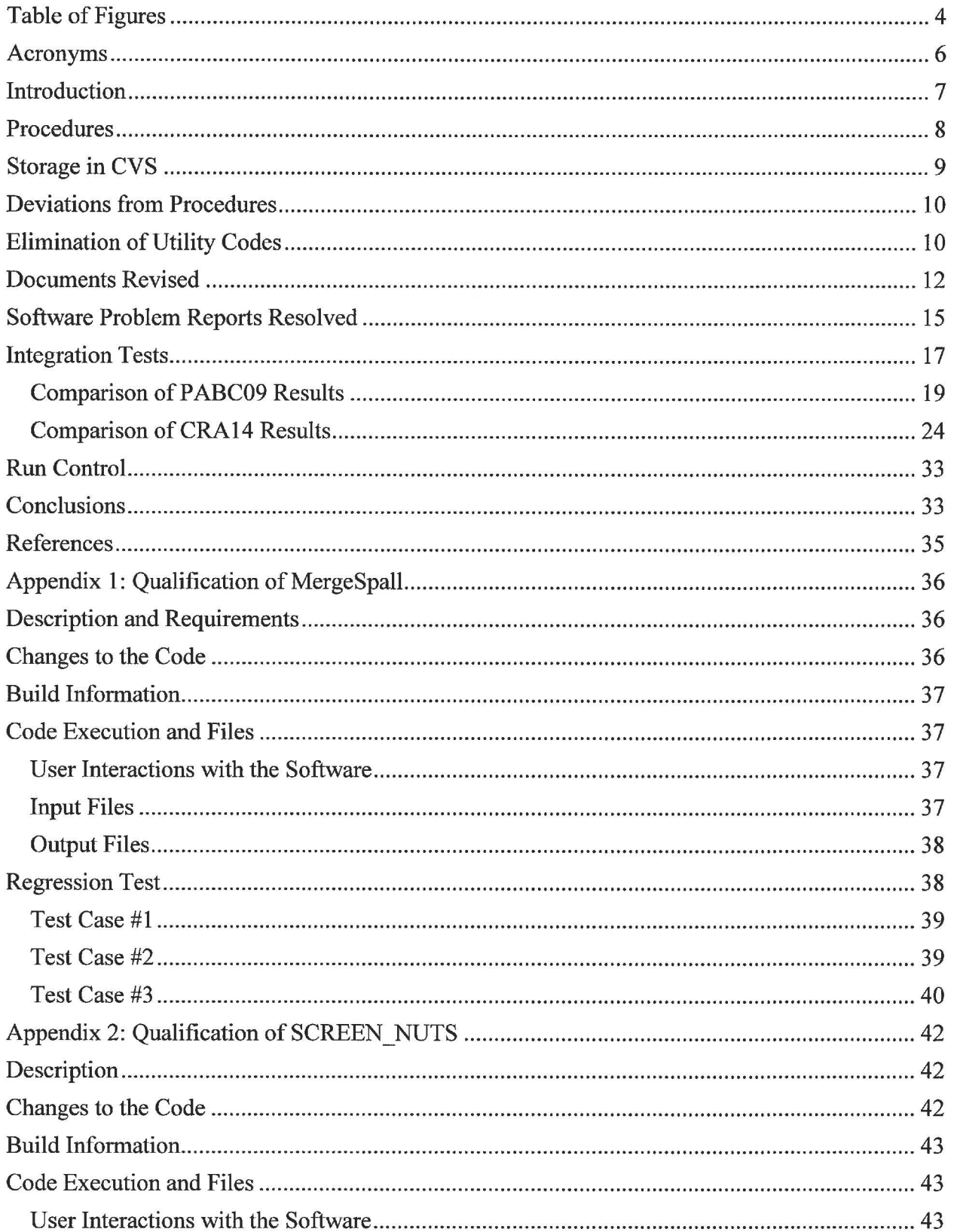

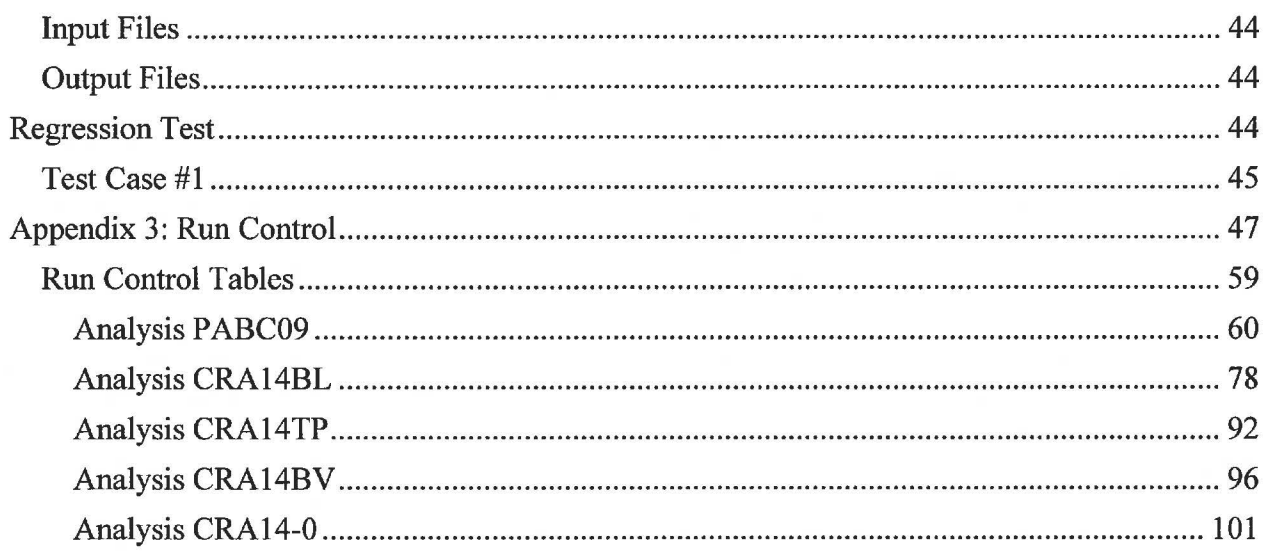

### **Table of Figures**

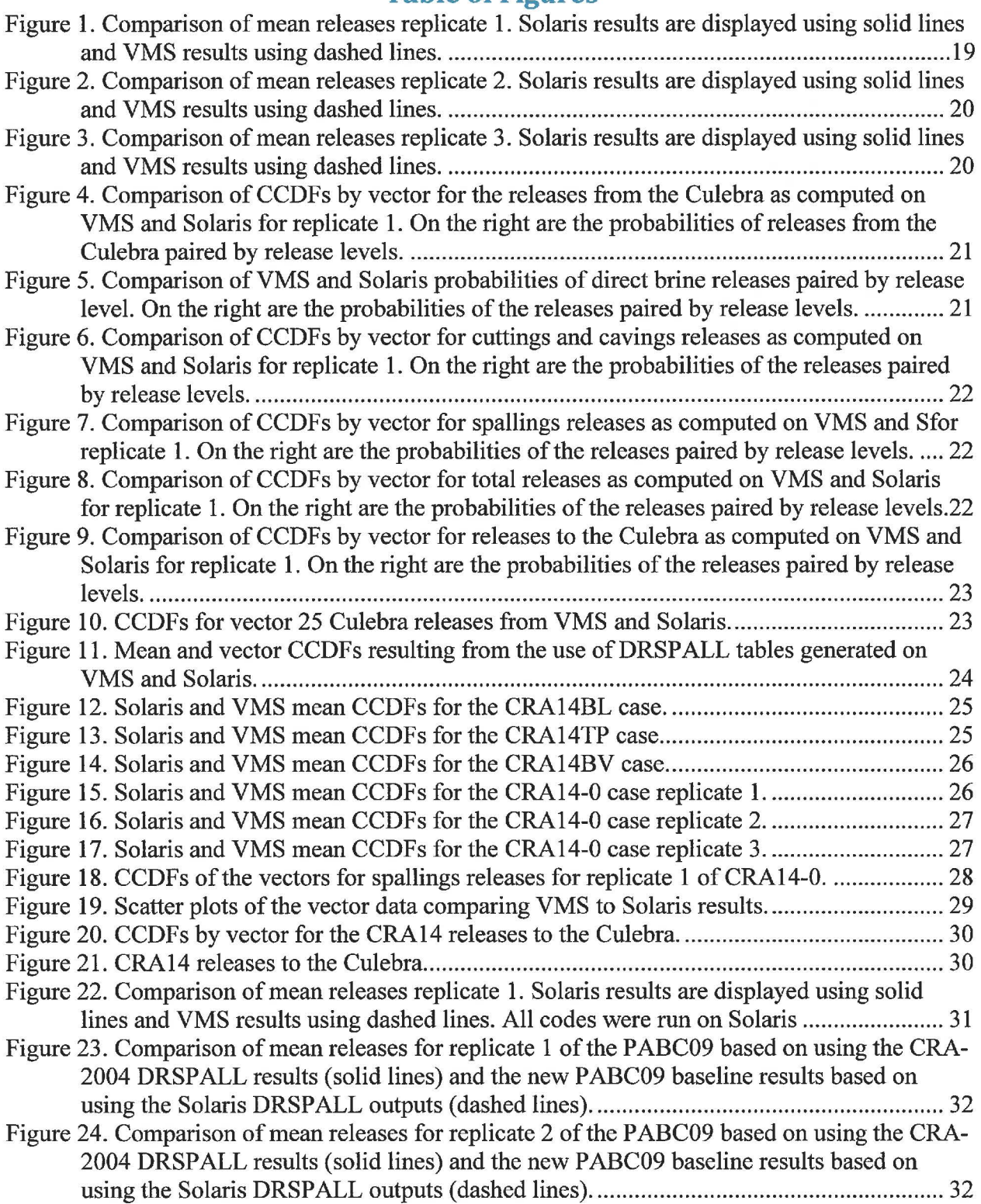

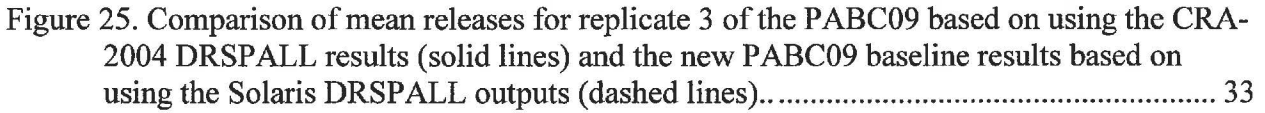

### **Acronyms**

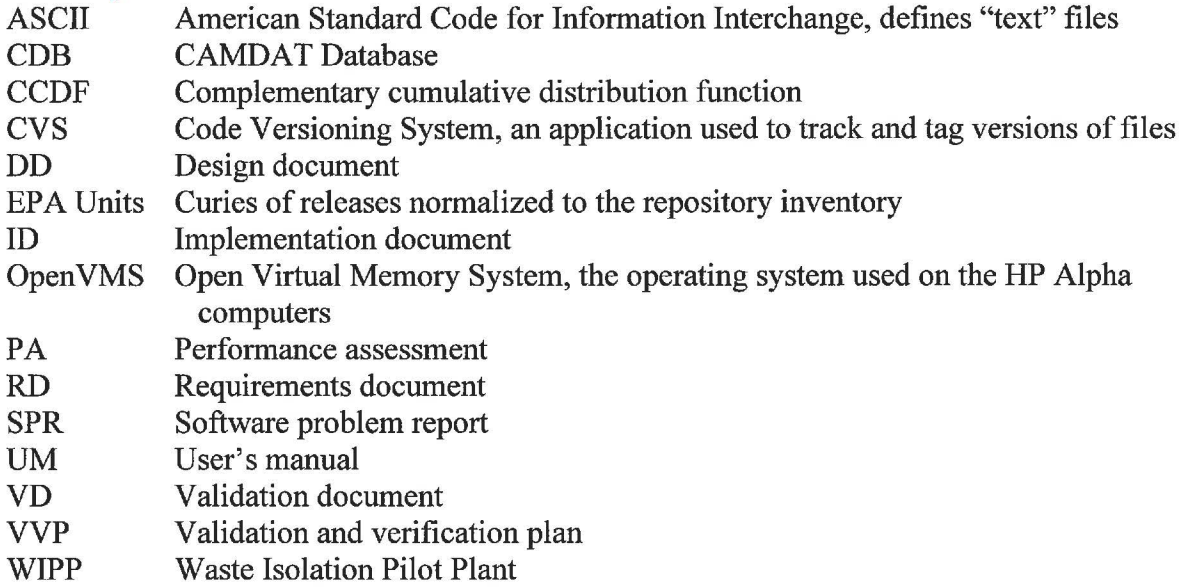

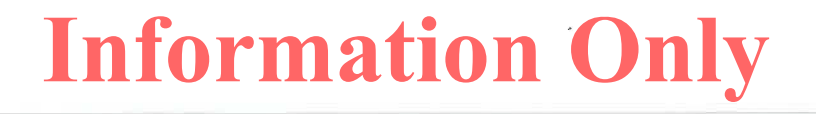

### **Introduction**

This report summarizes the migration of the WIPP performance assessment (PA) computational suite from an Open VMS (Open Virtual Memory System) Alpha Cluster to a Sun Solaris Blade Server running with Intel processors. This migration was contemplated for many years but not implemented because of the manpower costs of requalifying the codes and concerns that the differences in floating point formats between computer architectures would require extensive investigations to explain differences in PA results. However, the diminishing technical and hardware support for Open VMS and the Alpha servers coupled with rising costs for such support provided additional motivation to change computing platforms. Additionally, augmentation of the current capabilities is restricted due to the availability of additional hardware and the cost. Because of these reasons, SNL WIPP decided to move towards Sun Solaris/Intel based platforms. The primary objective of this effort was to port and qualify those codes needed to perform PA on the Sun Solaris cluster. In addition, the run control system is being simplified using improved scripting methods. The port of the LHS and CCFDGF codes to Solaris also included modifications to have their output data exported directly to database tables for easier access by the analysts.

The current strategy for maintaining files used or produced in PA is to keep versions sufficient to perform the last two WIPP compliance recertification analyses. Therefore, versions of codes and associated input files that were used for the PABC-2009 analyses were ported followed by those used in the CRA-2014 analyses. In addition, CDCFGF 7.00 was ported because it will likely to be used in upcoming assessments involving the reconfiguration of the layout of panels in the repository.

This revision of the report corrects two errors made in running the PABC09 and CRA-2014 integration tests. These errors are inconsequential in terms of the conclusions because they both resulted in differences in the releases from CCDFGF in the fourth significant digit. The PABC-2009 analysis was run twice, the first time using DRSPALL tables from the CRA-2004 PA as was done on VMS and the second time using DRSPALL tables created on Solaris. For the second run CUTTINGS S, BRAGFLO DBR and CCDFGF should have been rerun because DRSPALL output is used by CUTTINGS\_S and CUTTINGS\_S output is used by BRAGFLO\_DBR and CCDFGF. However, BRAGFLO\_DBR was not rerun resulting in differences in the fourth significant digit of DBR release values for two vectors.

BRAGFLO calculations use a numerical method for solving the partial differential equations that depends on achieving convergence in the solution. Convergence is defined using tolerance criteria specified in the input file to the code. If BRAGFLO fails to converge using the standard criteria it is rerun using an alternative set of convergence criteria. If the rerun fails to converge then BRAGFLO is run once more using a third set of convergence criteria. The client scripts written by the BRAGFLOlib.py script used to run BRAGFLO were intended to automatically do the reruns using the alternative tolerance criteria should BRAGFLO fail to converge. The error in the one CRA14BL run (vector 81, scenario 2) and the dependent CRA14TP and CRA14BV runs occurred because the BRAGFLO code failed immediately for some unknown reason. Failures of jobs running on the cluster have been seen in the past and seem to be related to the system reporting "insufficient resources", although the limited resource has not yet been identified. The script detected the failure and treated it as a failure to converge. This type of error is specific to

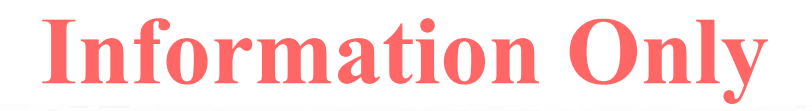

Summary Report on the Migration of the WIPP PA Codes from VMS to Solaris Page 8 of 112

BRAGFLO and SECOTP2D because their slave scripts, written to run on the cluster nodes, automatically do reruns with alternative input files when the solutions of the equations fail to converge whereas failure of a program in the slave scripts for the other codes is detected as a failure of the script. The scripts for BRAGFLO and SECOTP2D have been modified to treat as failure to converge only those cases where the code returns an error code of 1 which is the error code returned due to a failure to converge.

The differences arising from these two errors have no impact on the conclusions and the graphs ofresults are indistinguishable. However, these analyses were rerun using improved scripts in order to provide a clean, reproducible set of baselines. The original repositories were moved from /nfs/data/CVSLIB/WIPP Analyses to /nfs/data/CVSLIB/WIPP ARCHIVE. The results from the original analysis are stored in the MySQL database JanPAResults.

Another difference between Revision 1 and Revision O of this report is that the comparisons made between the results from VMS and those from Solaris now use the results that include the output from DRSP ALL that was run on Solaris, whereas previously the comparison was made using the Solaris results which included the DRSPALL output from the CRA-2004 analysis run on VMS. On VMS the DRSPALL results from the CRA of2004 were used in the PABC-2009 and CRA14 analyses because there were no changes in parameters that required rerunning DRSPALL. Thus the most equivalent runs on Solaris also used the CRA-2004 DRSPALL outputs. However, we cannot exactly reproduce the DRSPALL results from VMS on Solaris and we wanted to use as our new baseline results that could be reproduced without having to use the VMS/Alpha system to reproduce the DRSPALL outputs. This change in Revision 1 of this report was made to provide detailed comparisons between the VMS and Solaris outputs for what we intend to use as the Solaris baseline calculations for PABC09 and CRA14 from this point forward. As will be seen below (Figs. 23-25) the differences between the Solaris results based on using the DRSPALL outputs generated on VMS and the Solaris results bases on using the DRSPALL outputs generated on Solaris are negligible.

### **Procedures**

The port of the codes followed the procedure defined in NP 19-1 (Long 2012) and AP-162 (Kirchner 2012a). There were five tasks for the migration of PA codes to the new UNIX platform.

**Task 1:** Migration of PA modules to the new UNIX platform. A Change Control form (NP 19- 1-9) was completed for each code. The codes were modified as needed to run under the new operating system. Outstanding software problem reports were identified and resolved during the migration. In addition, the variables in the codes were converted to double precision, FORTRAN standard dynamic arrays replaced many of the system-dependent memory allocation methods used with the FORTRAN-77 codes on VMS, and storage of output was enhanced by inserting some results (from LHS and CCDFGF) into database tables. The codes were compiled by an authorized "run master", Amy Gilkey, and the executable files ("builds") stored with the source code and run control files in the Code Versioning System (CVS) repositories. The products of this task were a Change Control form and an executable file, stored in CVS, for each code that was converted.

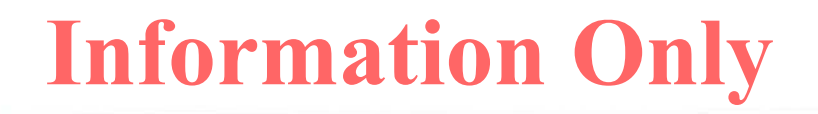

**Task 2:** Results from prior validation tests on VMS were converted to ASCII (text) files to allow for comparisons across the platforms and to transfer those results to the Solaris platform. The VMS results were stored in the CVS repositories with their associated code along with the results from the Solaris tests. The products of this task were the test results from the most current VMS validation test installed in CVS. The VMS results were not stored if they were not used in validation testing (see Task 4).

**Task 3:** Scripts were created for running the tests. The scripts for managing the use of the CVS repositories were written using Python and UNIX shell script "wrappers" were created for executing the Python scripts. The scripts were stored in the CVS repository for the associated code.

**Task 4:** Run tests for validation. VMS uses a different floating point format than do the Intel processors. In addition, many of the codes were compiled on VMS using single precision variables whereas on Solaris they were compiled using double precision. Similar results were expected for tests of the utility codes, and the pre- and post-processing codes, but those codes which require numerically intensive calculations involving convergence on solutions of differential equations were expected to show differences as these kinds of problems can be sensitive to the design of the hardware and the floating point representation. Therefore, allowances for differences were made when comparing numerical results using regression tests. Where regression testing was difficult to implement, validation against the criteria of the VVP was used. Results of validation tests were stored in the CVS repository of the code and documented in the code's Validation Document (VD).

**Task 5:** Installation and Checkout forms were completed for each code that was validated.

### **Storage in CVS**

The builds, source code and files related to validation testing, including the scripts, for each code were stored in a CVS repository named for that code. The convention used was to name the repository in upper case, e.g. BRAGFLO, and the executable file in lower case. The repositories were stored in a file system that is shared with the various Solaris and Linux computers used for PA calculations. The path to the directory containing the CVS repositories is on the current set of computers used for PA is /nfs/data/CVSLIB/WIPP \_CODES/PA\_ CODES. The environmental variable \$CVSLIB stores the path down to CVSLIB on each machine as a contingency for mounting the file system differently in the future. \$CVSLIB is set on each machine to point to the "root" of the CVS repository files no matter what the mount point is. All code repositories have the same structure. The executable file is stored in the module (upper level directory) called Build under the subdirectory Solaris. The scripts associated with compiling the code are in RunControl/Solaris. The source code is in the module Source. The Test module has the directories Auxiliary, Input, Output and RunControl to store auxiliary files, input files, output files and the scripts, respectively, for the validation tests.

### **Deviations from Procedures**

The suite of PA codes includes a number of utilities, preprocessor codes and post processor codes designed to facilitate the transfer of data between the major codes such as LHS and BRAGFLO. During the migration to the extent possible such codes were compiled and validated prior to their use in testing other codes. However, sometimes codes are co-dependent, as when the output from one code is needed to verify a second code, and the second code is needed to verify the first. For example, GROPECDB, which extracts data from the binary CDB files, was used to validate ALGEBRACDB, GENMESH, ICSET, RELATE, and PANEL before its qualification was complete. The official build of GROPECDB was completed and that executable used in the test of other codes, then subsequently the validation of GROPECDB using that same executable was completed.

Two integration tests were conducted in addition to the validation of the individual codes. The runs for the PABC09 analysis and for the four CRA14 cases were executed on Solaris. The CCDFs for the major releases (direct brine, cutting and cavings, spallings, Culebra and total releases) were compared to those generated on VMS.

The output of LHS and CCDFGF are used extensively when performing analyses on the results of PA calculations. Previously these data had to be extracted from output files of the codes. These data are now additionally inserted into database tables in the MySQL PA\_Results database. The PA\_ Results database has no inherent functionality in terms of queries or stored procedures; it is simply used to store output data from the analyses. Validation tests were performed using the results of the PABC-2009 integration test by comparing the values inserted into the database against the values written to the output files of LHS and CCDFGF. These tests are documented in the Validation Documents (VDs) for the codes (see Table 1 for ERMS numbers). The use and validation of PA\_Results was not identified in AP-162 and therefore this task is a deviation from that plan.

### **Elimination of Utility Codes**

Two utility codes were eliminated during the migration by combining their functionality with another code. LHS EDIT was incorporated into LHS and some functions of VTRAN2 were incorporated into PRESECOTP2D. LHS\_EDIT was used to post-process LHS files to enforce certain kinds of conditional relationship between variables that was not supported in LHS. VTRAN2 was used previously when binary files generated on Linux had to be converted to ASCII files then converted back to binary files on VMS. VTRAN2 also transformed the MODFLOW volume fluxes to SECOTP2D Darcy velocity for the appropriate transport subdomain. PRESECOTP2D 1.23 reads the MODFLOW output file directly and handles the transformation of the MODFLOW volume fluxes to SECOTP2D Darcy velocity for the transport sub-domain. New parameters in the PRESECOTP2D input control file, previously input to the VTRAN2 utility, define the sub-domain and the cell area for the transformation.

Utility codes MERGESPALL and SCREEN\_NUTS were migrated to Solaris. For these utility codes, an official build was performed and stored in CVS. These utilities have previously been qualified under NP 9-1 (Safely 2012) as routine calculations rather than under NP 19-1 (Long 2012), and hence would normally be qualified when next used. However, regression tests were

performed against the prior VMS test results and stored in CVS. Documentation of the tests was provided to the code sponsors, thus providing the documentation for NP 9-1 qualification. That documentation is reproduced in Appendix 1 for MERGESPALL and Appendix 2 for SCREEN NUTS to support the use of these codes in the integration tests.

Page 12 of 112

### **Documents Revised**

Changes to the codes during the port included resolving Software Problem Reports (SPRs), changes to command line arguments and modification of VMS-specific code. New functionality was added to LHS and CCDFGF, enabling them to write data directly to a database. These changes required the update of some documents. Table 1 lists the various documents that were revised in accordance with NP19-1.

#### **Table I.Documents revised during the migration. The revision number of the document or "Add" (addendum) is shown with the ERMS numbers.**

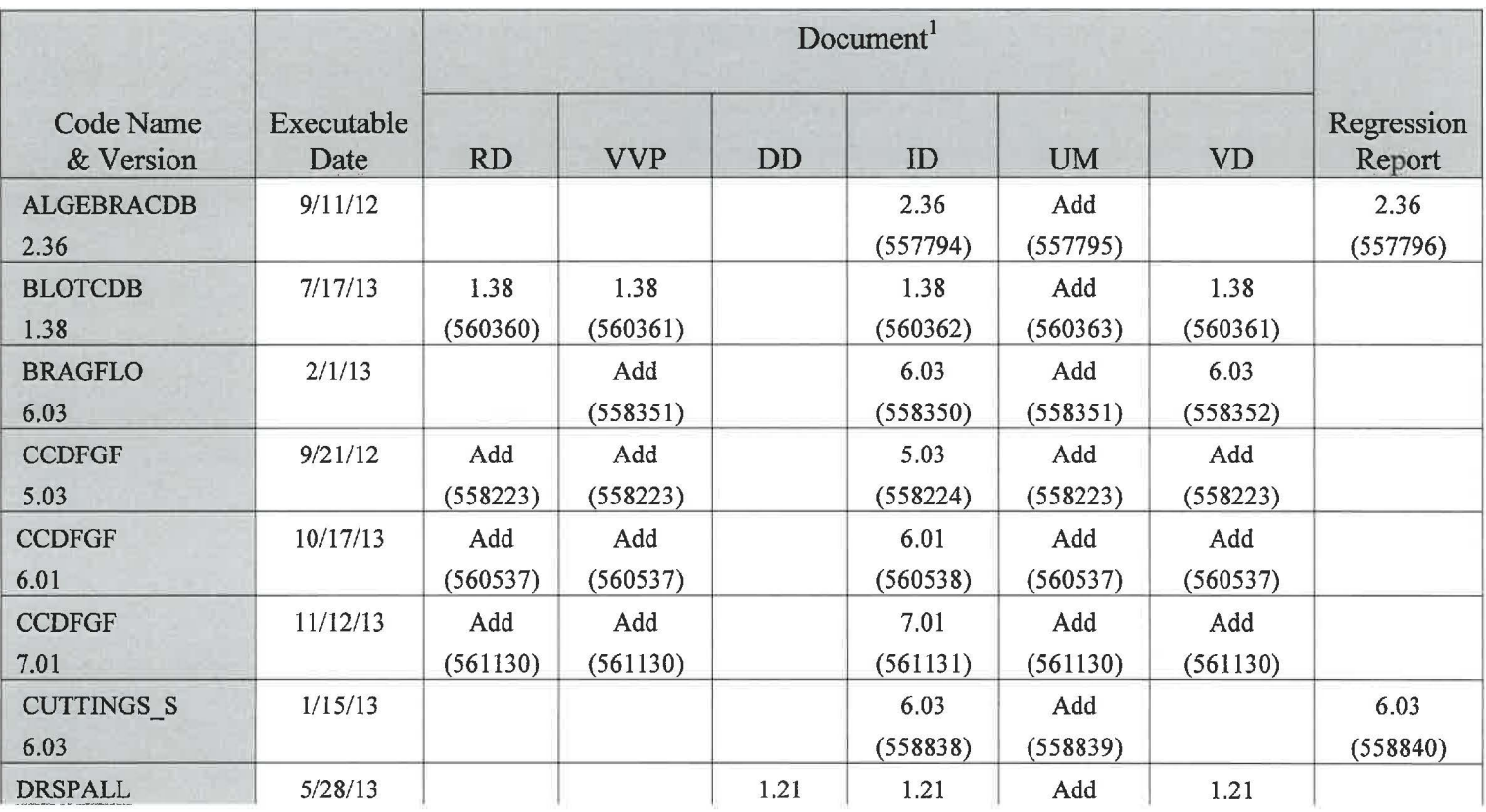

#### Summary Report on the Migration of the WIPP PA Codes from VMS to Solaris

Page 13 of 112

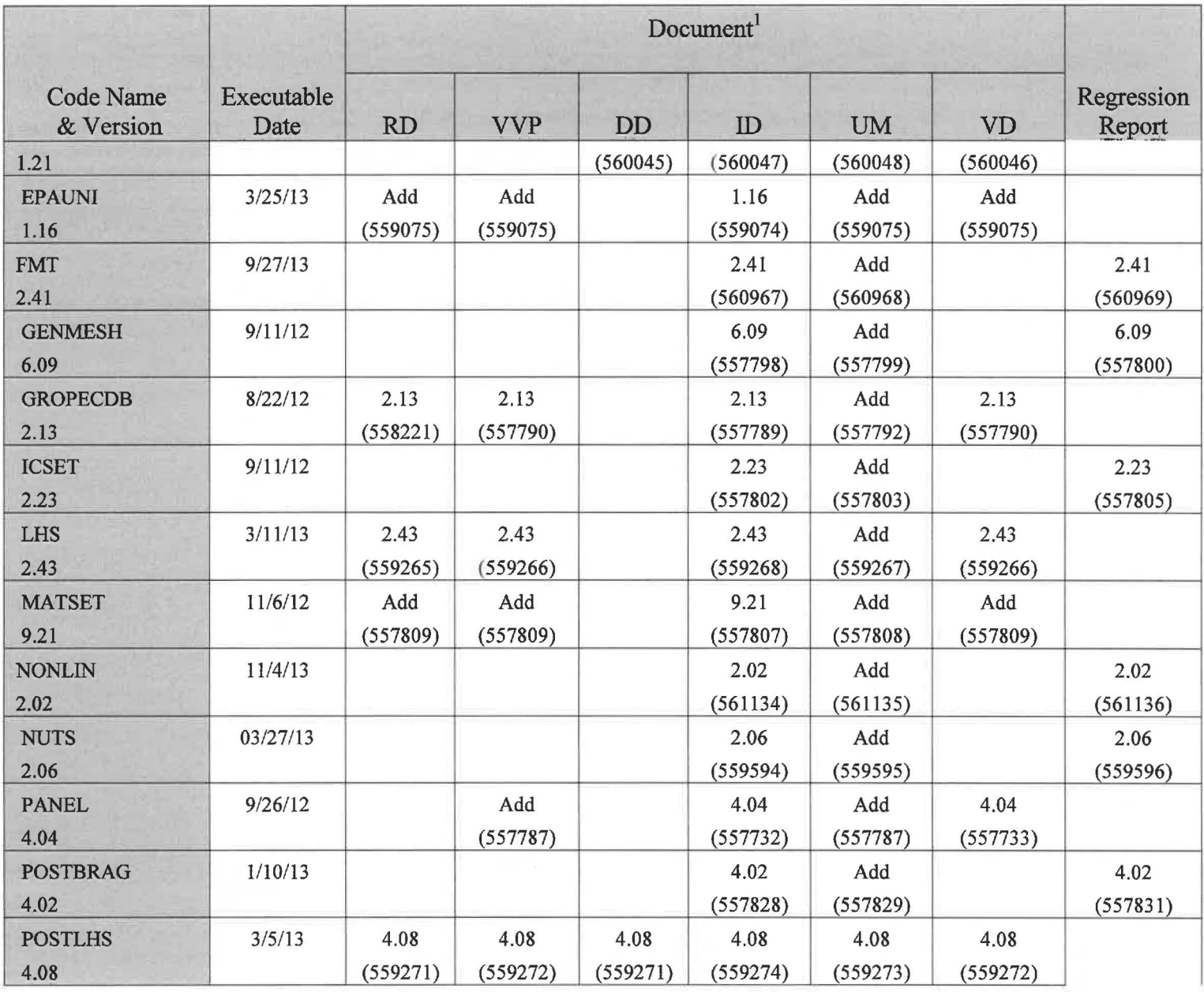

#### Summary Report on the Migration of the WIPP PA Codes from VMS to Solaris

Page 14 of 112

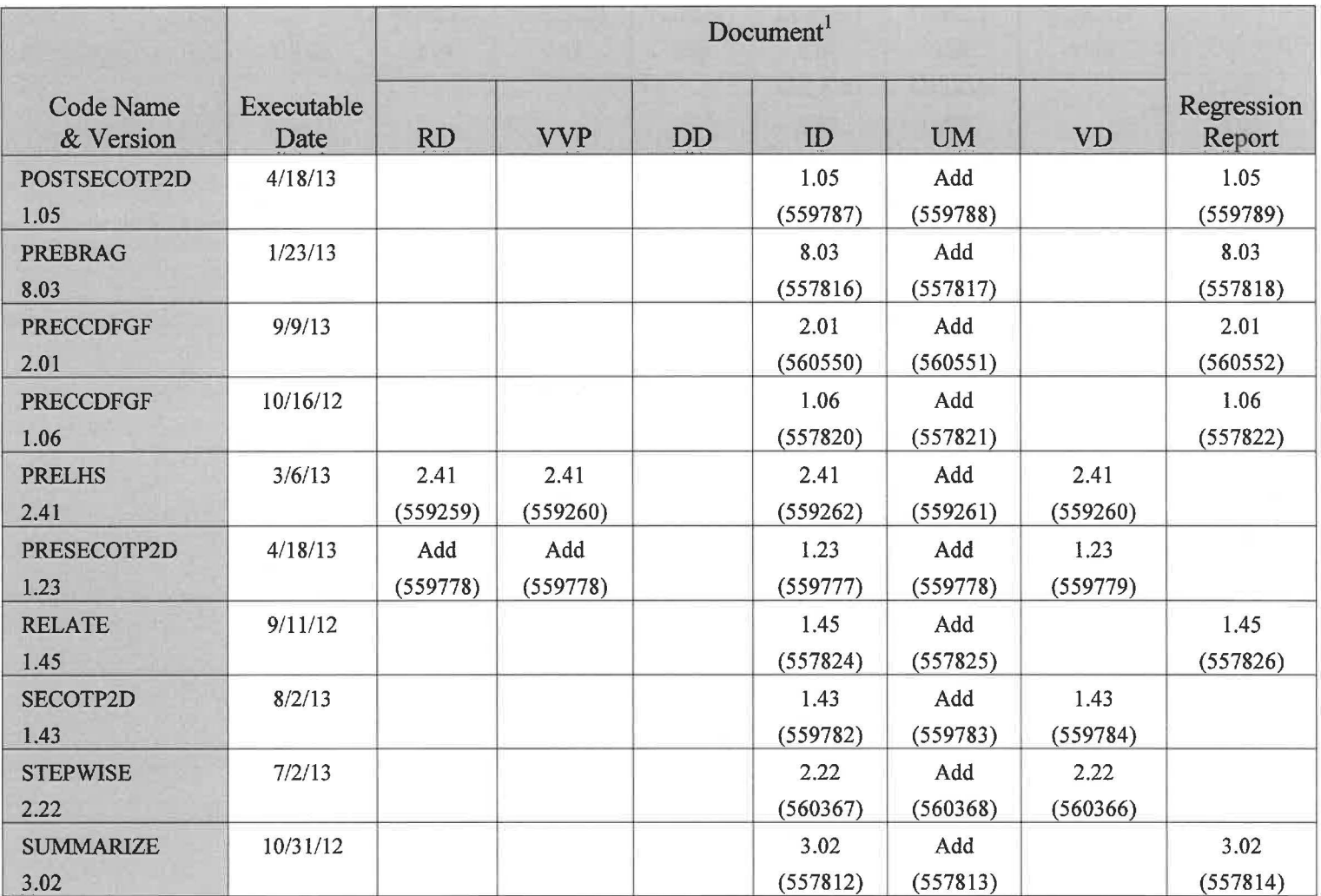

 $T_{RD}$  = Requirements Document, VVP = Validation and Verification Plan, DD = Design Document, ID = Implementation Document, UM = User's Manual and VD = Validation Document.

### **Software Problem Reports Resolved**

There were several SPRs outstanding at the time of migration (Table 2). These SPRs were resolved during the migration.

#### **Table 2. Software Problem Reports addressed during the migration.**

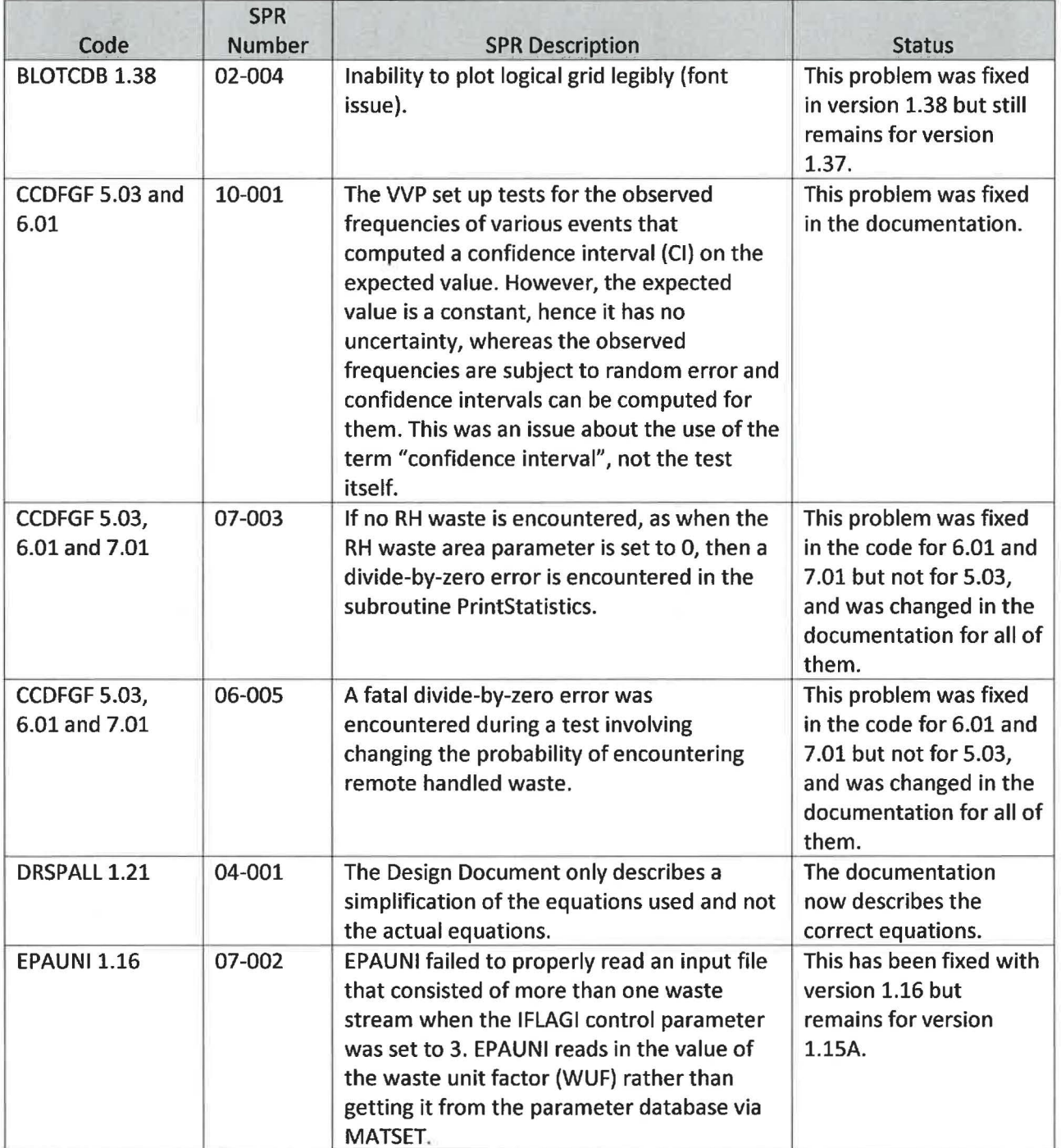

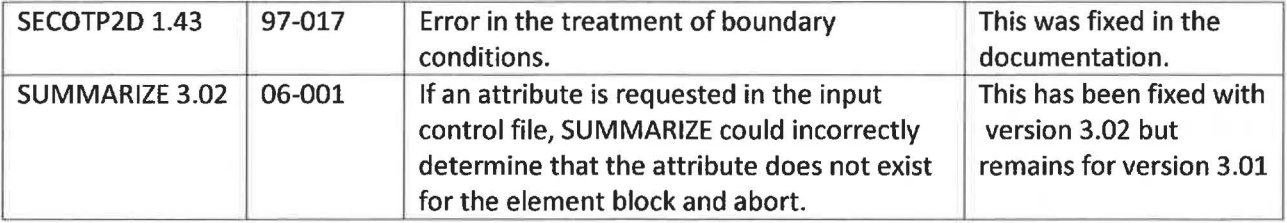

### **Integration Tests**

Although the validation tests confirm that the performances of the individual codes are adequate, confidence in the new PA system requires a comparison of results from one or more PAs run on VMS and Solaris. Therefore, two integration tests were conducted. These integration tests are deviations from AP-162 in that the AP only required that the individual validation tests be performed. The integration tests consisted of running the PABC09 and CRA14 analyses on Solaris and then comparing the releases projected by CCDFGF from the VMS and Solaris runs. Both mean releases and releases by vector were compared. DRSPALL was last run for the CRA-2004 PABC and the tables it produced have been used since then. One deviation from the PABC09 analysis is that DRSPALL was run on Solaris and both the Solaris-generated tables and the CRA-2004 PABC tables from VMS were used, thus generating two sets of CCDFs for spallings and direct brine releases. The analysis name for the results from using the CRAlBC DRSPALL tables was changed from PABC09 to AP162\_Tl". Another difference between the VMS and Solaris analyses is that the Solaris script for DRSPALL implements automated checks for cases requiring longer runs and cases where a switch to cylinder mode is required. For the CRA-2004 PABC these checks and re-runs were done by the analysts. In the CRA-2004 PABC vector 59 at pressure level 4 was rerun for an extended time. In the integration test this case was not rerun because the criteria for achieving an asymptotic cavity size (based on the magnitude of the difference between 500 and 600 simulated seconds) could not be set to include this case without including several others.

Some changes were made in the running of the CRA14 cases related to sharing files between cases. BRAGFLO was run for all three replicates of the CRA14BL case to support running all three replicates of PANEL in the CRAl 4BV case. In addition, LHS was run for three replicates of the CRA14TP case, also to support the running of all three replicates of PANEL in the CRA14BV case. The three replicates of PANEL outputs were used in the CRA14-0 case rather than running PANEL there, as was done on VMS. These changes made the naming conventions more consistent (the PANEL files from the CRA14-0 case on VMS were all labeled using CRA14BV in their names), and also avoided an extra run of PANEL in the CRA14-0 case. The PANEL INT step was not run in the CRA14BV case on VMS, so the PRECCDFGF input files for case CRA14BV included sum\_panel\_int\_CRA14BL\_rl\_s6\_Ttttt.tbl files in the VMS analysis. On Solaris the PANEL\_ INT step was run in the BV case and the PANEL files used were named sum\_panel\_int\_CRA14BV\_b1\_rl\_s6\_Ttttt.tbl. The CRA14BL and CRA14BV\_b1 versions of these files are interchangeable because both represent the same brine volume.

BRAGFLO 6.00 was used for the PABC09 and the CRA14BL analyses but only BRAGFLO 6.02 was ported, since the changes from version 6.00 to 6.02 were minor and 6.02 was backward compatible. However, using 6.02 did require some modification of the MATSET input files because there were two parameters that need to be specified for version 6.02 that were not required in 6.00. These parameters were REFCON:YRSEC and REFCON:SECYR. In addition the MATSET input file was modified by adding and setting the properties REFCON:DN\_HYDRO and REFCON:MW\_HYDRO. Updated versions of MATSET and PRELHS were also used in the PABC09 analysis because the parameter database, the PAPDB,

was migrated from Microsoft SQLServer to MySQL prior to the running of the CRA14 analysis (Kirchner 2012b).

Most of the input files used in these tests were identical to those used on VMS although the format of the names was changed. File names on Solaris are case sensitive and names were changed to lower case except for the analysis name component and some key characters, such as the location key (L, M, and U) in BRAGFLO\_DBR input files. The names of the ALGEBRACDB input files for PANEL were modified by adding " bi" following the analysis name component where *i* was an index of brine volume, even in case CRA14BL where only one brine volume was simulated.

The ALGEBRACDB input files for step 2 were modified for the CRA14BV runs. A change to the PANEL code made during the migration made it necessary to apply multipliers of 1,2,3,4 and 5 to the minimum brine volume (DBRMINBV) using ALGEBRACDB in order to input the five brine volumes into PANEL. This change was made in the alg2\_panel\_CRA14BL.inp and alg2 panel CRA14BV.inp files using the statements:

```
! COMPUTE SCALEING FOR ONE PANEL AND PANEL MIN BRINE VOLUME LIMIT BLOCK 2 
INVSCALE=MAKEPROP(VPANLEX/VREPOS) 
PANDFVOL=MAKEPROP(DBRMINBV[B:l]*INVSCALE)
```
A change to SUMMARIZE eliminated a great many input files. Previously, the template for input files and output file name were contained in the SUMMARIZE input (user) file, so a file had to be created for each combination of replicates, scenarios, etc. These files were identical except for the file name and template. The Solaris version of SUMMARIZE takes the template and output file name from the command line, thus eliminating many files.

Previously the MODFLOW output files, which are in a binary format, had to be converted to ASCII, transferred to VMS, and used there by SECOTP2D. The Solaris version of SECOTP2D was modified to read the MODFLOW files directly.

Not all of the codes ported to Solaris were run during the integration tests. For example, NONLIN and FMT are used to support the calculation of actinide solubility but they are not used directly when running a PA. STEPWISE is used to identify the sensitivity of the outputs to sampled parameters using the data created during a PA. STEPWISE might be replaced with an off-the-shelf statistical analysis package in the future.

#### **Logging Usage of Parameters**

Normally extracting parameters from the Performance Assessment Parameter Database (PAPDB) by MATSET and PRELHS causes the parameter name, version and analysis information to be logged into the AnalysisRetrievalHistory table of the database. In Revision 0 of this report it was stated that the analysis names for the CRA14 analysis run on VMS were changed to allow the Solaris runs to log their retrieval information. However, that was an error. The analysis names were not changed and the parameter retrievals for the CRA14 runs on Solaris were not logged into the table. However, the versions of parameters pulled by a code for an analysis are now controlled using the AnalysisToVersion table, which ensured that the versions of the parameters used for the VMS runs are identical to those used in the Solaris runs. This was

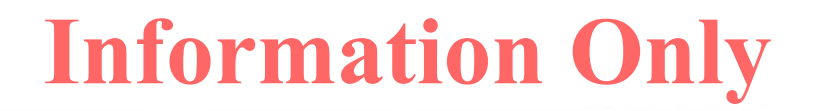

not the case for the PABC-2009 analysis on VMS so those data in AnalysisRetrievalHistory were assigned the analysis name PABC09 VMS and the Solaris retrievals were assigned the analysis name PABC09. One side effect of this change is that the auto-generated LastModified data field we updated to the date on which the change in analysis name was made. Although having two sets of runs being preserved for a single analysis is expected to be uniquely associated with the migration from VMS to Solaris the best method for handling such cases is currently being reviewed with the goal of avoiding problems in logging parameter usage in the future.

#### **Comparison of PABC09 Results**

Overall the mean total, DBR, spallings, cuttings and cavings and Culebra releases were nearly indistinguishable between the PABC09 and CRA14 results (Figs. 1-3). These results (for both PABC09 and CRA14) were generated using the DRSPALL tables that were created on Solaris rather than the tables from the CRA-2004 that was run on VMS. There was a small difference in the replicate 1 releases from the Culebra at low probabilities that was due to a small deviation in a single vector (Fig. 4).

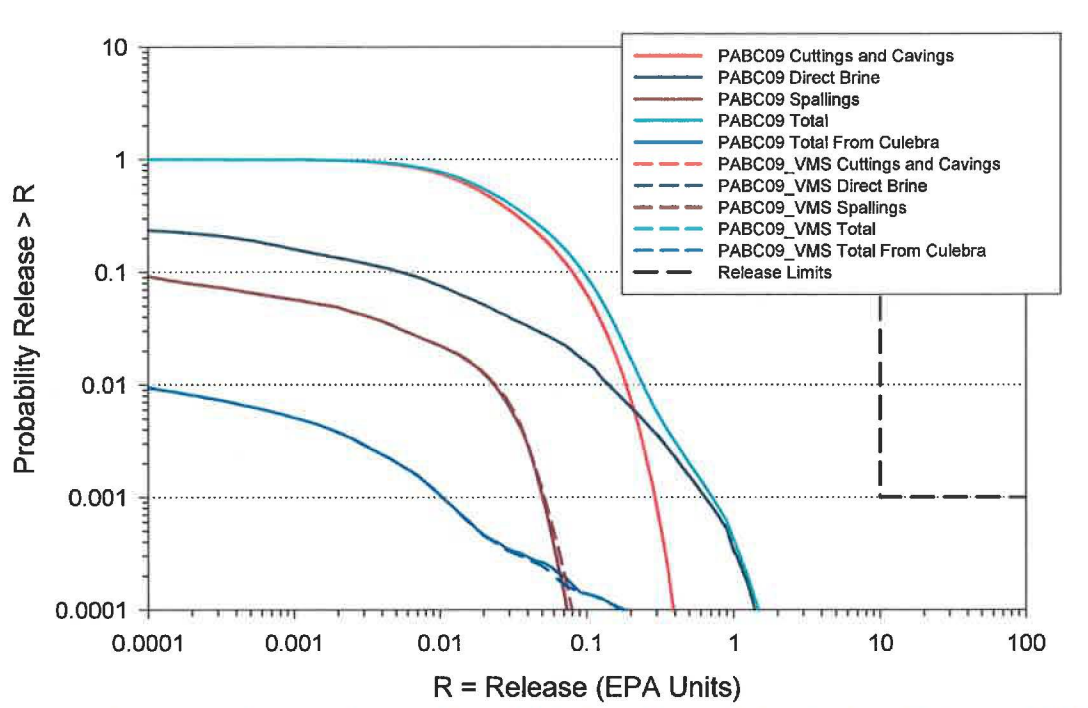

Figure I. Comparison of mean releases replicate 1. Solaris results are displayed using solid lines and VMS results using dashed lines.

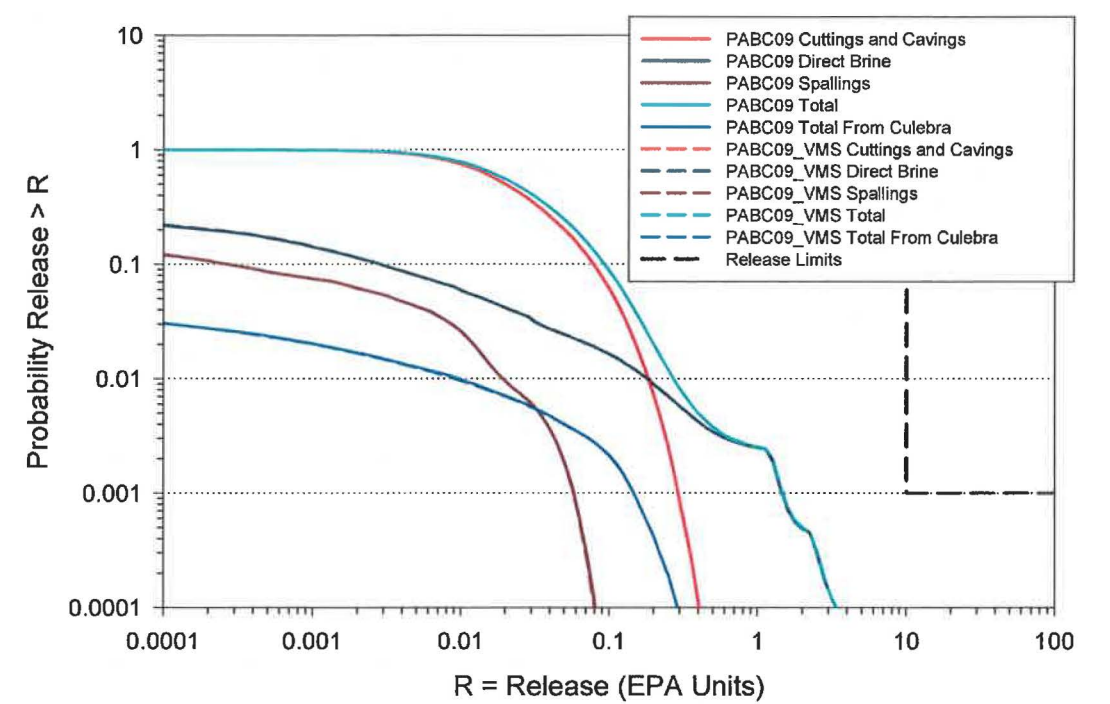

Figure 2. Comparison of mean releases replicate 2. Solaris results are displayed using solid lines and VMS results using dashed lines.

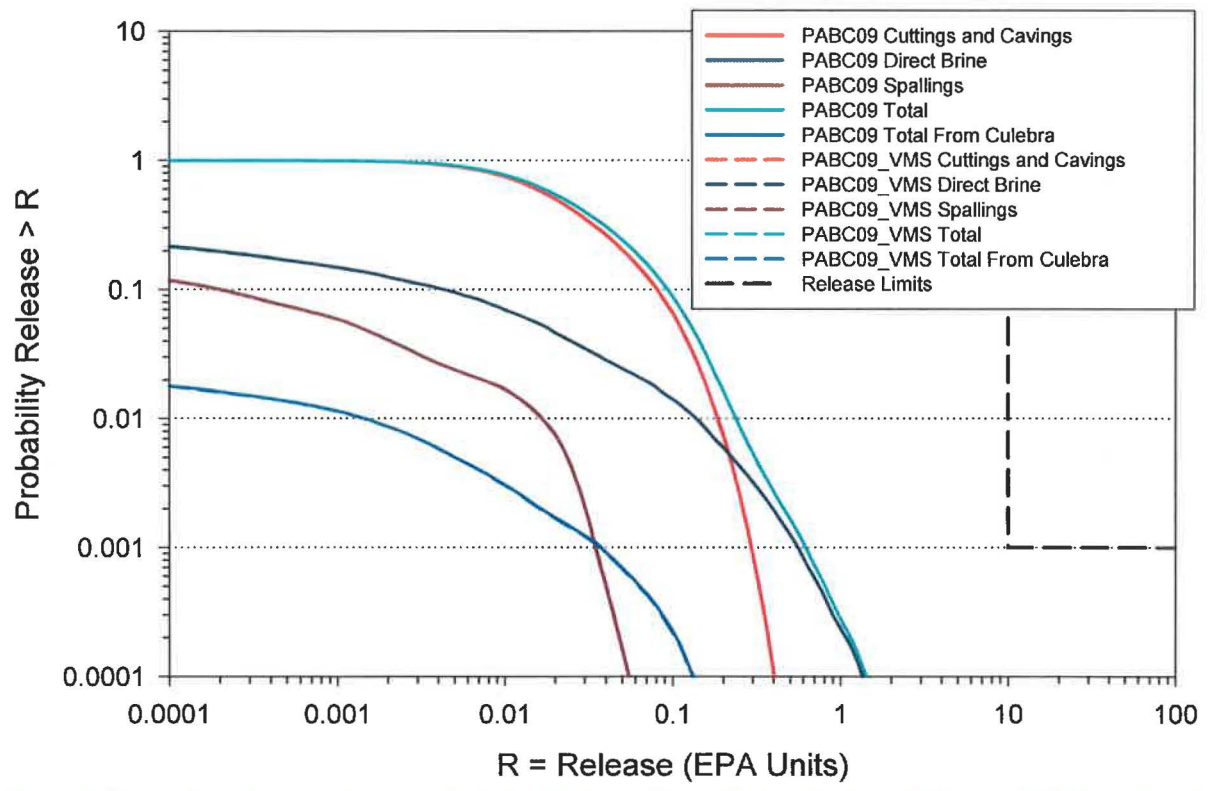

Figure 3. Comparison of mean releases replicate 3. Solaris results are displayed using solid lines and VMS results using dashed lines.

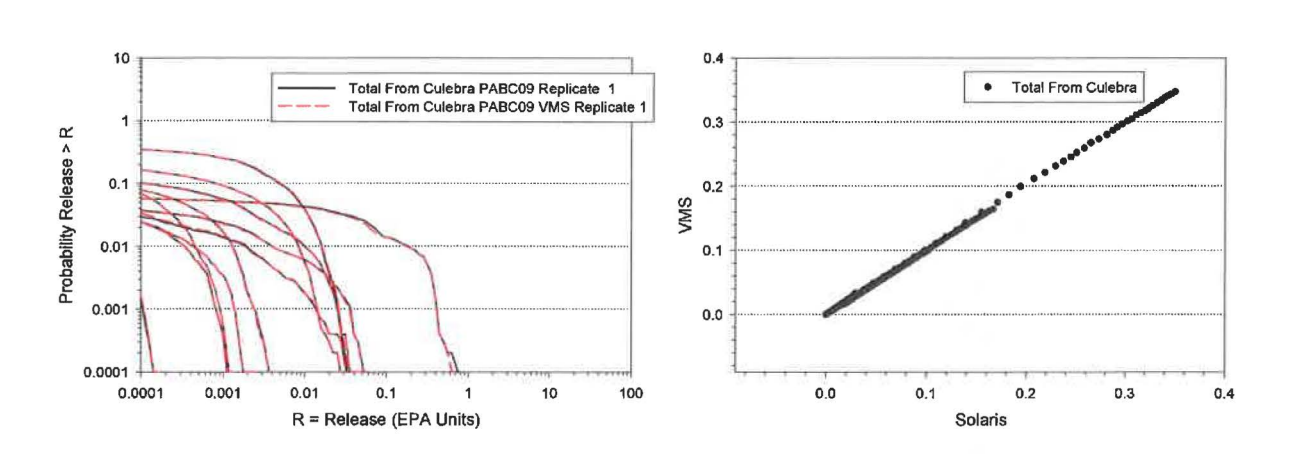

**Figure 4. Comparison ofCCDFs by vector for the releases from the Culebra as computed on VMS and Solaris for replicate 1. On the right are the probabilities of releases from the Culebra paired by release levels.** 

In order to facilitate the comparison of the Solaris results and the VMS results for the PABC09 analyses the vector data were paired by release values and the probabilities plotted. If the Solaris and VMS probabilities of release were identical then the points would lie on the diagonal of the plot. For example, Fig. 4 shows the Culebra releases by vector and a plot comparing the probabilities of releases paired by release levels across all vectors. Data compared in this way were restricted to values greater than or equal to 0.0001 in order to eliminate the region where numerical noise often dominates the release estimates. Similar plots for DBR releases, cuttings and cavings releases, spallings releases and total releases are shown in Figs. 5-8. In addition, a comparison was made of the releases to the Culebra to supplement the releases from the Culebra because of the low number of vectors having releases from the Culebra greater than 0.0001 EPA units (Fig. 9).

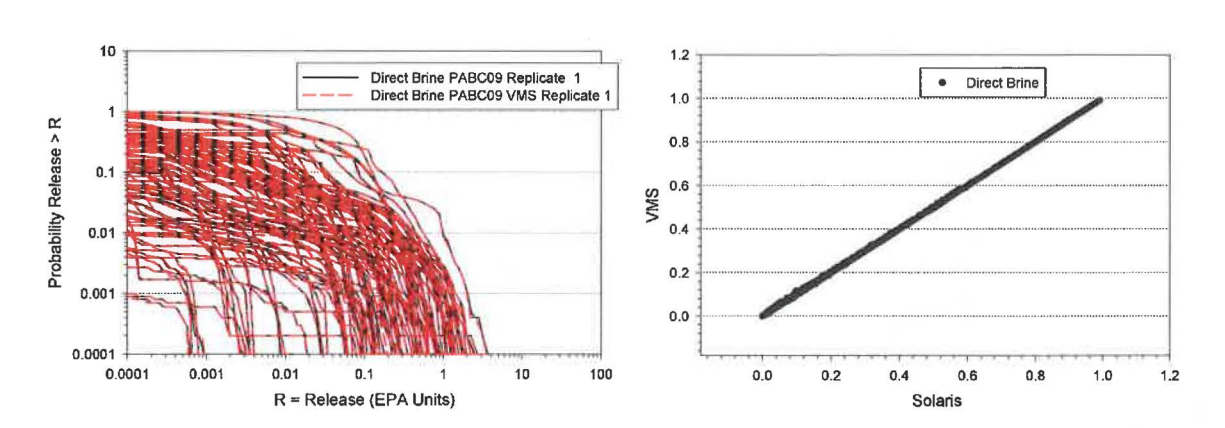

**Figure 5. Comparison of VMS and Solaris probabilities of direct brine releases paired by release level. On the right are the probabilities of the releases paired by release levels.** 

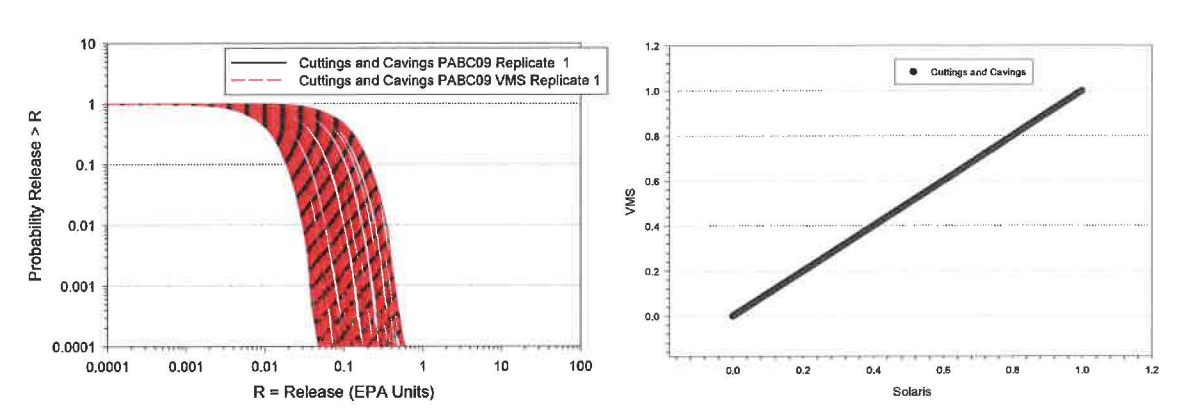

**Figure 6. Comparison of CCDFs by vector for cuttings and cavings releases as computed on VMS and Solaris for replicate 1. On the right are the probabilities of the releases paired by release levels.** 

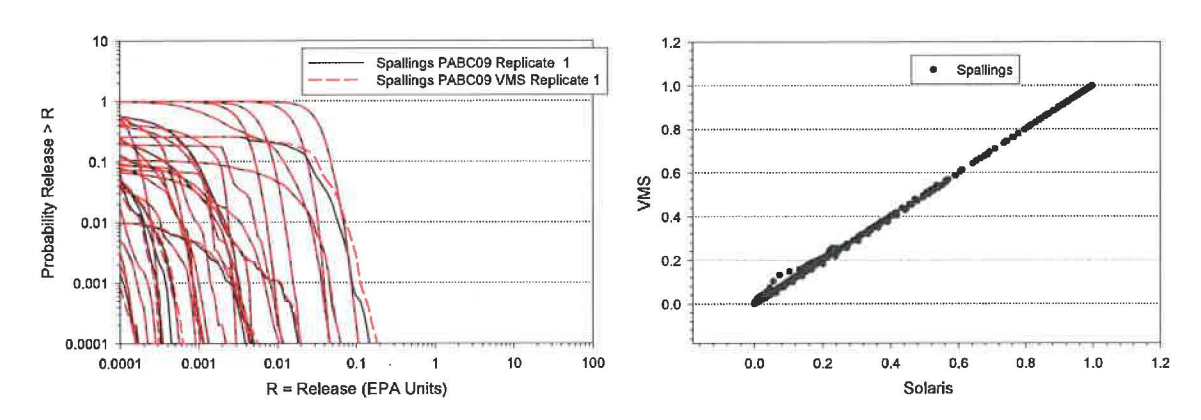

**Figure** 7. **Comparison ofCCDFs by vector for spallings releases as computed on VMS and Solaris for replicate 1. On the right are the probabilities of the releases paired by release levels.** 

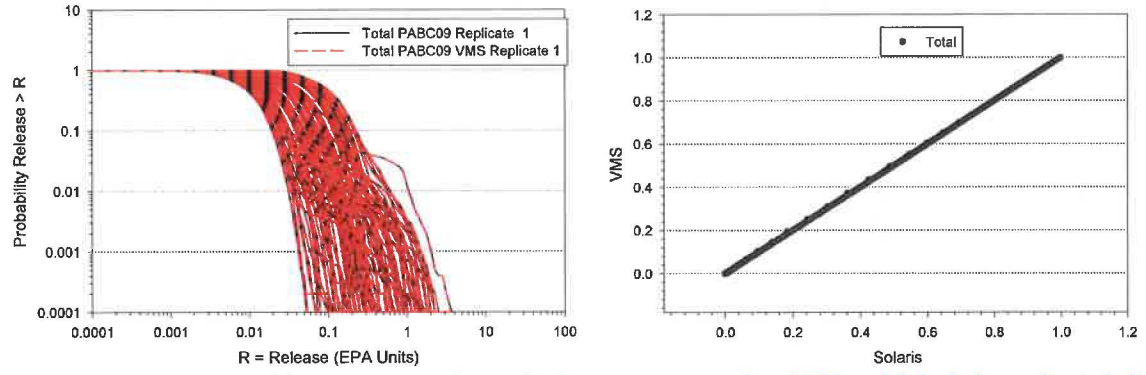

**Figure 8. Comparison ofCCDFs by vector for total releases as computed on VMS and Solaris for replicate 1. On the right are the probabilities of the releases paired by release levels.** 

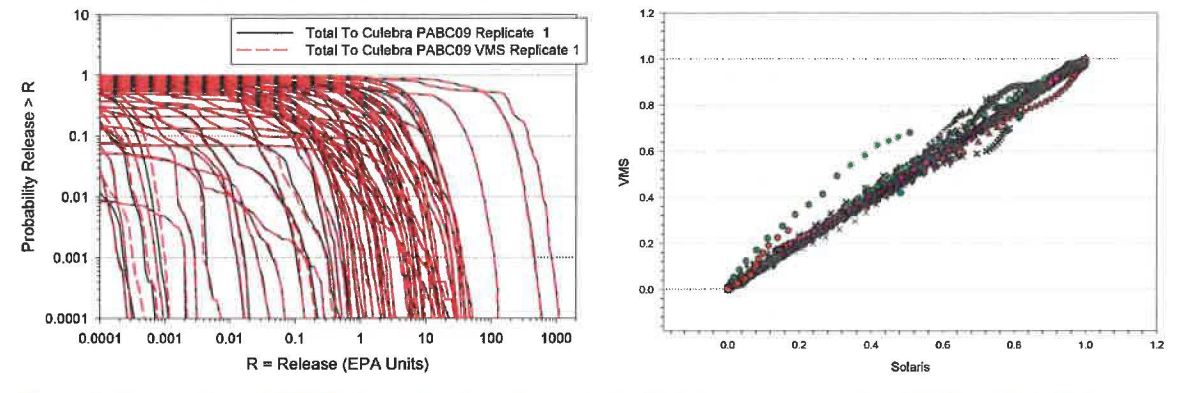

**Figure 9. Comparison ofCCDFs by vector for releases to the Culebra as computed on VMS and Solaris for replicate 1. On the right are the probabilities of the releases paired by release levels.** 

Overall the CCDF curves by vector from the VMS calculations and the Solaris calculations were nearly identical and the paired probabilities were tightly distributed around the diagonal of the plot. The releases to the Culebra showed the greatest degree of variability between the probabilities of the VMS and Solaris CCDFs (Fig. 9). This variability between the Solaris and VMS probabilities arises primarily due to the shape of the CCDF curves. The magnitude of the releases to the Culebra depend on the codes BRAGFLO, PANEL and NUTS and the differences in precision (single on VMS to double on Solaris) and floating point format are the likely cause. For example, the green hexagons lying above the diagonal are associated with Vector 25. The magnitude of the difference is due to a very slight change in the CCDF curve (Fig. 10). Because the data are paired based on the release values (X-axis of the left graph in Fig. 10) and because the curves slope steeply downward the small shift in the Solaris CCDF to the left yields a large difference in the vertical distance between the lines.

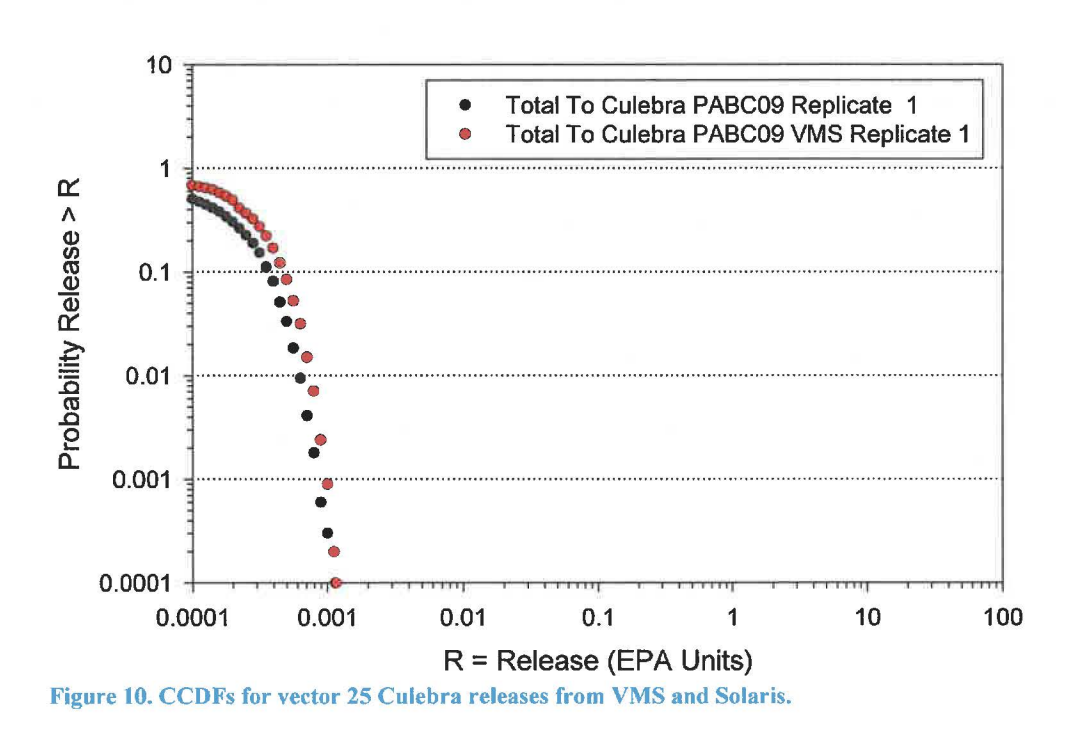

The results discussed above used the DRSPALL tables generated on Solaris. To provide a complete impact analysis for the port to Solaris DRSPALL results from the CRA-2004 (CRA1) analysis were used as well. The differences between the mean CCDF for spallings computed using the VMS tables versus using the Solaris-generated tables was small (Fig.11). The difference in the mean release at low probabilities is due to a difference in one vector. The results generated exclusively on Solaris will be considered the PABC09 baseline once the VMS system is retired.

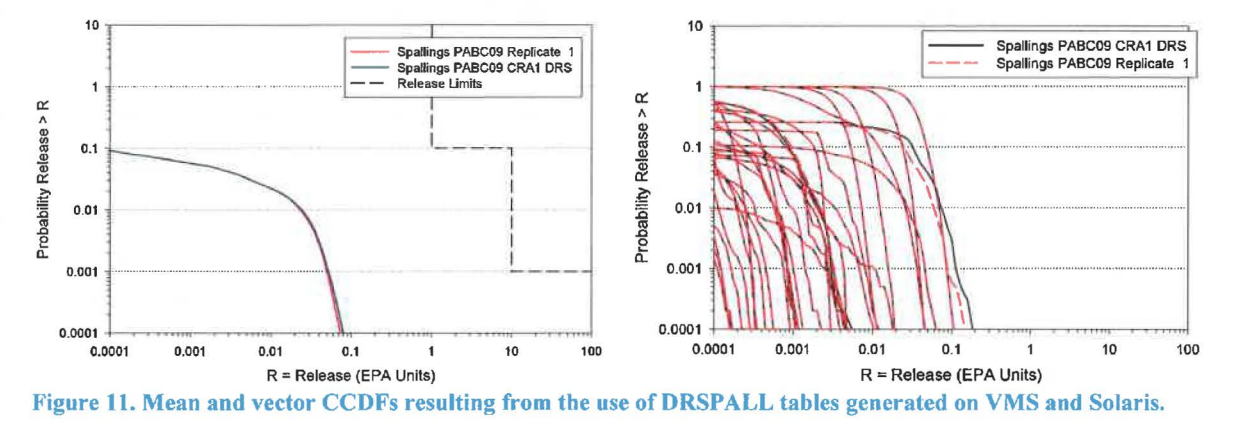

#### **Comparison of CRA14 Results**

There are four sets of results for CRA14. These are denoted CRA14BL, CRA14BV, CRA14TP and CRA14-0 (Camphouse 2013). The CRA14BL is the "baseline" case and represents the minimum number of changes from the PABC09 analysis. These changes include the change in panel closures, impacts of mining in the experimental area, changes in the inventory, updates to solubilities, and updates to the drilling rate and distribution of plugging patterns. The CRA14TP adds to the baseline changes in the distribution of BOREHOLE:TAUFAIL, the waste shear strength, and GLOBAL: PBRINE, the probability of a drilling event encountering brine within the boundaries of the repository. The CRA14BV case adds to the TP case the impact of allowing brine volumes and radionuclide concentrations to vary. The CRA14-0 case is the new baseline case and includes all of the previous changes plus refinements to the steel corrosion rate and water balance. Only replicate 1 was run through CCDFGF for the first three CRA14 cases and all three replicates were run for CRA14-0. However, as described in the section "Deviations from Procedures", all three replicates were run for LHS and BRAGFLO in CRA14BL, LHS in CRA14TP and PANEL in CRA14BV in order to provide inputs for the CRA14-0 case.

A comparison of the mean results for all four cases showed few differences between the VMS CCDFs and the Solaris CCDFs (Fig. 12-17).

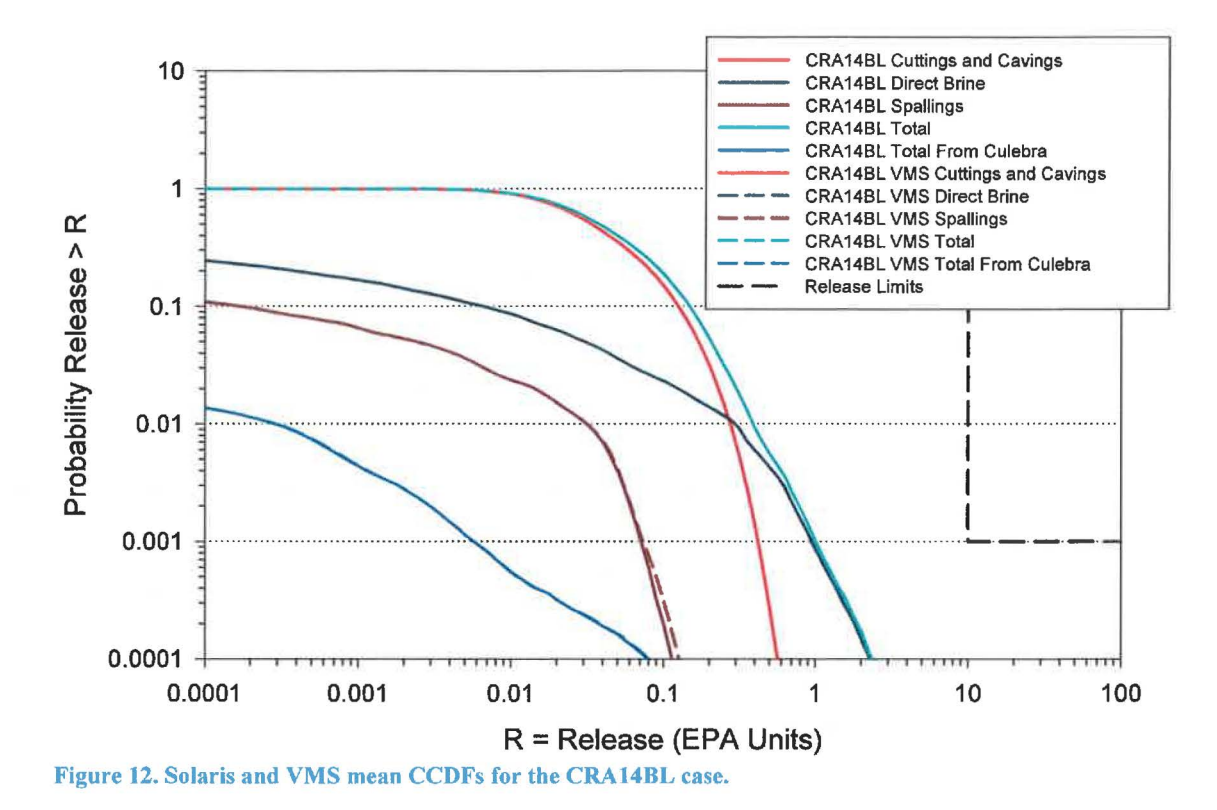

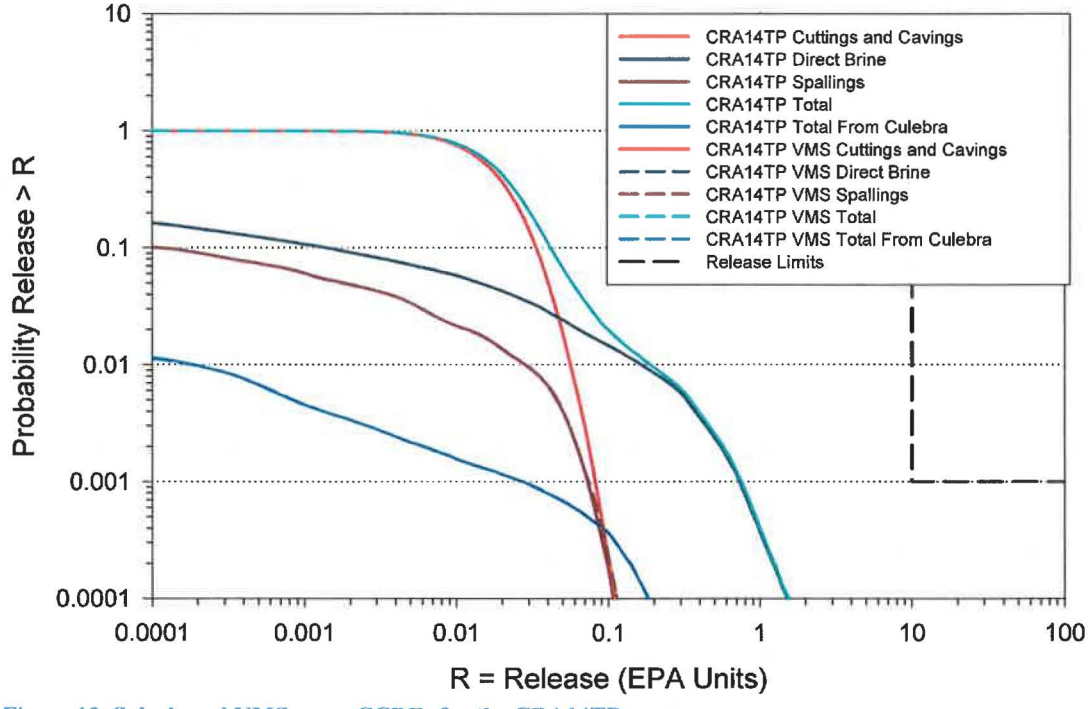

**Figure** 13. **Solaris and VMS mean CCDFs for the CRA14TP case.** 

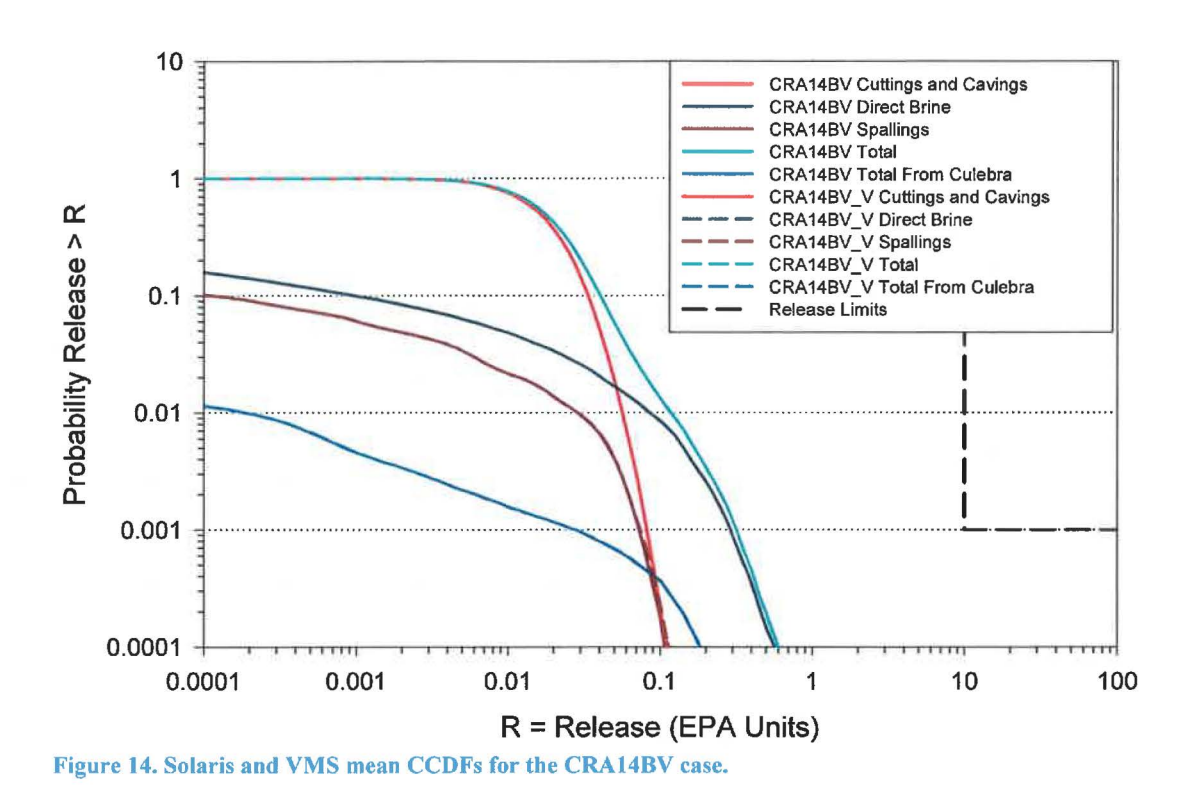

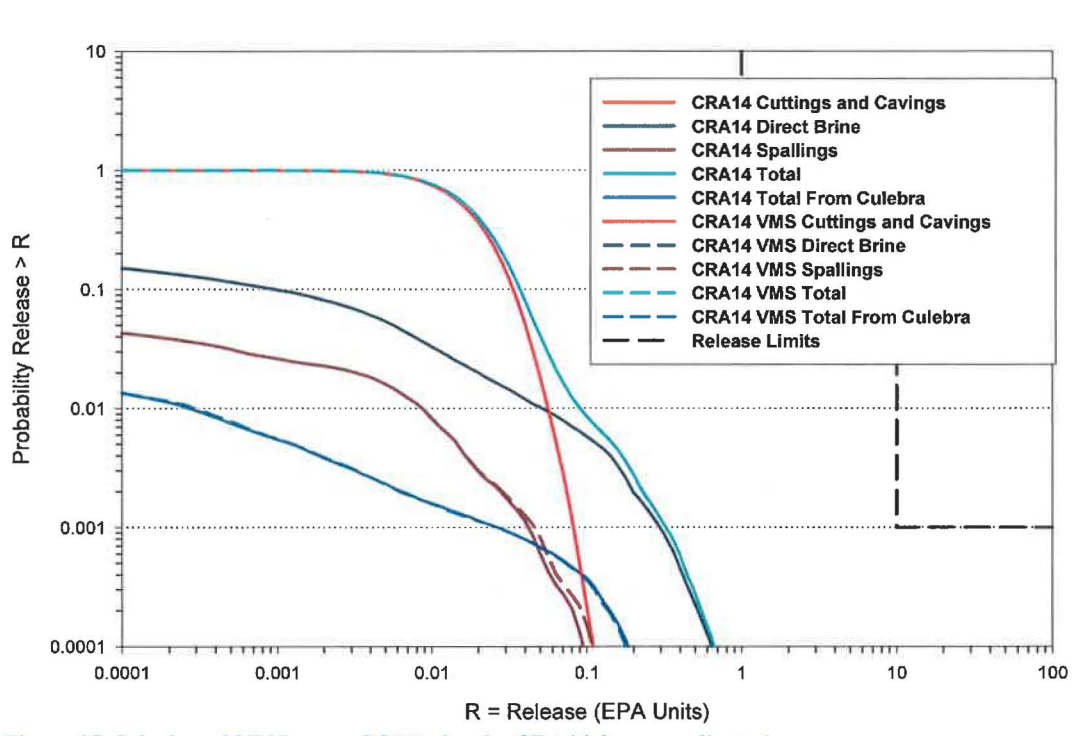

Figure 15. Solaris and VMS mean CCDFs for the CRA14-0 case replicate 1.

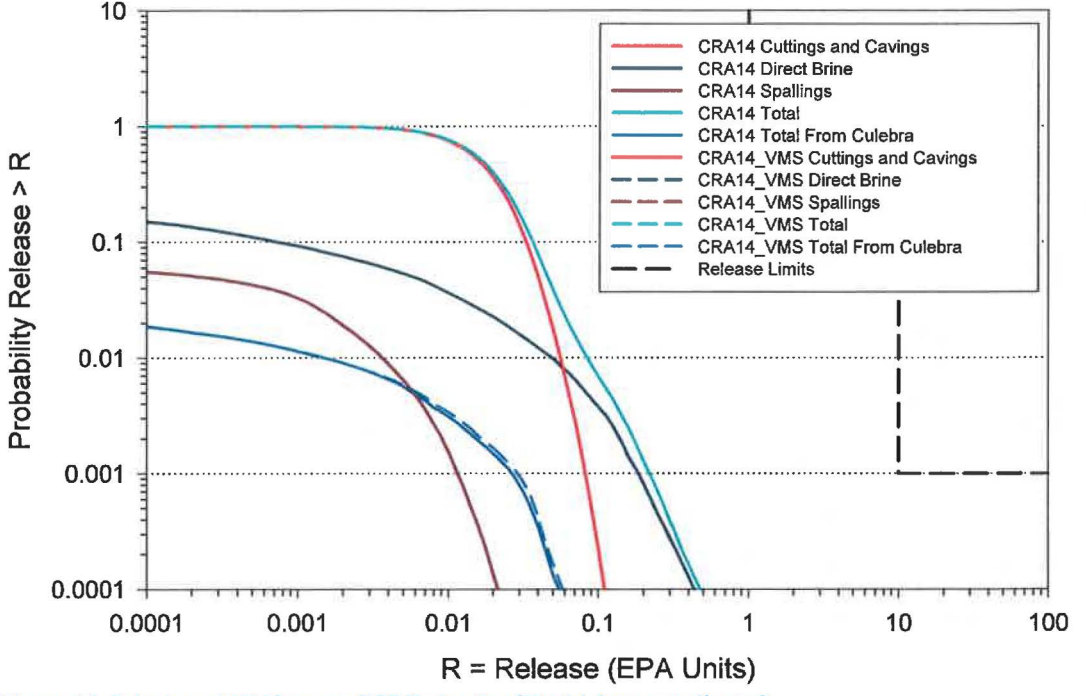

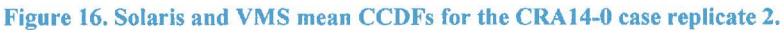

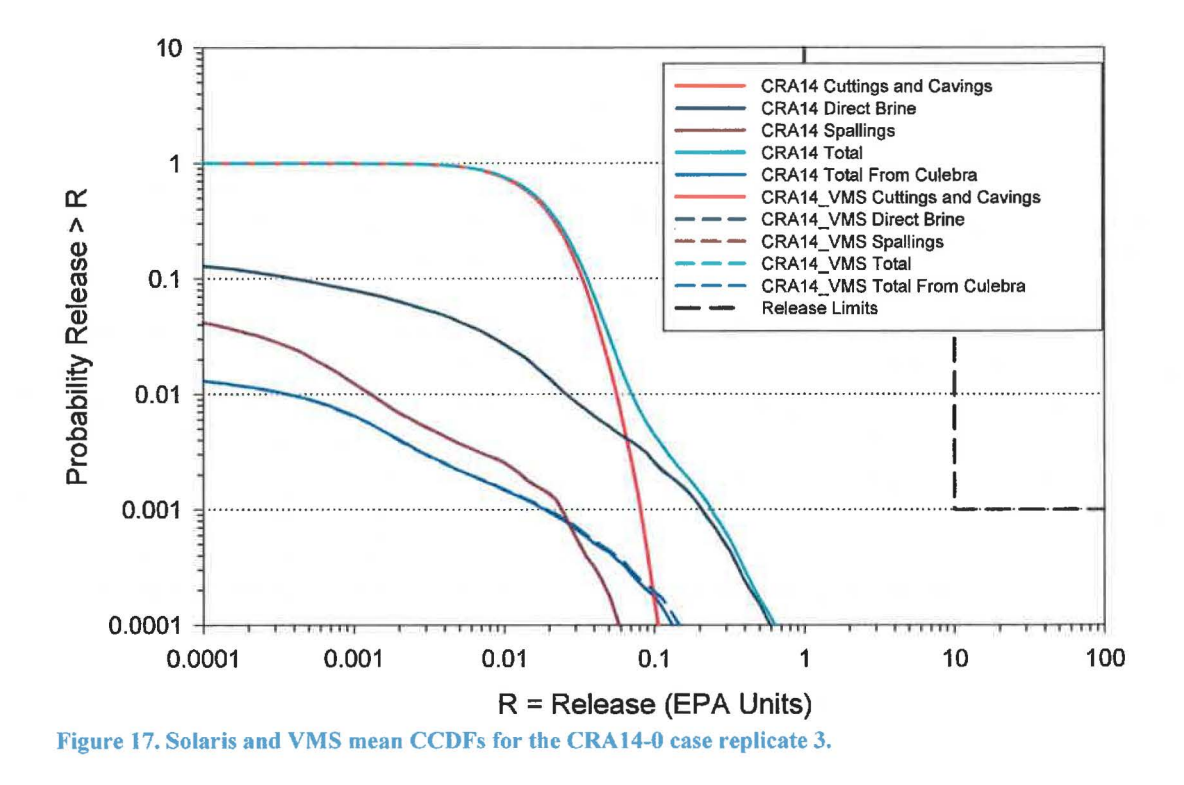

The differences at low probabilities in the CCDFs for spallings in Replicate 1of the CRA14-0 case are due to a slight shift toward lower releases of one vector (Fig. 18)

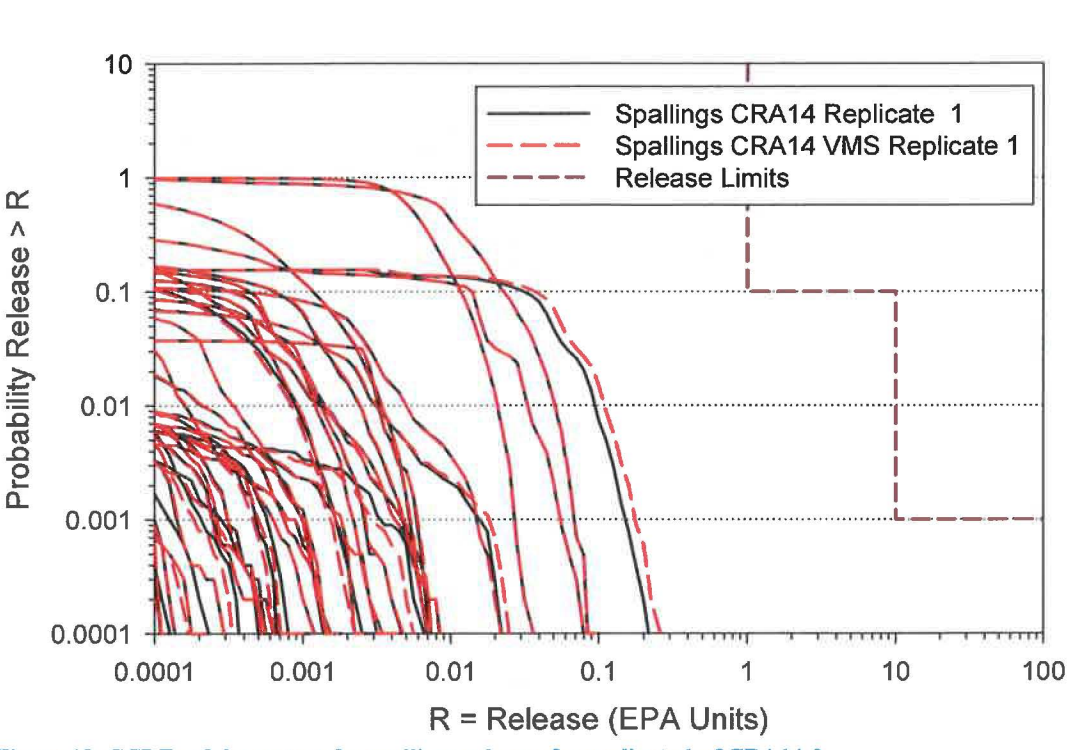

Figure **18.** CCDFs of the vectors for spallings releases for replicate **1** ofCRA14-0.

Scatter plots of the vector data for replicate 1 of the CRA14-0 analysis run on Solaris are similar to those for the CRA14-0 analysis run on VMS. Most show close agreement with the exception being releases to the Culebra (Fig. 19), as was the case for the PABC-2009 verification test. Figure 20 shows that some vectors are nearly identical while others show shifts in position. Differences in the CCDFs for individual vectors are expected due to the change in numerical precision, going from single precision on VMS to double precision on Solaris. These differences can impact convergence in the solution of the differential equations with the solution using double precision computation (Solaris) expected to be the better result. The magnitude of differences between paired points on the vector-level CCDFs can appear to be large simply due to computing the differences between the curves at fixed values ofreleases (x-axis) over regions where the curves are nearly vertical. Figure 21 shows the data for two vectors that have relatively large deviations from the diagonal in the plot of releases to the Culebra in Fig. 19; the CCDFs paired by vector number are nearly identical. Across the vectors the differences appears to be both negligible and random as illustrated by the absence of systematic deviation between the two curves (Fig. 22). Thus, while NUTS and PANEL can show somewhat larger differences in releases for some vectors than are seen in other codes, the differences tend to cancel out in the mean release curves and thus do not indicate any systematic errors exist in the Solaris version of the codes.

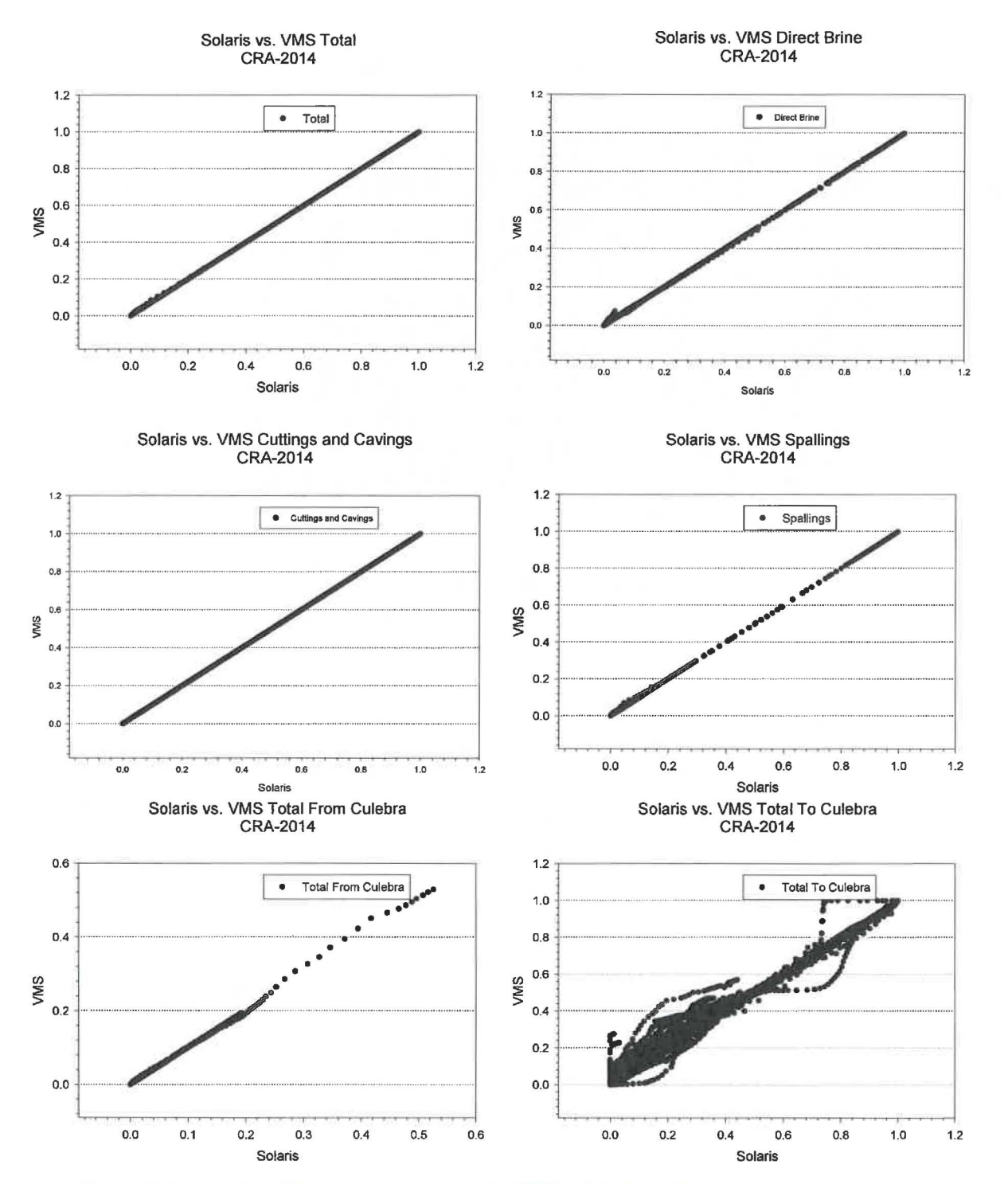

Figure 19. Scatter plots of the vector data comparing VMS to Solaris results.

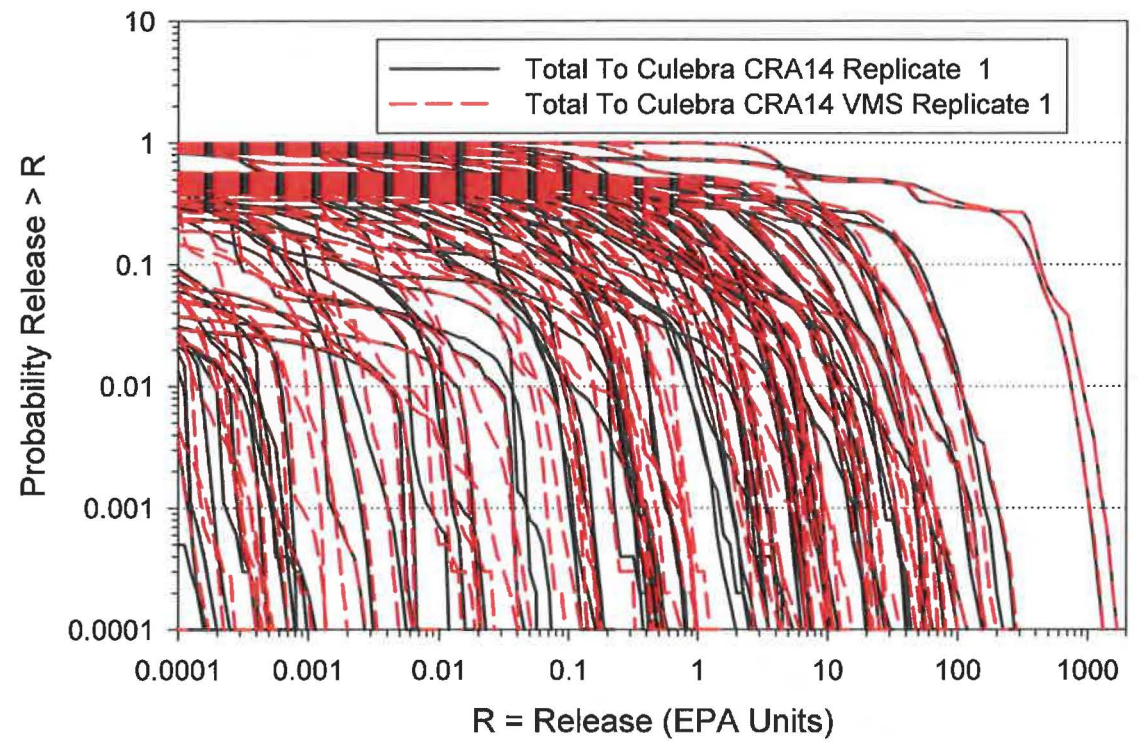

Figure 20. CCDFs by vector for the replicate 1 CRA14 releases to the Culebra.

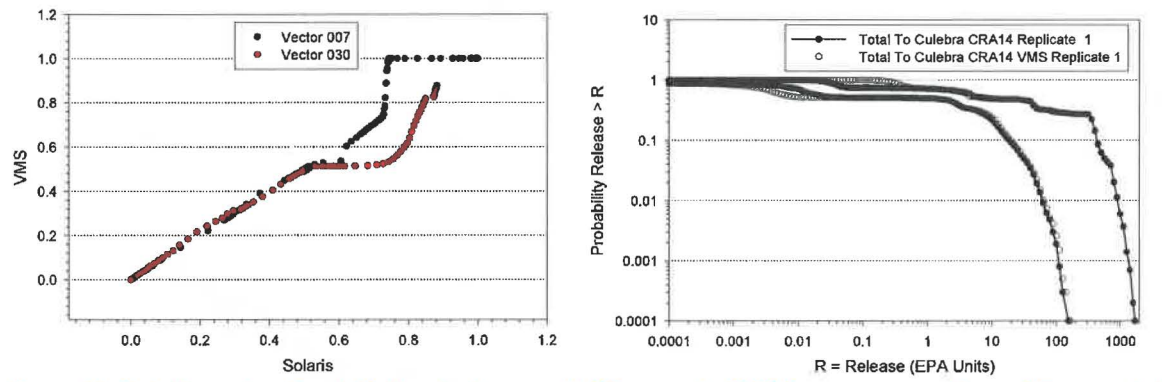

Figure 21. Data for vectors 7 and 30 showing how small differences in CCDFs can appear as large differences in the VMS versus Solaris plot.

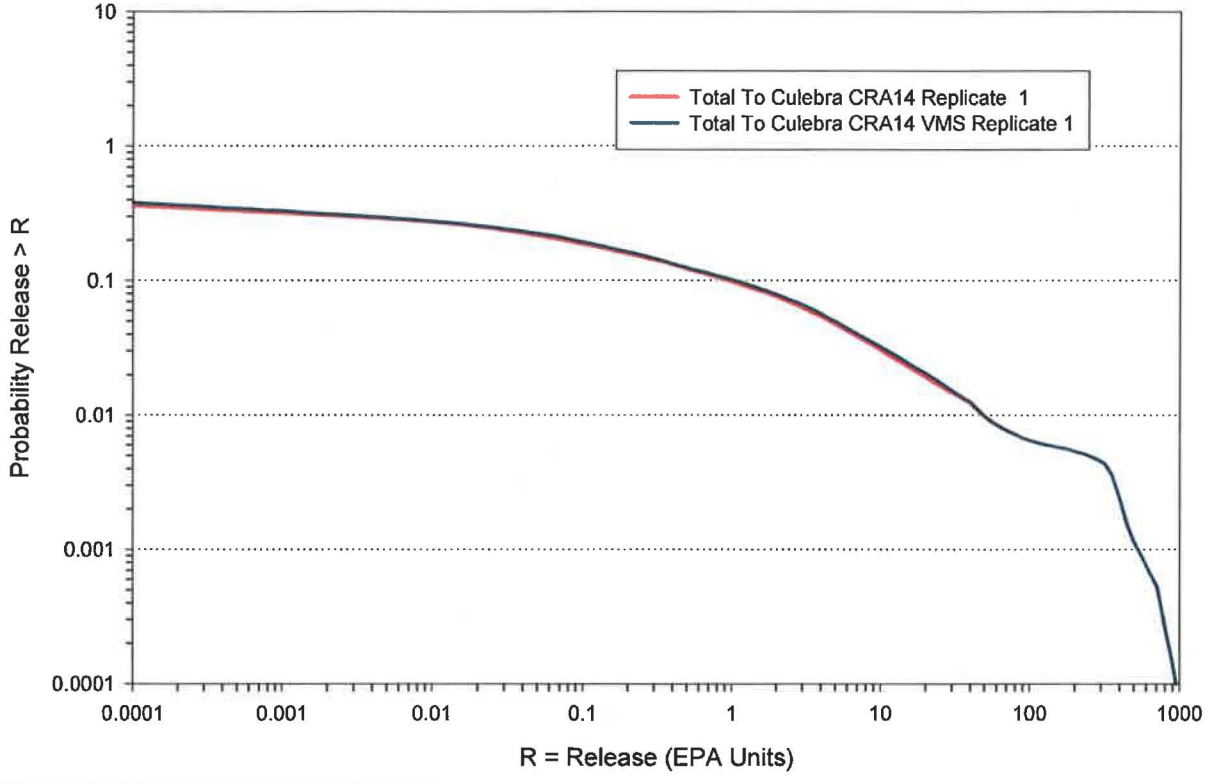

Figure 22. CRA14 releases to the Culebra.

The Solaris results above are based on running DRSPALL on Solaris. However, DRSPALL wasn't rerun for either the PABC09 or CRA-2014 analyses on VMS and those analyses used DRSPALL outputs from the 2004 CRA. Running the PABC09 analysis on Solaris using the DRSPALL output tables created on VMS showed that the differences with the new PABC09 baseline outputs were negligible (Figs. 23-25).

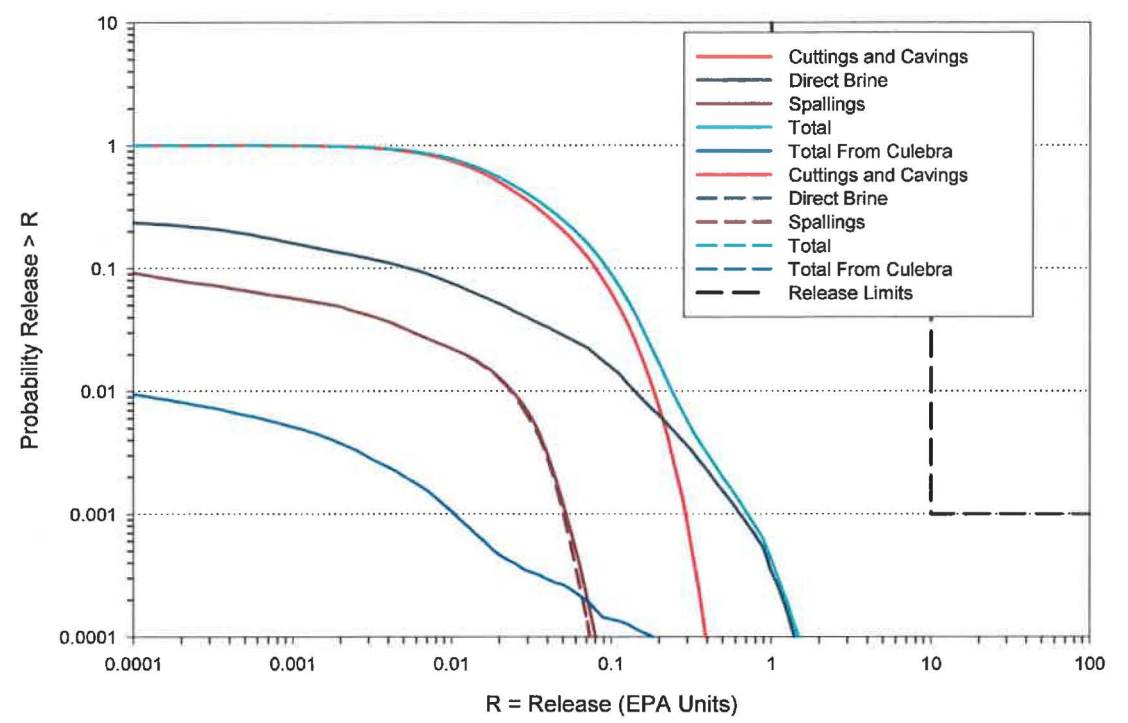

Figure 23. Comparison of mean releases for replicate 1 of the PABC09 based on using the CRA-2004 DRSPALL results (solid lines) and the new PABC09 baseline results based on using the Solaris DRSPALL outputs (dashed lines).

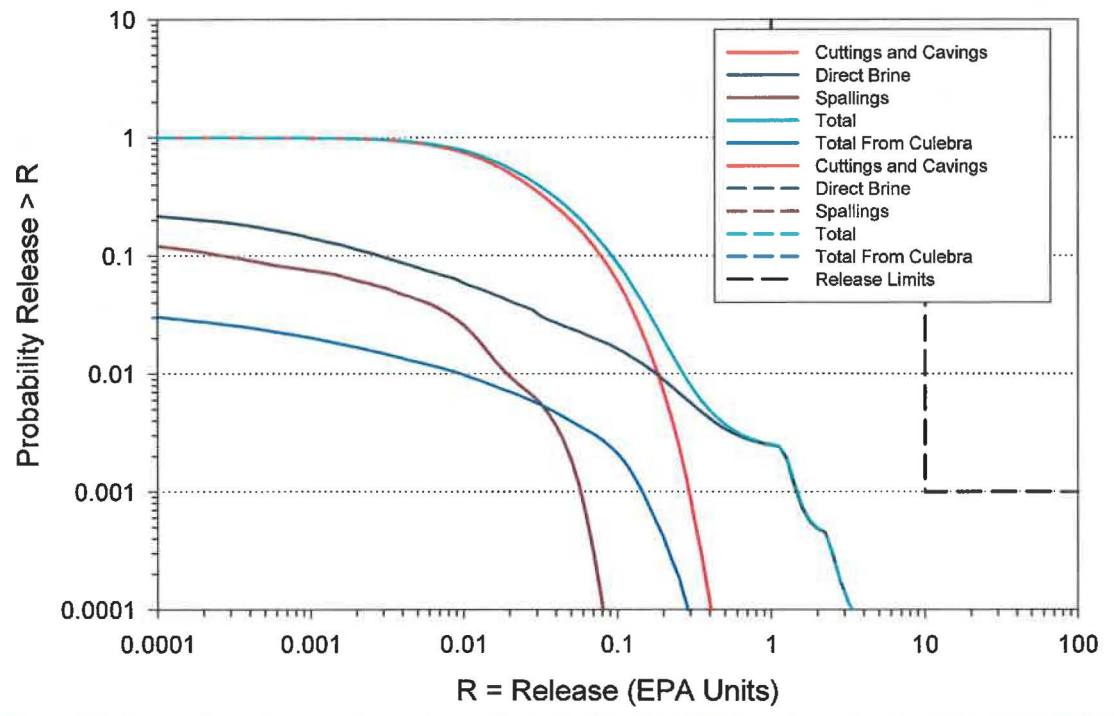

Figure 24. Comparison of mean releases for replicate 2 of the PABC09 based on using the CRA-2004 DRSPALL results (solid lines) and the new PABC09 baseline results based on using the Solaris DRSPALL outputs (dashed lines).

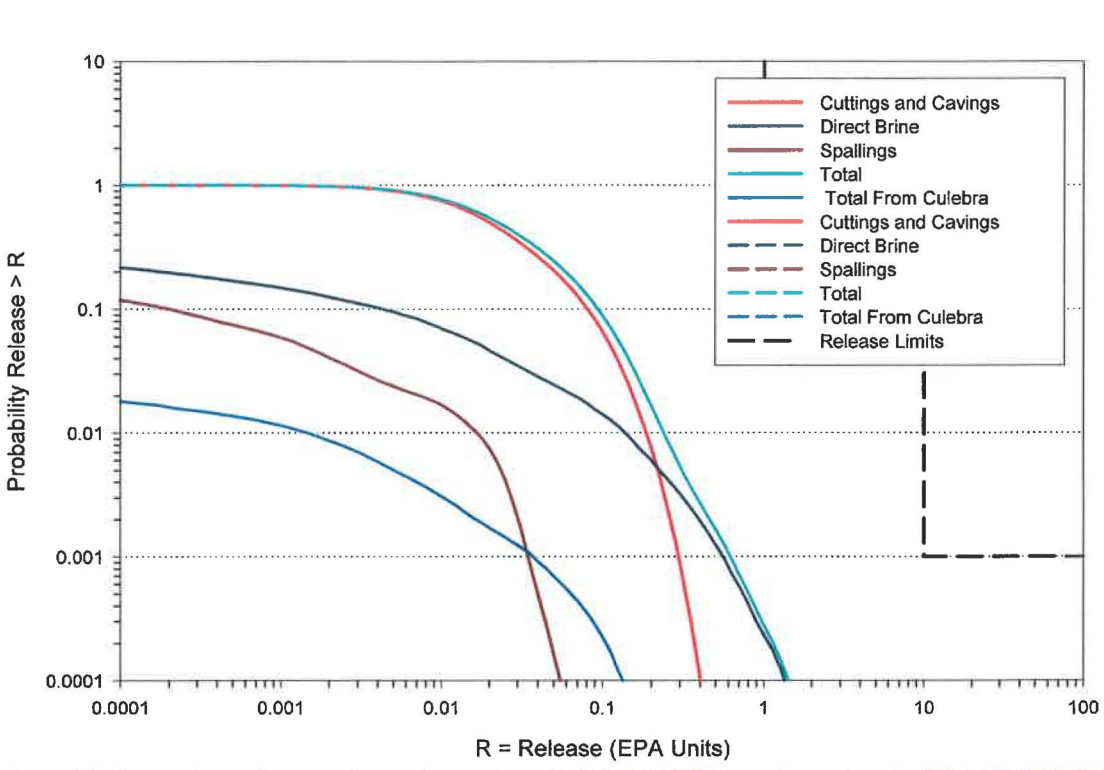

**Figure 25. Comparison of mean releases for replicate 3 of the PABC09 based on using the CRA-2004 DRSPALL results (solid lines) and the new PABC09 baseline results based on using the Solaris DRSPALL outputs (dashed lines).** 

### **Run Control**

The execution of the PABC09 and CRA14 analyses was run under run control by a user designated as the run master. Pertinent input and output files were stored in the CVS code versioning system. The original files were marked "read only" and left in place. Tables detailing the location of output files and examples of the scripts used to execute the codes are found in Appendix 3.

### **Conclusions**

All of the relevant PA codes were ported to and qualified on Solaris as specified in NP 19-1. In addition, the comparison of the results for the PABC09 and CRA14 analyses showed few differences at the vector level, and the mean results were nearly identical. The largest differences observed were due to small horizontal (release) shifts in the CCDF curve near the right tail (low probability) of the distributions. Execution times were significantly reduced in all cases on Solaris compared to VMS. The saving of LHS and CCDFGF results directly to a database will improve both accessibility and traceability of the results. The Python scripts used to run these analyses are written for general application by both the run master for analyses run under QA and by analysts running jobs outside of QA. Because the scripts automatically determine whether a user is authorized to write files into CVS, analysts can use the same scripts as the run\_ master user without fear of corrupting the CVS repositories. Thus PAs can now be run faster and with a lower risk of human error than was possible on VMS. Based on the results included herein, the

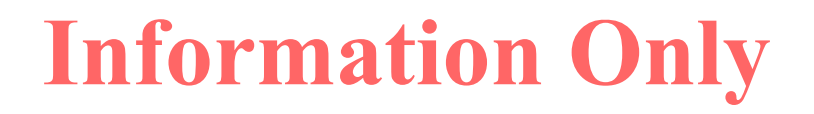

Solaris system is operational, can reproduce to an acceptable level the last two compliance recertification PAs run on VMS and is fully capable of running future PAs.

#### **References**

- Camphouse, R.C. 2013. Analysis Plan for the 2014 WIPP Compliance Recertification Application Performance Assessment. Sandia National Laboratories, Carlsbad, NM. ERMS #559198.
- Kirchner, T. 2012a. AP-162 Revision 0: Analysis Plan for Migration of the Performance Assessment Codes to the Sun Solaris Blade Server Running with Intel Processors. Sandia National Laboratories, Carlsbad, NM. ERMS #557765
- Kirchner, T. 2012b. Report on the Migration of the WIPP PA Parameter Database from SQL Server to MySQL. ERMS #557128
- Long, J. 2012. Nuclear Waste Management Procedure NP 9-1: Analyses Revision 14. Carlsbad, NM: Sandia National Laboratories. ERMS #558215
- Safely, G. 2012. Nuclear Waste Management Procedure NP 9-1: Analyses Revision 9. Carlsbad, NM: Sandia National Laboratories. ERMS #558879

### **Appendix 1: Qualification of Merge Spall**

Utility MERGESPALL is qualified under NP 9-1 (Chavez, 2001). It was first qualified for CRA-2004. See Appendix C of Analysis Package for DRSPALL: CRA-2004 Performance Assessment Baseline Calculation (ERMS #540415), authored by Eric Vugrin, 2005.

This document describes MERGESPALL Version 1.01, on the Solaris running SunOS 5.11.

### **Description and Requirements**

MERGESPALL reads a set of SUMMARIZE tables to create an input file for the code CUTTINGS\_S. MERGESPALL has the following set of requirements:

- 1. MERGESPALL reads a SUMMARIZE output file containing the DRSPALL data for multiple times and vectors from the spherical calculations for a single DRSPALL pressure scenario (DPS).
- 2. MERGESPALL reads a SUMMARIZE output file containing the DRSPALL data for multiple times and vectors from the cylindrical calculations for a single DPS (if necessary).
- 3. For each vector, MERGESPALL adds the spall volume from the spherical run at the first time that CAVRAD (cavity radius) exceeds REPOSTCK (repository thickness) to the final spall volume from the cylindrical run for the same DPS. If CAVRAD does not exceed REPOSTCK for a vector, MERGESPALL selects the spall volume at the final time from the spherical run and no cylindrical SUMMARIZE file is required.
- 4. If MERGESPALL does not find a cylindrical spall volume for a vector that requires one, MERGESPALL aborts with an error status.
- 5. MERGESPALL writes an output text file with a three-line header and the calculated spall volumes for each vector. If the output text file already exists, MERGESPALL appends the spall volume data (no header) to the output file.

### **Changes to the Code**

MERGESPALL was migrated from the current VMS Alpha platform to a Solaris Blade with SunOS 5.11. The following modifications were made to the source code:

- The command line arguments are processed with standard CAMCON LIB routines.
- The code aborts with an error status if a fatal error is encountered.
- All real variables are now double precision.
- Minor code cleanup, such as using "trim" to print strings.
- Minor cosmetic changes may be visible in the output.
#### Page 37 of 112

### **Build Information**

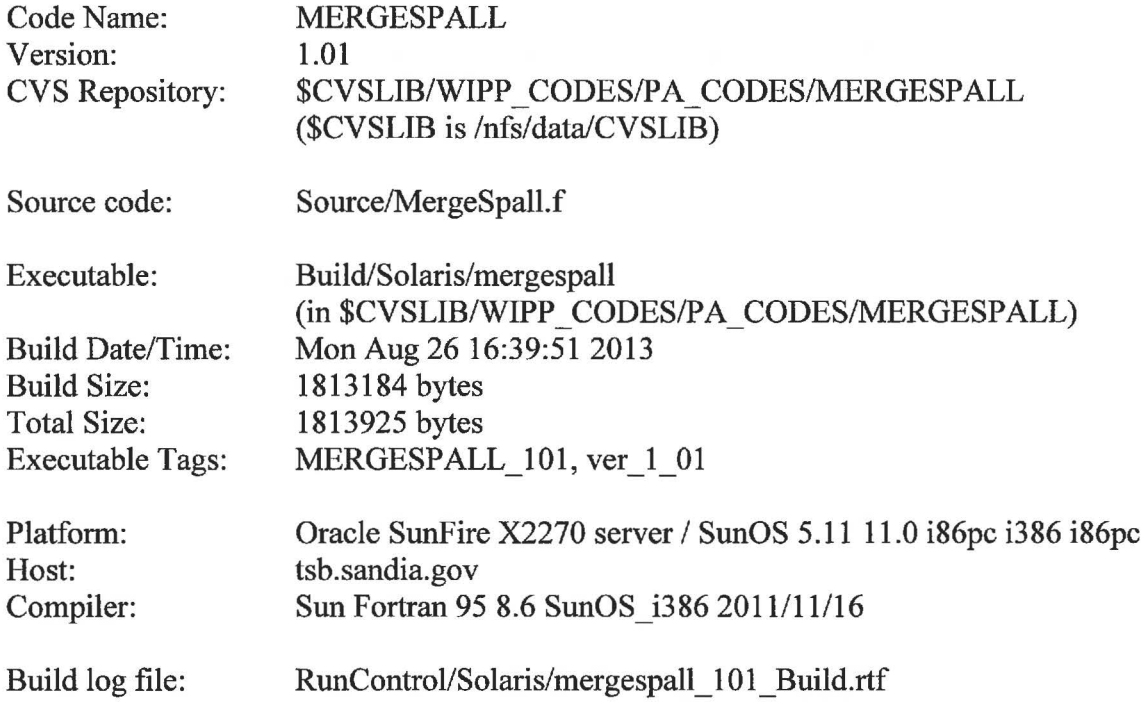

### **Code Execution and Files**

### **User Interactions with the Software**

MERGESPALL expects a number of command line arguments, listed below. The program arguments may either be positional (provided in order) or flagged (preceded by the appropriate flag). Flags always start with "-"; they may be abbreviated. All positional arguments must be listed before any flagged arguments. The only difference between using positional and flagged arguments is that optional arguments may be omitted for flagged arguments.

- 1. -output The output data file. If the file exists, data will be appended to the file.
- 2.  $-\log$ The output log file. If the file exists, log info will be appended to the file.
- $3.$  -sph The spherical data file.
- 4.  $-cyl$ The optional cylindrical data file.

### **Input Files**

Two input files are used by MERGESPALL: one contains the DRSPALL data for multiple times and vectors from the spherical calculations for a single DPS, and one contains the DRSPALL data for a single time and multiple vectors from the cylindrical calculations for a single DPS. (If the cylindrical file contains multiple times, only the last time is used.) The first two lines of both files consist of a header, followed by a blank line. The spherical file has five columns: 1) vector

number, 2) time, 3) REPOSTCK value, 4) CA VRAD, and 5) SPL VOL2. REPOSTCK values are constant for all times, but vary by vector. CA VRAD and SPL VOL2 vary by vector and increase with time. The cylindrical file contains three columns: 1) vector, 2) time, and 3) SPLVOL2. Example input files can be found in Test/Input of the CVS directory.

### **Output Files**

MERGESPALL generates a table for the CUTTINGS\_ S code. The output data file has a threeline header, followed by the calculated spall volumes. If it does not, it writes a three-line header and writes the calculated spall volumes. The three-line header contains: 1) the number of vectors, 2) number of DPSs, and 3) the initial repository pressure used for each DPS. MERGESPALL assumes four pressure scenarios with initial pressures of 10, 12, 14, and 14.8 MPa. The data lines contain three columns: 1) vector, 2) time, and 3) spall volume. Note that if the output data file already exists, the spall data (but no header) will be appended to the file.

MERGESPALL also generates a log file. As with the output data file, if the log file already exists, the log information is appended to the file.

## **Regression Test**

MERGESPALL Version 1.00 was validated on a Compaq ES40 running Open VMS 7 .2-1 for the CRA-2004 Performance Assessment Baseline Calculation (ERMS #540415, Vugrin, 2005). Regression testing against the VMS results was conducted to demonstrate the validity of MERGESPALL Version 1.01 on a Solaris Blade with SunOS 5.11.

MERGESPALL Version 1.01 was tested in the following environment:

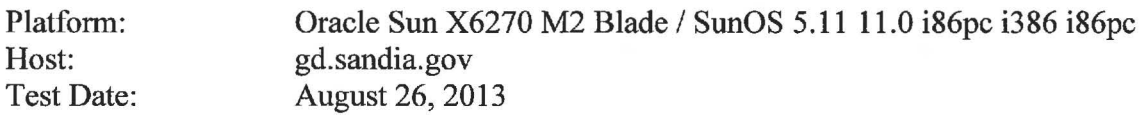

All files related to validation testing are stored in the MERGESPALL CVS Repository under the following test directories.

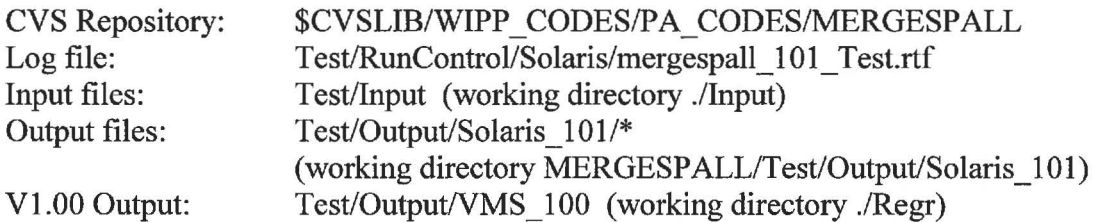

The MERGESPALL test suite consists of three test cases. Each test is briefly described below. Each test sub-section contains the command line used to run MERGE SP ALL for the test. The command line indicates the test input files and test output files. The output file is then differenced with the output file from the MERGESPALL 1.00 VMS test using the Unix diff

command. Floating point values must match to six digits. The output is written in free-format, so differences in the numerical formats are expected.

### **Test Case #1**

The purpose of Test Case #1 is to evaluate the MERGESPALL calculations when CAVRAD does not exceed REPOSTCK for any time or vectors. MERGESPALL should simply return the final SPL VOL2 values for all vectors. No cylindrical input files are needed. Additionally this test case verifies that MERGESPALL formats the output file properly.

Below is the portion of the log file mergespall 101 test.rtf listing the output from the MERGESPALL execution and diff of the output files. The output files show no significant differences.

```
./mergespall MERGESPALL/Test/Output/Solaris_101/mergespa11_101_test1.out 
      MERGESPALL/Test/Output/Solaris_101/mergespall_101_test1.log 
      ./lnput/sum_test_pl.tbl CANCEL 
  Output file=MERGESPALL/Test/Output/Solaris_101/mergespall_101_test1.out 
  Log file=MERGESPALL/Test/Output/Solaris_101/mergespall_101_test1.log
Status for test1 = 0diff-w MERGESPALL/Test/Output/Solaris_101/mergespall_101_test1.out 
      ./Regr/testl.out 
      I tee MERGESPALL/Test/Output/Solaris_101/mergespall_101_test1.dif 
4,6c4,6 
 < 51.0 600.0 2.033756< 74.0 600.0 1.029988 
 < 97.0 600.0 0.101322 
 \sim \sim51.0000000000000 
                                  600.000000000000 
                                                             2.03375600000000 
 > 
       74.0000000000000 
                                  600.000000000000 
                                                             1.02998800000000 
 > 
       97.0000000000000 
                                  600.000000000000 
                                                            0.101322000000000 
 >
```
### **Test Case #2**

The purpose of Test Case #2 is to evaluate the MERGESPALL calculations when CA VRAD exceeds REPOSTCK for multiple vectors. MERGESPALL should identify in which vectors CA VRAD exceeds REPOSTCK and add spall volumes from the cylindrical spall data input file to the spall volumes from the spherical spall data file. Additionally this test case verifies that MERGESPALL appends the spall data to a preexisting file.

Below is the portion of the log file mergespall 101 test.rtf listing the output from the MERGESPALL execution and diff of the output files. The output files show no significant differences. *Note that the test script copies output file from Test Case #1 to the output file for Test Case #2 before the start of the test, to verify that MERGESPALL will append data to a preexisting file.* 

cp -p MERGESPALL/Test/Output/Solaris\_101/mergespall\_101\_test1.out MERGESPALL/Test/Output/Solaris\_101/mergespa11\_101\_test2.out

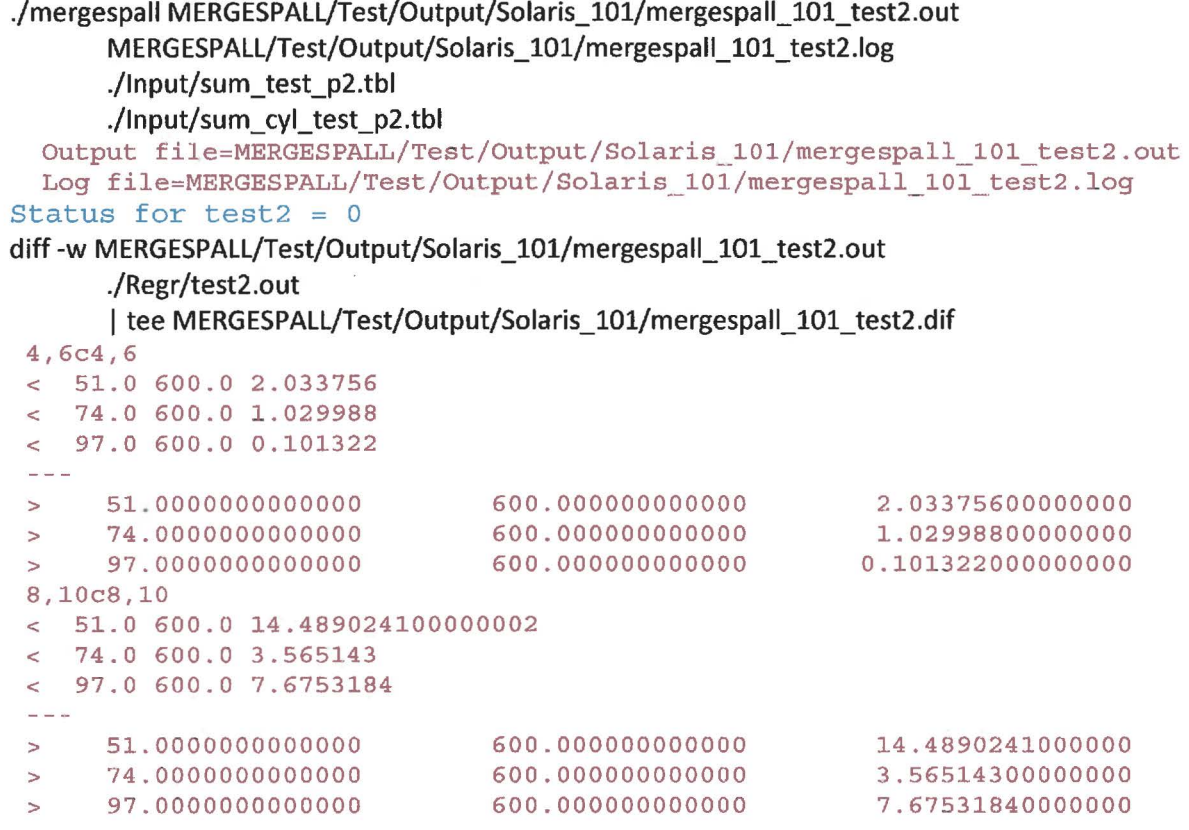

### **Test Case #3**

The purpose of Test Case #3 is to verify that MERGESPALL aborts with an error status when CAVRAD exceeds REPOSTCK for a vector and no cylindrical spall volume is given. For MERGESPALL 1.00, an error message was written to the log file, but the code did not abort.

Below is the portion of the log file mergespall 101 test.rtf listing the output from the MERGESPALL execution and diff of the output files. The code aborts with an error message and an error status of 1, as required. The output files show no significant differences .

./mergespall MERGESPALL/Test/Output/Solaris\_101/mergespall\_101\_test3.out MERGESPALL/Test/Output/Solaris\_l01/mergespa11\_101\_test3.log ./lnput/sum\_test\_p2.tbl ./lnput/sum\_cyl\_test\_p2\_no97.tbl Output file=MERGESPALL/Test/Output/Solaris\_101/mergespall\_101\_test3.out Log file=MERGESPALL/Test/Output/Solaris\_101/mergespall\_101\_test3.log Time= 360.0 CAVRAD= 0.9430975 Repostck= 0.9394274 7.135302 ERROR: No cylindrical volume was input Spherical Input File=./lnput/sum\_test\_p2.tbl Cylindrical Input File=./lnput/sum\_cyl\_test\_p2\_no97.tbl

%%% FATAL ERROR - Errors in processing %%% Program is aborting%%%

Status for test $3 = 1$ diff-w MERGESPALL/Test/Output/Solaris\_101/mergespall\_101\_test3.out ./Regr/test3.out | tee MERGESPALL/Test/Output/Solaris\_101/mergespall\_101\_test3.dif 4,6c4,6 < 51.0 600.0 14 . 489024100000002  $< 74.0 600.0 3.565143$ < 97.0 600.0 7.135302  $= - -$ 51.0000000000000 600 . 000000000000 14.4890241000000 > 74.0000000000000 600.000000000000 3.56514300000000 > 97.0000000000000 600.000000000000 7.13530200000000 >

## **Appendix 2: Qualification of SCREEN\_NUTS**

Utility SCREEN NUTS is qualified under NP 9-1 (Chavez, 2001). It was originally qualified on VMS as SCREEN (or SCREEN.FOR) Version 1.00.

This document describes SCREEN\_NUTS Version 1.01, on the Solaris running SunOS 5.11.

## **Description**

The SCREEN\_ NUTS utility lists vectors that are "screened-in" for use in the full transport simulations. SCREEN NUTS is run for each scenario. A vector is automatically screened-in for scenario S1 if it was screened in for any other scenario, regardless of the tracer transport results. This is done because the undisturbed simulation results are needed as initial conditions to compute the consequences of intrusions.

Normally the SCREEN\_ NUTS utility is run as part of a NUTS calculation. First, the NUTS code is run in "screening mode" to compute the transport of a conservative tracer for BRAGFLO scenarios S1-S5. The ALGEBRACDB code is run on each NUTS output CAMDAT file to calculate the variables needed by SCREEN\_ NUTS. The SUMMARIZE code is run, once for each scenario, to extract certain variables from the output CAMDAT files for all 100 vectors. The SCREEN NUTS utility is then used to list vectors that are "screened-in" for use in the full transport simulations. NUTS is then run in "isotope mode" and "intrusion mode" on those vectors only.

SCREEN\_ NUTS reads variables representing the integration of masses for each vector. The output file lists all vectors that are screened-in for that scenario. A vector is screened-in if the markerbed and/or borehole values exceed an input tolerance. The markerbed value is the sum of SMB38NlC + SMB38S1C + SMB39NIC + SMB39SIC + SMBABNlC + SMBABSlC. The borehole value is the sum of  $SHUP1C + BHUP1C$ . For scenario 1, the output file also lists the "union" of the screened-in vectors for all scenarios in a separate list.

## **Changes to the Code**

SCREEN\_ NUTS was migrated from the current VMS Alpha platform to a Solaris Blade with SunOS 5.11. The following modifications were made to the source code:

- The code was renamed to SCREEN NUTS because "screen" is a Solaris command.
- The command line arguments have changed.
- The input control file is no longer needed. This file contained: the analysis, the replicate, the number of scenarios, the number of vectors, the scenario numbers, the tolerance value, the input files, and the output files. Most of these are now command line arguments.
- The code aborts with an error status if a fatal error is encountered.
- All real variables are now double precision.
- Minor code cleanup, such as using "trim" to print strings.

Summary Report on the Migration of the WIPP PA Codes from VMS to Solaris

• Minor cosmetic changes may be visible in the output.

### **Build Information**

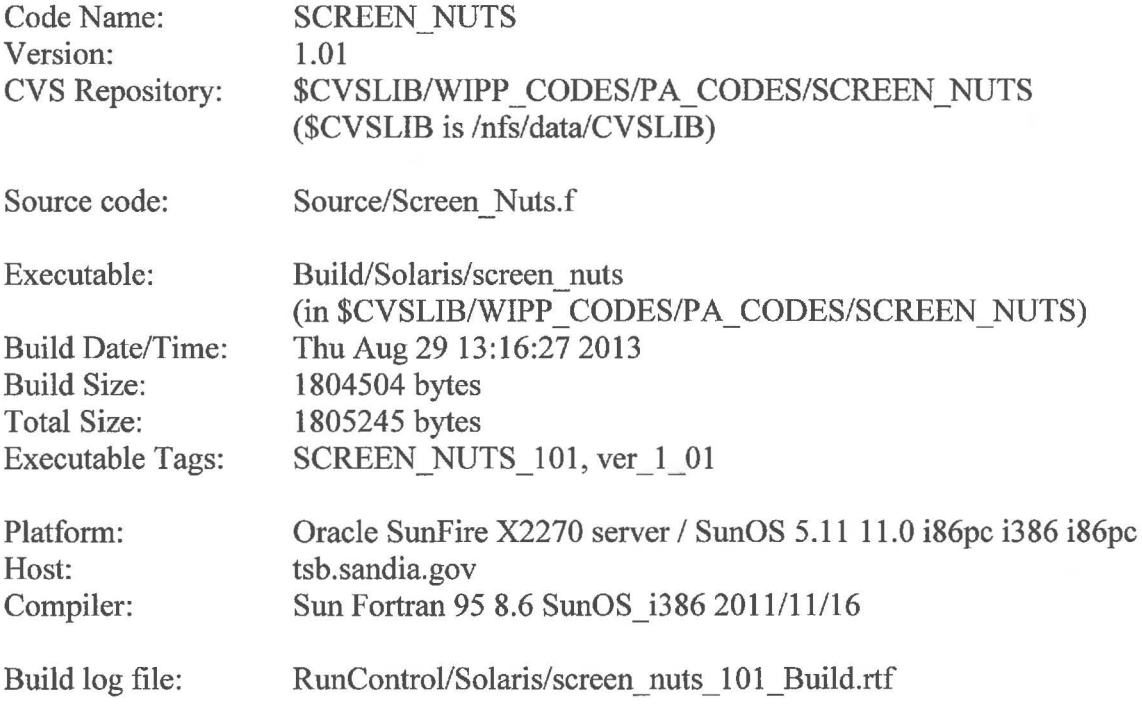

### **Code Execution and Files**

### **User Interactions with the Software**

SCREEN NUTS expects a number of command line arguments, listed below. The program arguments may either be positional (provided in order) or flagged (preceded by the appropriate flag). Flags always start with "-"; they may be abbreviated. All positional arguments must be listed before any flagged arguments. The only difference between using positional and flagged arguments is that optional arguments may be omitted for flagged arguments.

- 5.  $-sum$  The file name template for the SUMMARIZE file. The template must contain  $\alpha$ <sup>"</sup>" in place of the scenario number.
- 6.  $\sim$  -output The file name template for the SUMMARIZE file. The template must contain " $\sim$ " in place of the scenario number.
- 7. -tolerance The tolerance value. The default for this optional argument is lD-7. A vector is screened-in if the sum of its markerbed and/or borehole values exceed this tolerance.
- 8. -scenarios The number of scenarios. The default for this optional argument is 5. The scenarios are numbered 1 to the number of scenarios.

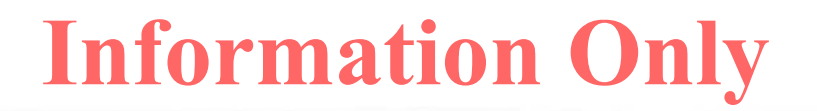

### **Input Files**

A SUMMARIZE input file is required for each scenario. The first three lines are header lines and are ignored. Data lines follow for each vector. Each line has the following columns: 1) vector number, 2) time, 3) SMB38NlC, 4) SMB38SlC, 5) SMBABNlC, 6) SMBABSlC, 7) SMB39N1C, 8) SMB39S1C, 9) BHUPlC, and 10) SHUPlC. These columns represent the values of global variables on the final time step of the output CAMDAT file from the NUTS code. Note that there must be a blank line (or \*break line) between the lines for each vector, and only one time step is allowed. SCREEN\_ NUTS reads all vectors on a file. Example input files can be found in Test/Input of the CVS directory.

### **Output Files**

SCREEN NUTS generates an output file for each scenario. Each file has a header. (Note that the analysis and replicate no longer appear in the header.) The screened-in vectors for the scenario are listed one per line between lines "NONUNION\_BEGIN" and "NONUNION END". Each line also lists the type of tolerance exceeded (markerbed, or borehole or both) and the value that exceeded the tolerance. The output file for Scenario 1 also lists the union of all screened-in vectors for all scenarios. These vectors are listed one per line, in numerical order with no repetitions, between lines "UNION\_BEGIN" and "UNION\_END".

### **Regression Test**

SCREEN Version 1.00 was validated on a Compaq ES47 running Open VMS 8.2 for the CRA-2009 PA (Ismail and Garner, 2008). Regression testing against the VMS results was conducted to demonstrate the validity of SCREEN\_NUTS Version 1.01 on a Solaris Blade with SunOS 5.11.

SCREEN NUTS Version 1.01 was tested in the following environment:

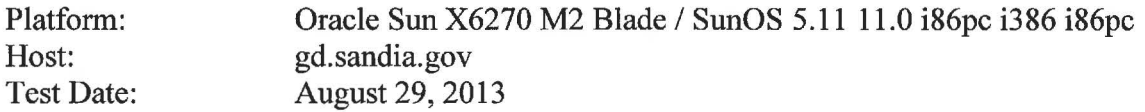

All files related to validation testing are stored in the SCREEN\_ NUTS CVS Repository under the following test directories.

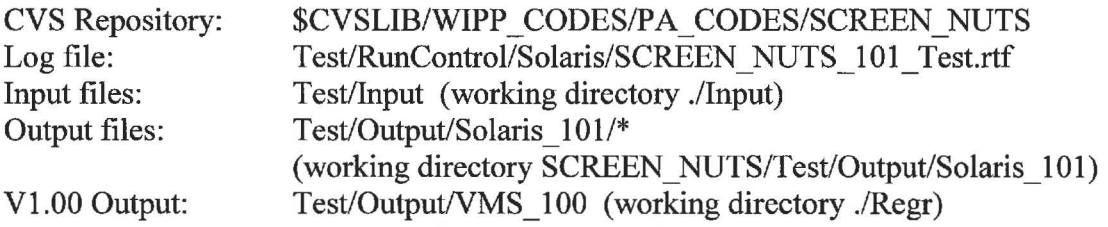

The SCREEN NUTS test suite consists of a single test case, with two scenarios. Each test is briefly described below. Each test sub-section contains the command line used to run

SCREEN NUTS for the test. The command line indicates the test input files and test output files. The output file for each scenario is then differenced with the output file from the SCREEN\_ NUTS 1.00 VMS test using the UNIX diff command. Floating point values must match to six digits. The output is written in free-format, so differences in the numerical formats are expected.

### **TestCase#1**

Test Case #1 inputs SUMMARIZE files for two scenarios (screen testl  $s^{\wedge}$ .tbl), each with data for 12 vectors. Two output files (screen\_101\_test1\_s^.out) are generated and compared with the output from SCREEN 1.00.

Below is the portion of the log file screen\_nuts\_101\_test.rtf listing the SCREEN\_NUTS command line and the diff of the output files for each scenario. Each output file diff shows that the analysis and replicate lines are missing from the output file headers, the input file name is in lower case with a directory, and the tolerance is in a different format. These changes are acceptable. The output files show no significant differences .

```
./screen_nuts ./Input/screen_test1_s^.tbl
      SCREEN_NUTS/Test/Output/Solaris_101/screen_101_test1_s^.out
      -tol ld-10 -seen 2 
  Tolerance: 1.0E-10 
  Scenarios: 2 
  Scenario 2 : ./Input/screen testl s2. tbl
      SCREEN_NUTS/Test/Output/Solaris_101/screen_ 101_test1_s2.out
  Scenario 1 : ./Input/screen testl s1.tbl
      SCREEN_NUTS/Test/Output/Solaris_101/screen_ 101 testl sl.out
 STOP: SCREEN Normal Completion 
Status for test1 = 0diff-w SCREEN_NUTS/Test/Output/Solaris_101/screen_101_testl_s1.out 
      ./Regr/screen_testl_s1.out 
      | tee SCREEN_NUTS/Test/Output/Solaris_101/screen_101_test1_s1.dif
 lcl,3 
 < data source: ./Input/screen_testl_s1.tbl 
 \frac{1}{2}> analysis: CRAlBC 
 > replicate: 1 
 > data source: SCREEN TESTl S1.TBL 
 3c5 
 < nuts tolerance: 1.0E-10 
 and the con-
 > nuts tolerance: 1.000000000000000E-010 
diff -w SCREEN_NUTS/Test/Output/Solaris_101/screen_101_testl_s2.out 
      ./Regr/screen_testl_s2.out 
      | tee SCREEN_NUTS/Test/Output/Solaris_101/screen_101_test1_s2.dif
 lcl,3
```
Summary Report on the Migration of the WIPP PA Codes from VMS to Solaris

```
< data source: ./Input/screen_testl_s2.tbl 
\omega \equiv \omega> analysis: CRAlBC 
> replicate: 1 
> data source: SCREEN TESTl S2.TBL 
3c5 
< nuts tolerance: 1.0E-10 
\sim \sim> nuts tolerance: l.OOOOOOOOOOOOOOOE-010
```
## **Appendix 3: Run Control**

The PABC09 and CRA14 analyses run on Solaris were run using a set of Python scripts. The lowest-level components are contained in the rc.py module, found in \$CVSLIB/bin. This module provides the routines for managing the export and import of files into CVS, verifying the presence of all input files and the creation of all output files, parsing and interpreting the command line arguments, and a few other miscellaneous management functions. The script for running each code was named for that code, e.g. LHS.py, and it imported a module named for the code but with "lib" appended, e.g. LHSlib.py. The "lib" module contains the definition of a class named for the code and some auxillary functions. The class defines methods (functions) for declaring the names and locations of the input and output files, for running various steps required to run the code, e.g. running GENMESH and MATSET, running POSTLHS and other preexecution codes, running the code itself, running algebra and summarize steps, and checking in the output files. The main script (e.g. LHS.py) creates the code object instance and contains calls to these methods. Another Python script, Run.py, was used to execute one or more of the code scripts. Finally a set of Bourne shell scripts was used to set up the directories, including links to previous analyses that contained files being reused, and to call Run.py. For example, to run the CRA14BL analysis the script RunCRA14BL.sh was executed:

```
#!/bin/sh 
# Codes = "LHS"' "EPAUNI", "BRAGFLO", "PANEL", "NUTS"' "DRSPALL", \ 
# "CUTTINGS_S 11 , "BRAGFLO_DBR", "SECOTP2D", "CCDFGF" 
#set up links to PABC09 
mkdir /home/run mast/GD/Analyses/CRA14BL 
cd /home/run_ma~t/GD/Analyses/CRA14BL 
ln -s .. /PABC09/DRSPALL ./DRSPALL 
ln -s .. /PABC09/SECOTP2D ./SECOTP2D 
cd /home/run_mast/GD 
#now run the codes 
./Run.py True CRA14BL -r=l-3 -rdb=PA_Results LHS 
if ! ./Run.py True CRA14BL -r=l EPAUNI 
then 
   exit 
fi 
#run BRAGFLO for all three reps to support CRA14BV 
if ! ./Run.py True CRA14BL -r=l-3 -b=l -rdb=PA Results BRAGFLO 
then 
   exit 
fi 
./Run.py True CRA14BL -r=1 -b=1 -rdb=PA Results PANEL NUTS \
           CUTTINGS S BRAGFLO DBR CCDFGF
```
#### The Run.py script was:

```
#!/usr/bin/python 
import sys 
import os 
import string 
from rc import *
#Usage: Run.py <TruelFalse> Analysis -rdb ResultsDBITEST [-r=Reps \ 
# [-b=Brine_volumes [ ... ] ] l CodeName:Version [CodeName:Version ... ] 
# or
```
**Page 48 of 112** 

```
Run.py <True|False> Analysis -rdb TEST [-r=Reps \
# [-b=Brine_volumes [ ... ]]] ALL:Version 
#e.g. Run.py True -r=l -b=l LHS:TEST PANEL:TEST 
# 
#The optional arguments (those denoted using []) must start with a -. These are passed
#to the script or scripts to be run. See rc.py for a listing of the default values. 
#The first argument controls whether all previous results are deleted prior to 
#starting a run. False would be passed to rerun only portions of a run 
#where the output files to be recreated have been removed. 
#Note that using "TEST" as the version will suppress logging retrievals in the 
     ParamDB database. If the version is omitted or is not TEST then version
# will be extracted from the metadata for the executable file. 
def main() : 
    ranges={} 
    arg_list(ranges) 
    ANALYSIS NAME=sys.argv[2]
    if ANALYSIS_NAME.strip()=="": 
            os .exit() 
                                          #ABORT! Bad path names will be constructed 
                                          #in the rm commands below 
    Backup="/nfs/data/CVSLIB Backup" 
    ReposRoot="/nfs/data/CVSLIB/WIPP_ANALYSES/"+ANALYSIS_NAME+"" 
    run all="True" 
    #list the codes, their run order and the repositories they update 
    Dependencies={ 
        "LHS": [1, ["PRELHS", "LHS"]], 
        "EPAUNI": [2, ["EPAUNI"]], 
        "BRAGFLO": [3, ["ALGEBRACDB", "BRAGFLO", "GENMESH", "ICSET", "MATSET", 
                        "POSTLHS", "PREBRAG", "POSTBRAG"]], 
        "PANEL": [4, ["ALGEBRACDB", "GENMESH", "LHS", "MATSET", "PANEL", "SUMMARIZE"]], 
        "NUTS": [5, ["ALGEBRACDB", "MATSET", "NUTS", "SCREEN", "SUMMARIZE"]], 
        "DRSPALL": [6, []] , 
        "CUTTINGS_S": [7, ["GENMESH", "MATSET", "POSTLHS", "CUTTINGS_S"]], 
        "BRAGFLO DBR": [8, ["ALGEBRACDB", "BRAGFLO", "GENMESH", "ICSET", "MATSET", 
                        "POSTLHS", "PREBRAG", "RELATE", "POSTBRAG", "SUMMARIZE"]], 
        "SECOTP2D": [9, ["ALGEBRACDB", "PRESECOTP2D", "RELATE", "SUMMARIZE",\ 
                        "GENMESH", "MATSET", "SECOTP2D"]], 
        "CCDFGF": [10, ["PRECCDFGF", "GENMESH", "MATSET", "CCDFGF"]] 
    #Get the first non-"-" argument 
    code start=2 
    found<sub>codes</sub> = Falsefor a in sys.argv[3:] 
        code start+=l 
        if a[0] !="-":
            found codes=True 
            break 
    if not found codes: 
        print "Too few arguments. You must list one or more codes, or 'ALL'" 
        sys.exit(l) 
    #get the RUNALL state 
    run_all=sys.argv[l] 
    if sys.argv[code_start]=="ALL": 
        #dictionary keys may not be in the correct order, so list the right 
        #order here 
        codes= ["LHS", "EPAUNI", "BRAGFLO", "PANEL", "NUTS", "DRSPALL", \ 
                "CUTTINGS_S","BRAGFLO_DBR","SECOTP2D","CCDFGF"] 
    else:
```
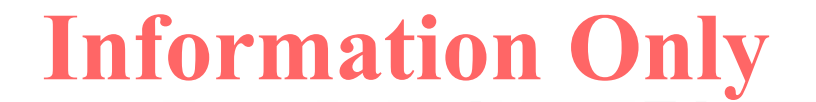

```
codes=sys.argv[code_start:] 
    for code ver in codes: 
        if code ver.strip()=="": #ABORT. Path names constructed below for rm
            print "ABORTING: Code name is missing!" 
            os. exit(1)
        if code ver.find(":")==-1:
            code= code ver 
            version= "GET" 
        else: 
            code, version = code ver.split(";")#recover to previous stage?<br>if False: #turn this
                       #turn this off for now
            stage=Dependencies [code] [OJ 
            if os .path . exists (Backup+" /Stage"+str (stage)) : #recover prior state 
                 for rep in Dependencies [code] [l] : 
                     print "rm -rf "+ReposRoot+"/"+rep 
                     os.system("rm -rf "+ReposRoot+"/"+rep) 
                     print "cp -rp "+Backup+"/Stage"+str(stage)+"/"+\
                         rep+" "+ReposRoot 
                     os.system("cp -rp "+Backup+"/Stage"+str(stage)+"/"+\ 
                         rep+" "+ReposRoot) 
            else: #save prior state 
                os . system("mkdir "+Backup+"/Stage"+str(stage)) 
                 for rep in Dependencies[code] [l]: 
                     print "cp -rp "+ReposRoot+"/"+rep+" "+Backup+"/Stage"+str(stage) 
                     os.system("cp -rp "+ReposRoot+"/"+rep+" 
"+Backup+"/Stage"+str(stage)) 
        #now run the code 
        #clean up the SGE log files 
        os.system("rm -rf /home/run_mast/SGE_logs; mkdir /home/run_mast/SGE_logs") 
        #Remove work area files 
        if run all: 
            print "rm -rf /home/$USER/GD/Analyses/"+ANALYSIS_NAME+"/"+code+"/Run"+\
               code+"/*" 
            os.system("rm -rf
/home/$USER/GD/Analyses/"+ANALYSIS_NAME+"/"+code+"/Run"+\ 
               code+" I*") 
            print "rm -rf /home/$USER/GD/Analyses/"+ANALYSIS_NAME+"/"+code+\ 11 /Run"+code+""
            os.system("rm -rf /home/$USER/GD/Analyses/"+ANALYSIS NAME+"/"+code+\ 
                 "/Run"+code+"")
            print "mkdir -p /home/$USER/GD/Analyses/"+ANALYSIS_NAME+"/"+code+\ 
                 \sqrt[n]{\text{Run}^n + \text{code} + \sqrt[n]{n}}os.system("mkdir -p /home/$USER/GD/Analyses/ 11 +ANALYSIS_NAME+ 11 / 11 +code+\ 
                 "\/Run" +code+" ")
            #remove existing run control scripts 
            print "rm -f 
/home/$USER/GD/Analyses/"+ANALYSIS_NAME+"/"+code+"/"+code+".py" 
            os.system("rm -f 
/home/$USER/GD/Analyses/"+ANALYSIS_NAME+"/"+code+"/"+code+".py") 
            print "rm -f /home/$USER/GD/Analyses/"+ANALYSIS_NAME+"/"+code+\ 
                 "/"+code+"lib.py" 
            os.system("rm -f /home/$USER/GD/Analyses/"+ANALYSIS_NAME+"/"+code+\ 
                 "/"+code+"lib.py") 
            print "Cd /home/$USER/GD/Analyses/"+ANALYSIS NAME+"/"+code+"; "+\ 
                 "cvs -d $CVSLIB/WIPP_ANALYSES/"+ANALYSIS_NAME+"/"+code+\
                 "export -r HEAD -d. RunControl/"+code+".py;"+\ 
                 "CVS -d $CVSLIB/WIPP_ANALYSES/"+ANALYSIS_NAME+"/"+code+\ 11export -r HEAD -d. Runcontrol/"+code+"lib.py;"+\ 
                 "cp $CVSLIB/bin/rc.py ·" 
            os.system( 11 cd /home/$USER/GD/Analyses/"+ANALYSIS_NAME+"/"+code+"; "+\ 
                 "CVS -d $CVSLIB/WIPP_ANALYSES/"+ANALYSIS_NAME+"/"+code+\ 
                 "export -r HEAD -d. Runcontrol/"+code+".py;"+\
```
**Summary Report on the Migration of the WIPP PA Codes from VMS to Solaris** 

```
Page 50 of 112
```

```
"cvs -d $CVSLIB/WIPP_ANALYSES/"+ANALYSIS_NAME+"/"+code+\
                  " \text{export -r HED -d}. RunControl/"+code+"lib.py;"+\
                  "cp $CVSLIB/bin/rc.py .") 
             print '$CVSLIB/bin/RunProgress '+code+' '+ANALYSIS_NAME+' '+\ 
                   '0 0:0:0 "Startup" /home/$USER/GD/Analyses/'+ANALYSIS_NAME+'/'+code+\
                   1 /Run 1 +code+ 1 / 1 +code+ 1 .log 11 'date 1 +11111 + 1 +%y:%m:%d 
%H:%M:%S 1 +'''''+' .... '' 1
             os.system( 1 $CVSLIB/bin/RunProgress '+code+' '+ANALYSIS_NAME+' '+\ 
                   '0 0:0:0 "Startup" /home/$USER/GD/Analyses/ 1 +ANALYSIS_NAME+ 1 / 1 +code+\ 1 /Run 1 +code+ 1 / 1 +code+ 1 .log "'date 1 + 11111 + 1 +%y:%m:%d 
%H: %M: %S' + ti I II+ I .... II ' ) 
        cmd = ^{\prime\prime}#!/bin/sh\n"
         if code=="LHS": 
             cmd = cmd +"export CompCodeName=PRELHS; export RunCodeName=LHS; "+\
                  'export CompCodeVersion="DUMVERS" \n' 
         else: 
             cmd = cmd +"export CompCodeName="+code+"; export RunCodeName="+code+"; "+\
                  •export CompCodeVersion="DUMVERS" \n' 
         cmd = cmd + "cd /home/$USER/GD/Analyses/"+ANALYSIS_NAME+"/"+code+"/Run"+\
               code+"\n|_1 "+ "... /*+code+"."-VER="+version+" "+\
               -CVSROOT=$CVSLIB/WIPP ANALYSES/"+ANALYSIS NAME+"/"+code+" "+\ 
               "-WD=/home/$USER/GD/Analyses/"+ANALYSIS_NAME+"/"+code+"/Run"+code+" "+\
               " - AT = " + ANALYSIS NAME + " + \n"-RUNALL="+run_all+" "+\
               "-DEFER=True "+
               "-CSH=/home/$USER/GD/Run.py "
         for a in sys.argv: 
             if a[0] == " - ":
               cmd=cmd+" "+a 
         cmd=cmd+''\n\n^1print cmd 
         scrpt = open ("RunScript.csh", "w")
        scrpt.write(cmd) 
        scrpt.close 
        os. chmod ( "RunScript. csh", 0700) 
        rval=exec_cmd(cmd) 
         if rval<>0: 
             print code," failed. Execution of Run.py terminated." 
             exec_cmd('$CVSLIB/bin/RunProgress '+code+' '+ANALYSIS NAME+' - -
"Failed"') 
             os._exit(l) 
main()
```
**An example of a code script is that for CUTTINGS\_ S:** 

```
#!/opt/epd-7.2-2/bin/python 
#Script to run GENMESH, MATSET, POSTLHS, and CUTTINGS S 
#Command: CUTTINGS S.py Analysis [-r=<reps>] [-s=<scens>] [-v=<vectors>]
# [-V=TrueT False] [-UT=<Update tag>] [-AT=<analysis tag>] 
# [-WD=<working directory>] 
# [-OR=<output repository>] [-CVSROOT=<default repository>) 
# Where Analysis = the analysis name, used as the analysis tag and
# repository name 
+ -r = the range (e.g. 1-3) or list (e.g. 1,2) of<br>
+ replicates. Default=1-3
                      replicates. Default=1-3
```
#### **Summary Report on the Migration of the WIPP PA Codes from VMS to Solaris**

**Page 51 of 112** 

```
# 
# 
# 
# 
# 
# 
# 
# 
# 
# 
# 
# 
# 
# 
# 
#Example: 
BFl.py PABC09 -r=l-3 -s=l -V=l,28,29 -AC=True -AT=PABC09 \ 
# 
# 
           -s = the range (e.g. 1-6) or list (e.g. 1,2,6) ofscenarios. Default=l-6 
           -v = the range (e.g. 1-100) or list (e.g. 1,2,6) of
                       vectors. Default=l-100 
           -V = False to suppress verbose output. Default = True -AC = True to allow commit of files to repository.
                     = True to allow commit of files to repository.
                        Default= False 
           -UT = Update tag. Default=""<br>-AT = Analysis tag. Default=
                     = Analysis tag. Default=""
            -WD = Working directory. Default="."
            -OR = Output repository tag. Default=""
           -CVSROOT = CVSROOT, the default repository. Default=""
           -FSL = log for file names used or created
           -CPATH = path to repositories for WIPP PA codes
           -P platorm name, e.g. Solaris 
              -UT=PABC09 -CVSROOT=$CVSLIB/WIPP_ANALYSES/PABC09 \ 
              -OR=$CVSLIB/WIPP_ANALYSES/PABC09 -WD=. -V=True > & BFl . log 
from CUTTINGS Slib import *
#Create a CUTTINGS S object. Alternative input and code libraries could be
#passed using dictionaries that give the alternative repository paths, e.g . 
# AlternativeLibraries={"ALGEBRACDB":"/nfs/data/CVSLIB/WIPP_ANALYSES/CRAl"}
# AlternativeCodeLibraries={"ALGEBRACDB":"/home/tbkirch/CODE/ALGEBRACDB"} 
# CUSP=CUTTINGS_S(AltLibs=AlternativeLibraries, \ 
# AltCodeLibs=AlternativeCodeLibraries) 
AlternativeLibraries={"DRSPALL":"/nfs/data/CVSLIB/WIPP_ANALYSES/PABC09"} 
CUSP= CUTTINGS_S(AltLibs=AlternativeLibraries) 
#Get the code executable files 
#Alternative code versions can be specified by passing a dictionary to 
#GetCodes, e.g. 
# AltVersions={"cuttings s":"BRAGFLO 603"}
# CUSP.GetCodes(AltVersions) 
#Get the codes 
CUSP. GetCodes () 
#Get the input files 
CUSP. Get Inputs () 
CUSP.GenmeshMatset() 
CUSP. POSTLHS () 
CUSP.CUTTINGS_S() 
CUSP. Checkin () 
CUSP.CloseFiles()
```
**The Python** class **CUTTINGS\_S referenced in the CUTTINGS\_S.py script is defined in the CUTTINGS\_ Slib.py script:** 

#!/opt/epd-7.2-2/bin/python

```
from rc import *
from string import Template 
import glob 
import time 
import stat
```
ANALYSIS NAME="" WORKING DIRECTORY=""

```
TDIR = "/working/" 
#===== =================================== =============================== 
class CUTTINGS S: 
   def init (self, AltLibs={}, AltCodeLibs={}):
        global ANALYSIS_NAME 
        global WORKING_DIRECTORY 
        init print ()
        #get the ranges for the loops by 
replicate, scenario and vector 
             and other control settings
        self.ranges={} 
        arg_list(self.ranges) 
        ANALYSIS NAME=self. ranges ["-AT"]
        self.AR= self.ranges["-R"] 
        self.CV= self.ranges["-VER"] 
        self. DB=self. ranges ["-db"]
        self. RDB=self. ranges ["-rdb"]
                                          #Parameter database 
                                        #Results database 
        self.TMP = TEMP #change to CREATE to preserve all temporary files 
        #Set globals for module re 
        set_verbose(self.ranges["-V"])
        set update tag(self.ranges["-UT"])
        set allow commit(self.ranges["-AC"])
        set_cvslib ( "/nfs/data/CVSLIB") 
        set_fetch_ tag("") 
        set_working_directory(self.ranges["-WD"]) 
        set_cvs_output_repos(self.ranges["-OR"]) 
        set analysis tag(self.ranges["-AT"])
        CVSROOT = set_cvsroot(self.ranges["-CVSROOT"]) 
        set_fsl(self.ranges["-FSL"]) 
        WORKING_DIRECTORY=self.ranges["-WD"] 
        self.code_path=self.ranges["-CPATH"] 
        self.platform=self.ranges["-P"] 
        init_vars()
        #list the date 
        print_comment("DATE:"+time.ctime())
        LogTime ( "CUTTINGS_S" ,ANALYSIS_NAME, 0, "at Start", "Running") 
        #define the kinds of error that will stop execution 
        stop_on(["ERROR","COPY_CONFLICT"])
        r_path,d=os.path.split(CVSROOT) #get the path to the repositories 
        self.libs= ["GENMESH","MATSET","CUTTINGS_S","BRAGFLO","POSTLHS",\ 
                    "DRSPALL"] 
        self.lib=libPath(r path,self.libs,AltLibs) #build list of paths to
                                                     #libraries 
        self.codes=["GENMESH", "MATSET", "POSTLHS", "CUTTINGS_S"]
        self.clib = libPath(self.code_path,self.codes,AltCodeLibs) 
        #Create an export collection as an instance of InputFiles 
        self.Exports=InputFiles{) 
        #define the output files 
        self . Outputs=OutputFiles() 
        #Create a directories for management of the slave scripts
```
mkdir ("Scripts")

```
return 
def GetCodes(self,VersionDict={}): 
    #Define the codes to be exported 
    global ANALYSIS_ NAME 
    #Files are exported to the default working directory 
    Codes=InputFiles() 
    #Export the executables 
    for c in self.codes: 
        if c.lower() in VersionDict . keys(): 
             V=VersionDict[c.lower()l 
        else: 
             V=<sup>\mathbf{0}</sup> \mathbf{0}\texttt{Codes.Add("Build/~self.platform+*/++c.lower(),}repos=self.clib[c], ver=v, executable=True) 
    #Check for existence of'all code files before getting the files 
    #Verify() MUST BE CALLED for everything to work properly 
    if (not Codes .Verify()): 
        print_err("Missing code file: Run aborted.")
        abort() 
    #Now export the files 
    LogTime("CUTTINGS S",ANALYSIS NAME, 1, "Exporting codes",\
             "Exporting codes") 
    Codes. Export () 
    print comment("Get the metadata for the executables:")
    for c in self . codes: 
        log id(c.lower())return 
def Getinputs(self): 
    #Define the input files to be exported 
    #Files are exported to ./Inputs or the default working directory 
    global ANALYSIS_NAME 
    InFiles={} #dictionary of input files by code 
    InFiles ["GENMESH"] = ["gm_cusp_${A}. inp"] 
    InFiles ["MATSET"] = ["ms_cusp_${A}. inp"] 
    InFiles [ "CUTTINGS_S"] = [ "cusp_S{A} . inp"]#Export the input files into a directory 
    for c in self. libs[:-3] : 
        files=InFiles[c] 
        for fin files: 
             self.Exports.Add("Input/"+f, repos=self.lib[c] ,toDir="./Inputs") 
    cwd = os.getcwd()#Add the DRSPALL tables 
    for r in self. ranges [ "-r"] : 
         f="Output/mspall_drs ${A} r"+str(r)+".out"
         self.Exports.Add(f, repos=self.lib["DRSPALL"], toDir="./Inputs", \
             get from=cwd+"/ .. / .. /DRSPALL/RunDRSPALL") 
    #Add the Bragflo files 
    first=True 
    nFilesrsv = len(self.ranges["-r"] )*S*len(self.ranges[" - v"] )-1
```
**Summary Report on the Migration of the WIPP PA Codes from VMS to Solaris Page 54 of 112** *Page 54 of 112* **<b>Page 54 of 112** 

```
simListrsv = " ... and "+str(nFilesrsv)+" similar files for " +\
                str(len(self.random["-r"])) + " replicates, 5 scenarios and "+str(len(self.ranges["-v"] ))+ "vectors" 
    for r in self. ranges [ "-r"] : 
        for s in range(1,6):
             for v in range(1,101): #self.ranges["-v"]:
                arsv = "\xi[A]_r" + str(r) + "\xi r" + str(s) + "\xi r" + \iota("000"+str(v)) [-3:] 
                f = "Output/bf3" + argsv+".cdb"self.Exports.Add(f, repos=self.lib["BRAGFLO"], \
                    toDir="./Inputs", get_from=cwd+\ 
                    "/ .. / .. /BRAGFLO/RunBRAGFLO",log=first,logmsg=simListrsv) 
                if first: 
                    first=False 
                    simlistrsv=""
    #Check for existence of all input files before getting the files 
    #Verify() MUST BE CALLED for everything to work properly 
    if (not self.Exports.Verify()): 
        print_err("Missing input file: Run aborted.") 
        abort() 
    #Now export the files 
    LogTime("CUTTINGS_S",ANALYSIS_NAME,1,"Exporting files","Exporting files") 
    self.Exports.Export() 
    return 
def GenmeshMatset(self): 
    #run Genmesh and MATSET 
    global ANALYSIS NAME 
    LogTime("CUTTINGS_S",ANALYSIS_NAME,1,"Genmesh and Matset",\ 
            "Genmesh and Matset") 
    f="Output/gm_cusp_"+ANALYSIS_NAME+".cdb"
    Cg = self. Outputs.Add(f, action=CHECKIN,repos=self.lib["GENMESH"],\
       comment= "CDB transfer file") 
    f="Output/ms_cusp_"+ANALYSIS_NAME+".cdb"
    Cm= self.Outputs.Add(f, repos=self.lib["MATSET"], action=CHECKIN,\ 
        comment= "CDB transfer file") 
    f="Output/gm_cusp_"+ANALYSIS_NAME+".xdbg"
    Og = self.Outputs.Add(f, action=self.TMP,repos=self.lib["GENMESH"] ,\ 
        comment= "Debug file (not saved)") 
    f="Output/ms_cusp_"+ANALYSIS_NAME+".xdbg"
    Om = self. Outputs.Add(f, action=self.TMP, repos=self.lib["MATSET"],\
         comment= "Debug file (not saved)") 
    #Run genmesh and matset. The command line file names are generated using 
    # the analysis tag 
    usr = self.Exports.FName("Input/gm_cusp_${A} .inp") 
    cmd="./genmesh -user "+usr+" -output "+ \ 
        Cg.createPath+" -debug "+Og.createPath 
    rc = exec cmd(cmd)
    Og.ClearTemp(rc) 
    usr = self .Exports. FName ( "Input/ms_cusp_${A}. inp") 
    cmd="./matset -input GENMESH/Output/gm_cusp_"+ANALYSIS_NAME+".cdb"
    cmd=cmd+" -user "+usr+" -output "+ \
        Cm.createPath+" -debug "+Om.createPath 
    cmd=cmd+" -analysis "+ANALYSIS_NAME+" -revision "+self.AR+\ 
        " -code CUTTINGS s -version "+self.CV 
    re= exec_cmd(cmd,of=Cm.createPath)
```

```
Om.ClearTemp(rc) 
    return 
def POSTLHS(self): 
    #Run postlhs 
    global ANALYSIS NAME 
    RUN ALL = run all()LogTime("CUTTINGS S",ANALYSIS NAME,25,"Starting PostLHS",\
            "Running PostLHS") 
    #Define outputs 
    first=True 
    for rep in self.ranges["-r"] 
        fn="Output/lhs3_cusp_"+ANALYSIS_NAME+"_r"+str(rep)+".dbg"
        self.Outputs.Add(fn,action=self.TMP,repos=self.lib["POSTLHS"],\
            log=first, logmsg="") 
        for v in self.ranges["-v"): 
            vstr = ("000"+str(v)) [-3:) 
            fn="Output/lhs3_cusp_"+ANALYSIS_NAME+"_r"+str(rep)+"_v"+vstr+\ 
                ".cdb" 
            self.Outputs.Add(fn,action=CHECKIN,repos=self.lib["POSTLHS"],\
                 log=first, logmsg="") 
        first=False 
    #Run the postlhs jobs. 
    first=True 
    nFilesr = len(self.random["-r"])-1
    for r in self.ranges ["-r"]: 
        scrpt = write postlhs script(r,first, self.AR, self.RDB)if first: 
                      \ldots and \sqrt{n} ,nFilesr, \sqrt{n}"similar scripts created and queued." 
           first=False 
        queue_command("./"+scrpt) 
    wait until gone("*.sh", "CUTTINGS_S", ANALYSIS_NAME, 2, 3, "PostLHS")
    return 
def CUTTINGS_S(self): 
    global ANALYSIS NAME 
    RUN_ALL = run_all()
    LogTime("CUTTINGS_S",ANALYSIS_NAME,27,"Starting Cuttings_s",\ 
             "Running Cuttings_s") 
    num = len(self.ranges["-r") )*len(self.ranges["-v")) 
    numsvt = len (self. ranges ["-r"]) *len (self. ranges ["-v"] *3*26)
    nr=len(self.ranges["-r")) 
    n=0n2=0 
    first=True 
    firstsvt=True 
                      ... and declare "+str(num-1)+" similar files for " + \setminusstr(len(self.random["-r"]))+" replicates and "+ \
                 str(len(self.ranges["-v"]))+ " vectors"
    simListrvst = " ... and declare "+str(numsvt-1)+\n" similar files for "+ \n"str(len(self.random["-r"])) + "replicates," + \ \str(len(self.random["- v"])) + " vectors,""3 locations and 26 times" 
    self.times=[[l00,350,l000,3000,5000,10000],
```

```
(550,750, 2000, 4000, 10000] I
        [1200,1400,3000,5000,10000] I
        [550,750,2000,4000,10000], 
        [1200,1400,3000,5000,10000]] 
#CUTTINGS_S files 
for rep in self.ranges["-r"]: 
    self.Outputs.Add("Output/cusp "+ANALYSIS_NAME+" r"+str(rep)+".tbl",\
       action=CHECKIN, repos=self.lib["CUTTINGS_S"], log=first, logmsg="")
    n+=1for v in self.ranges["-v"]: 
       for s in range(1, 6):
         for loc in ["U","M","L"]: 
            for t in self.times[s-1]:
                self.Outputs.Add("Output/cusp_"+ANALYSIS_NAME+"_r"+\
                    str(rep) + "s" + str(s) + "t" + ("00000" + str(t)) [-5:] +\rangle" "+loc+" v" + ("000" + str(v)) [-3:] +".cdb", \n\big(action=CHECKIN, repos=self.lib["CUTTINGS S"], \
                    log=firstsvt,logmsg=simListrvst) 
                if firstsvt: 
                    firstsvt=False 
                    simListrvst="" 
                n_{+}=1if first: 
            first=False 
            simListrv="" 
       prog = 1 + float(n) / float(numsvt+num*3)*25LogTime("CUTTINGS_S",ANALYSIS_NAME,prog,"after Outputs defined", \
            str(n) + " of "+str(nr*3+numsvt) + \n"Outputs are defined",False) 
#Create the input file for CUTTINGS S, which lists the I/O files
for r in self.ranges["-r"]: 
    bf3_anal=AnalysisName(self.lib["BRAGFLO"]) 
    msp_anal=AnalysisName(self.lib["DRSPALL"]) 
    cusp_anal=AnalysisName(self.lib["CUTTINGS_S"])
    f = write cusp input(r, bf3 anal, msp_anal, cusp_anal)
    self.Outputs.Add("Output/"+f, action=CHECKIN, repos=\
        self.lib["CUTTINGS S"])
#Create the status log for the cuttings s runs. This file will list the
#success or failure of the cuttings_s slave scripts. 
if os.path.exists("./status.log"): #remove status log for cuttings_s 
    os. remove ("./status. log") 
nJobs=len(self.ranges["-r"] )*5*len(self.ranges["-v"] )*3 
status = open ("status. log", "w") 
status.write(str(nJobs)+" cases to be run\n") 
status. close () 
#Run the Cuttings_s jobs. 
first= True 
nFilesr = len(self.ranges["-r"]) 
for r in self.ranges["-r"]: 
    fn = "./CUTTINGS_S/Output/cusp_ "+ ANALYSIS_NAME+ "_r*str(r) + " . thl"if RUN_ALL or (not RUN_ALL and not os.path.exists(fn)): 
        script = write cuttings script(r,first)args=" . /Inputs/bfl_"+ANALYSIS_NAME+"_S"+str (s) +". inp" 
        if first: 
                       \dots and ", nFilesr-1, \
                  " similar scripts created and queued." 
            first=False 
        queue_command("./"+scrpt+args)
```

```
wait_until_qone("*.sh","CUTTINGS_S",ANALYSIS_NAME,27,52,"CUTTINGS_S")
        return 
    def Checkin(self}: 
        #Checkin all output files 
        global ANALYSIS NAME 
        #checkin the output files 
        stop_on([ "COPY_CONFLICT"])
        self.Outputs.Checkin("CUTTINGS_S",ANALYSIS_NAME,52,100) 
        LogTime ("CUTTINGS S", ANALYSIS NAME, 52, "Check-in", "Check-in outputs")
        return 
    def CloseFiles(self): 
        #Close the log files 
        print comment("DATE:"+time.ctime(}} 
        LogTime ("CUTTINGS_S", ANALYSIS_NAME, 100, "Check In", "Completed")
        close a11()return 
def write_postlhs_script(r,prnt,AR,RDBase}: 
#write the slave script 
    global ANALYSIS_NAME 
    global WORKING DIRECTORY 
    global TDIR 
    #define the slave script 
    scr = "#$$ -S /bin/sh\n\
cd ${WORK}\n\ 
if \W{\text{V}}/postlhs \\ln\-input \frac{\omega}{\max}\lambda/MATSET/Output/ms cusp \frac{\omega}{\max}\cdotcdb \|\n\|\-output $WORK}/POSTLHS/Output/lns3cusp${ANAL}r${rep}v001.cdb \\\n\-debug \frac{r}{r}\frac{Imp}{\hspace{2mm}}lhs3 cusp \frac{r}{r}\anal} r\frac{r}{r}rep}.dbg \|\n\|\-\text{analysis } \frac{\text{ANAL}}{\text{N}}-revision \frac{REV}{\N}-replicate ${rep} \\\n\ 
    -database ${RDB} \n\ 
then \n\ 
    mv $W\ /postlhs r${rep}.sh \\\n ${WORK}/Scripts\n\
    rm \S{TMP}lhs3_cusp_\{ANAL\}r$\{rep\}.dbg \n\
else \n\ 
    cp ${TMP}lhs3_cusp_${ANAL}_r${rep}.dbg 
${WORK}/POSTLHS/Output/lhs3_cusp_${ANAL}_r${rep}.dbg \n\ 
    rm \S{TMP}lhs3 cusp \S{ANAL} r${rep}.dbg \n\
fi \n" 
    S=Template(scr} 
    wrk=WORKING DIRECTORY 
    txt = s.substitute(WORK=wrk, ANAL=ANALYSIS NAME, rep=str(r), REV=AR, \setminusRDB=RDBase, TMP=TDIR} 
    #write the slave script 
    sname="postlhs r"+str(r)+".sh"
    scrpt=open (sname, "w")
    scrpt.write(txt) 
    scrpt. close () 
    os.chmod(sname,0700) 
    if.prnt: 
        print "===================================================" 
        print "Script queued: ", sname
        print "===================================================" 
                  "+txt.replace("\n","\n~ ") #add ~ format char to start of all
lines 
        print txt
```
**Summary Report on the Migration of the WIPP PA Codes from VMS to Solaris** 

```
print "===================================================" 
    return sname 
def write cusp_input(r,bf3_anal,msp_anal,cusp_anal):
    global ANALYSIS_NAME 
    fname="cusp_"+ANALYSIS_NAME+"_master_r"+str(r)+".inp"
    inp=open ( 11 • /CUTTINGS_S/Output/ 11 +fname, 11 w11 } 
    txt = 5 100 3 \n{\h}1 6 100 350 1000 3000 5000 10000\n\ 
 2 5 550 750 2000 4000 10000\n\ 
 4 5 550 750 2000 4000 10000\n\ 
 3 5 1200 1400 3000 5000 10000\n\ 
5 5 1200 1400 3000 5000 10000\n\ 
L\ln\M\ n\U\ln\. /Inputs/cusp "+cusp anal+".inp\n\ 
./POSTLHS/Output/lhs3_cusp_${ANAL}_r${rep}_v^.cdb\n\
./Inputs/bf3_"+bf3_anal+"_r${rep}_s%_v^.cdb\n\
./Inputs/mspall_drs_"+msp_anal+"_r${rep}.out\n\
. /CUTTINGS_S/Output/cusp_${ANAL}_r${rep}.tbl\n\ 
./CUTTINGS_S/Output/cusp_${ANAL}_r${rep}_s%_t!!!!!_(_v^.cdb\n\
!-----------------------------------------------\n\ 
! CUTTINGS S Master Control File \overrightarrow{n}!-----------------------------------------------\n\ 
\int_{\mathfrak{n}}T=Template(txt} 
    wrk=WORKING DIRECTORY 
    txt = T.substitute(WORK=wrk, ANAL=ANALYSIS NAME, rep=str(r))
    inp. write (txt} 
    inp.close 
    return fname 
def write_cuttings_script(r,prnt}: 
    global ANALYSIS NAME 
    global WORKING DIRECTORY 
    global TDIR 
    scr="#\$$ -S /bin/sh\n\
cd \gamma(wORK)\n\infty#write the slave script 
if ./cuttings s -user ./CUTTINGS S/Output/cusp_${ANAL}_master_r${rep} .inp \\\n\
     -debuq \ \{TMP\}cusp \ \{ANAL\} r\ \{rep\}. xdbg \then \n\ 
    echo CUTTINGS S succeeded \n\
    mv script_r${~ep}.sh ./Scripts \n\ 
else\n\ 
\ln\left(\right)return code=$$? \n\ 
    echo $$return_code ${rep} script_r${rep}.sh $$1 cuttings_s >> status.log \n\ 
    echo CUTTINGS Failed. \n\ 
    cp ${TMP}cusp_${ANAL}_r${rep}.xdbg ./CUTTINGS_S/Output/cusp_${ANAL}_r${rep}.xdbg 
    rm ${TMP}cusp_${ANAL}_r${rep}.xdbg \n\
fi \T=Template(scr} 
    wrk=WORKING DIRECTORY 
    txt = T.substitute(WORK=wrk, ANAL=ANALYSIS_NAME, rep=str(r), TMP=TDIR)
    #write the slave script 
    sname="script[r"+str(r)+".sh"scrpt=open (sname, "w")
    scrpt.write(txt} 
    scrpt. close (}
```

```
os.chmod(sname,0700) 
    if prnt: 
       print"===================================================" 
       print "Script queued: ",sname 
       print"===================================================" 
       txt="~ "+txt.replace("\n","\n~ ") #add ~ format char to start of all
lines 
       print txt 
       print"===================================================" 
    return sname
```
Code scripts and their associates "lib" scripts are stored in the RunControl module of the CVS repository for the code under the analysis where it was used, e.g. \$CVSLIB/WIPP ANALYSES/CRA14BL/CUTTING S.

The input files and pertinent output files used or created during the execution of the PABC09 and CRA14 analyses on Solaris are listed below. These tables were created by the scripts with one exception. After completing the analyses a decision was made to no longer store the CDB files in the repository because 1) in most cases the time it takes to store or recover the files is many times longer than the time it takes to create them and 2) the files will be preserved in the original locations until deemed no longer necessary.

### **Run Control Tables**

The PABC09 and CRA 14 analyses produced approximately half a million output files excluding transfer files that are produced then discarded. Previously, on VMS, the CDB (Camdat database files) were preserved in the repository, since many were re-used in subsequent analyses. On Solaris, which has greater computation speeds, the CDB files take longer to check into and out of the CVS repositories than is takes to create them, so these files will no longer be stored in the repository but will be preserved in the location where they were created.

The CVS repositories for an analyses are placed in a directory named for the analysis under the directory \$CVSLIB/WIPP ANALYSES, e.g. \$CVSLIB/WIPP ANALYSES/PABC09. Each code use in an analysis will have a repository in that analysis directory and the repository will store the input files, output files and any scripts needed to run the code. The strategy for organizing files is somewhat different that that employed on VMS. On Solaris the input files for a utility code, such as SUMMARIZE, will be found within the Input module of the code repository and these input files are those needed for all the models runs where the code is employed. Likewise, all output files from the utility will be placed on the Output module even though they were generated when running different models. Under VMS such input and output files were generally stored in a library associated with the model that was run and where they were used or created.

The directory structure where codes are run has as its head the directory /home/run\_ mast/GD/ Analyses. Each analysis has a directory under this head, and each model used in the analyses has a directory within the analysis directory, e.g. /home/run\_mast/Analyses/PABC09/BRAGFLO. The scripts for that code are placed in the model directory but the code execution takes place in a subdirectory named for the model with "Run" prepended, e.g. RunBRAGFLO. Input files are placed within the Inputs directory of the

"Run" directory. The directory structure for the analyses run under QA is dictated to some degree by the requirements that files being checked into CVS must be placed in "sandbox" directories. Sandbox directories are checked out of CVS and contain a special CVS directory that contains the information used to track and to versions of files. The sandbox directories for each code were created within the "Run" directory where the execution of the code took place. Thus the output files for BRAGFLO are placed in

/home/run\_mast/Analyses/PABC09/BRAGFLO/RunBRAGFLO/BRAGFLO/Output, while those from the SUMMARIZE code for the BRAGFLO results are placed in

/home/run\_ mast/ Analyses/P ABC09/BRAGFLO/RunBRAGFLO/SUMMARIZE/Output. Although a SUMMARIZE sandbox may exist under more than one code it represents a single repository, so all output files for SUMMARIZE or other intermediate codes are placed in the Output module for that code. In the tables below the \$PATH symbol is used in the Path column to indicate the path of the sandbox directory where output files are written and the \$REP symbol is used to represent the path to the CVS repository for those files that are stored in a repository. The path component in the File column represents the subdirectory of the sandbox where files not checked into the repository are stored, or the module where files are stored under CVS.

### **Analysis PABC09**

### **BRAGFLO**

**Table 3. The run script files used were:** 

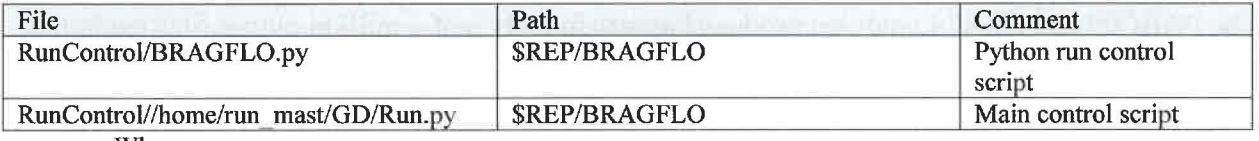

Where:

#### $$REP = /nfs/data/CVSLIB/WIPP$   $ANALYSES/PABCO9$

#### **Table 4.** The input files used were:

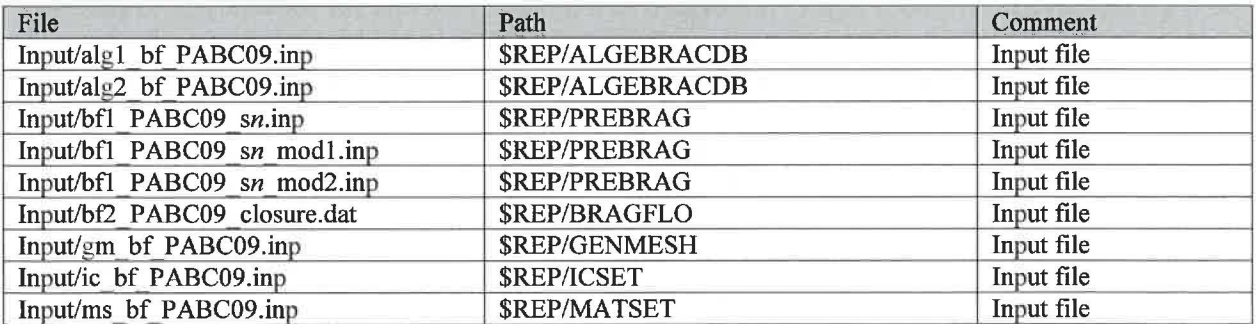

Where:

\$REP = /nfs/data/CVSLIB/WIPP ANALYSES/PABC09 n is 1-6

#### Table 5.The CVS repositories used were:

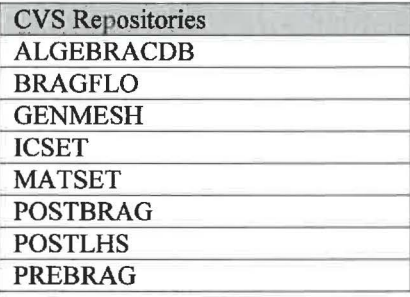

#### **Table 6. The log files used were:**

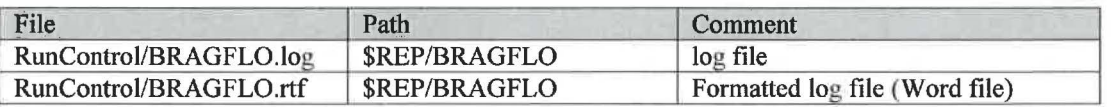

Where:

### \$REP = /nfs/data/CVSLIB/WIPP \_ANAL YSES/P ABC09

#### **Table 7.The output files produced were:**

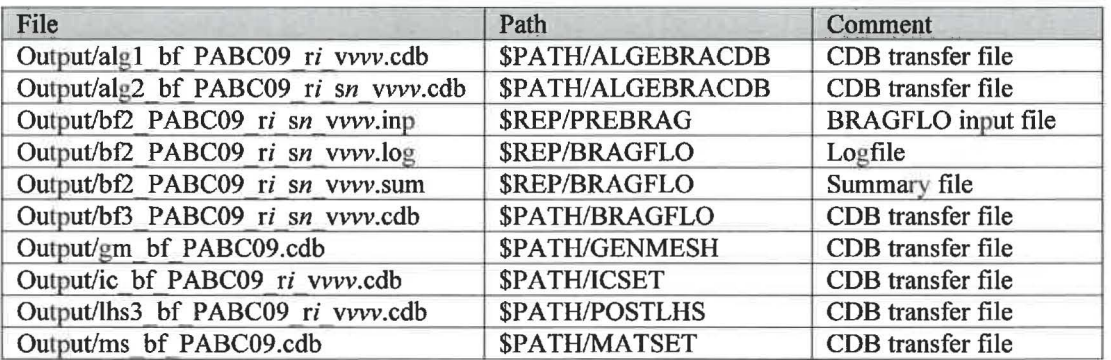

Where:

 $REP = /nfs/data/CVSLIB/WIPP$   $ANALYSES/PABCO9$ \$PATH = /home/run\_ mast/GD/ Analyses/PABC09/BRAGFLO/RunBRAGFLO *i* is 1-3 *n* is 1-6 *vvv* is 001-100

#### **Table 8. The executable files used were:**

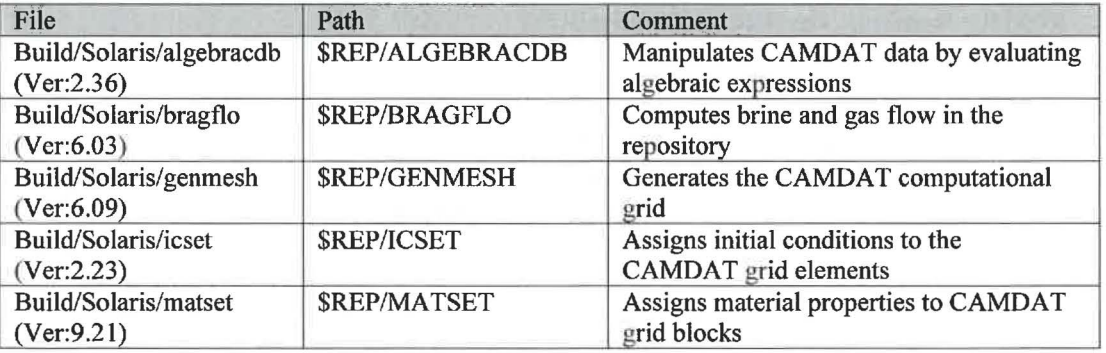

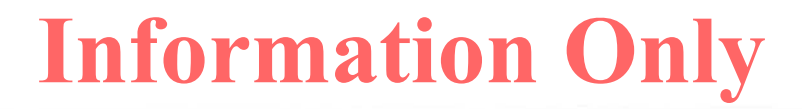

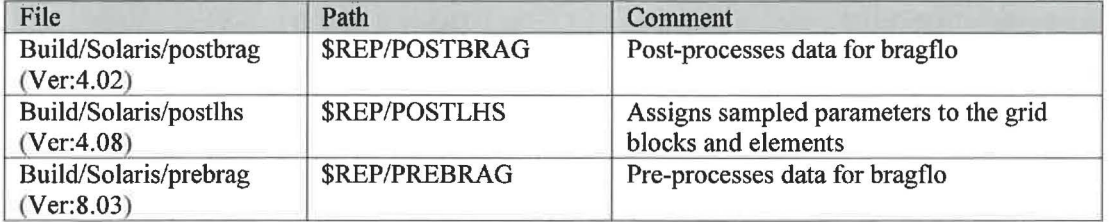

Where:

\$REP = /nfs/data/CVSLIB/WIPP \_CODES/PA\_CODES

#### **BRAGFLO\_DBR**

#### Table 9 .The run script files used were:

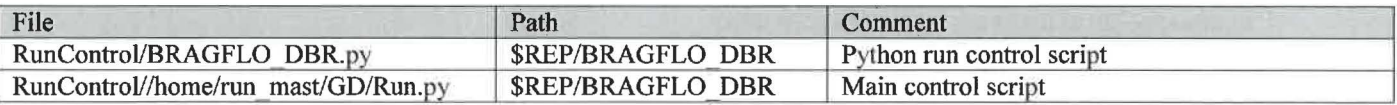

Where:

#### $$REP = /nfs/data/CVSLIB/WIPP$   $ANALYSES/PABCO9$

#### **Table 10 .The input files used were:**

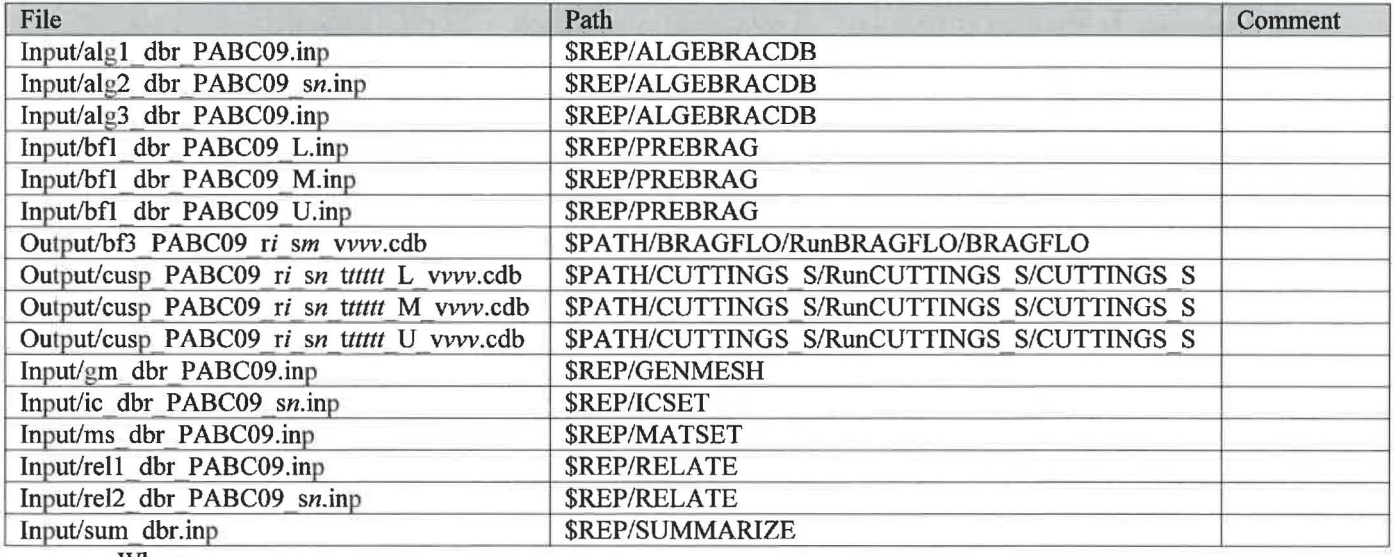

Where:

\$REP= /nfs/data/CVSLIB/WIPP \_ANALYSES/PABC09 \$PATH= /home/run\_ mast/GD/ Analyses/P ABC09/ i is 1-3 *n* is 1-5 *mis* 1-6 *ttttt* IS 00100, 00350, 01000, 03000, 05000, 10000 for Sl 00550, 00750, 02000, 04000, 10000 for S2, S4 01200, 01400, 03000, 05000, 10000 for S3, S5 vvv is 001-100

#### Table 11 .The CVS repositories used were:

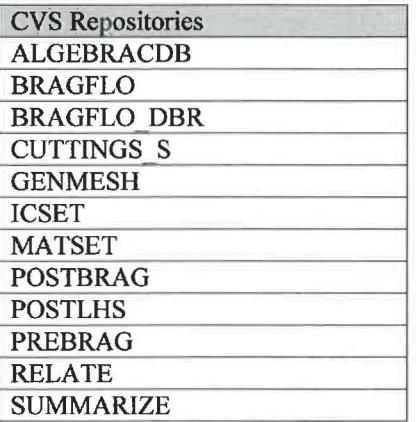

#### Table 12 .The log files used were:

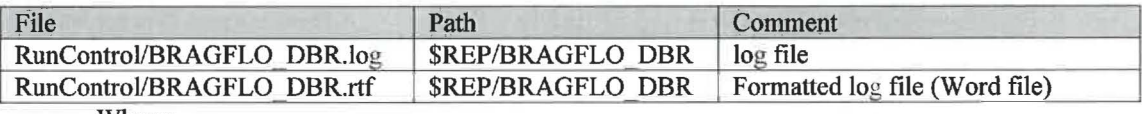

Where:

\$REP = /nfs/data/CVSLIB/WIPP \_ANAL YSES/P ABC09/RunBRAGFLO \_ DBR

#### Table 13 .The output files produced were:

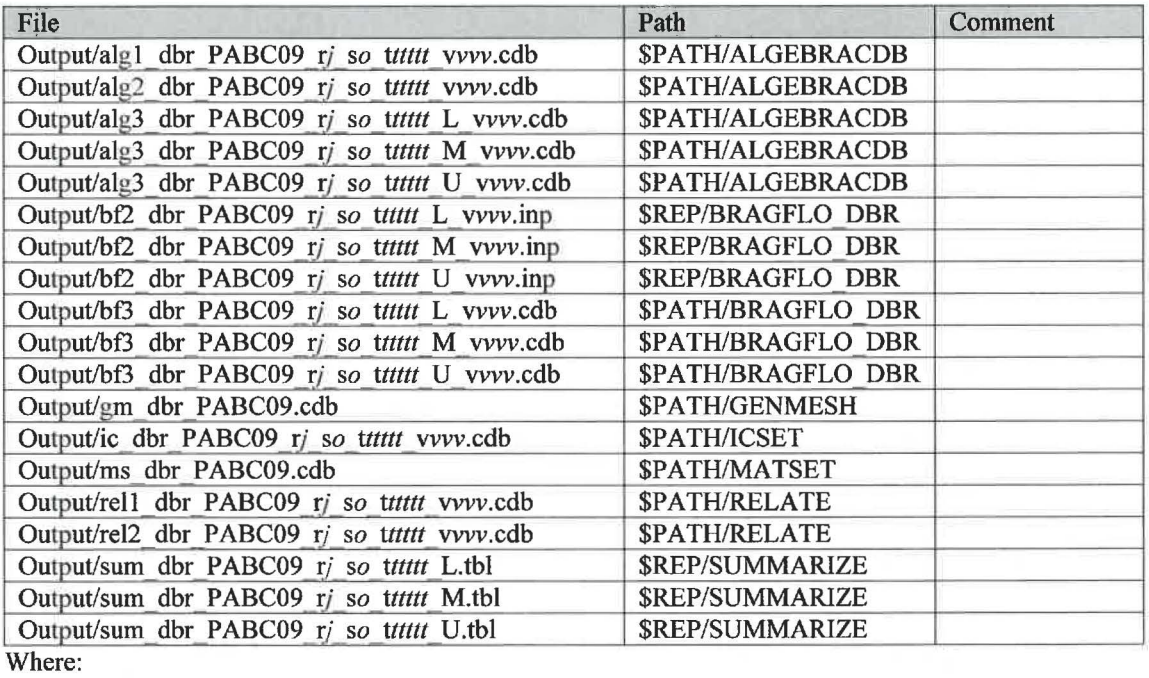

\$REP = /nfs/data/CVSLIB/WIPP ANALYSES/PABC09

\$PATH =/home/run\_ mast/GD/ Analyses/PABC09/BRAGFLO \_ DBR/RunBRAGFLO \_ DBR *j* is 1-3

*o* is 1-5

*ttttt* is 00100, 00350, 01000, 03000, 05000, 10000 for S1<br>00550, 00750, 02000, 04000, 10000 for S2, S4 00550, 00750, 02000, 04000, 10000 for S2, S4<br>01200, 01400, 03000, 05000, 10000 for S3, S5 01200, 01400, 03000, 05000, 10000 vvv is 001-100

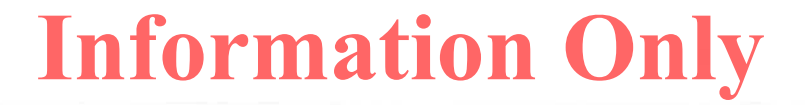

#### **Table 14 .The executable files used were:**

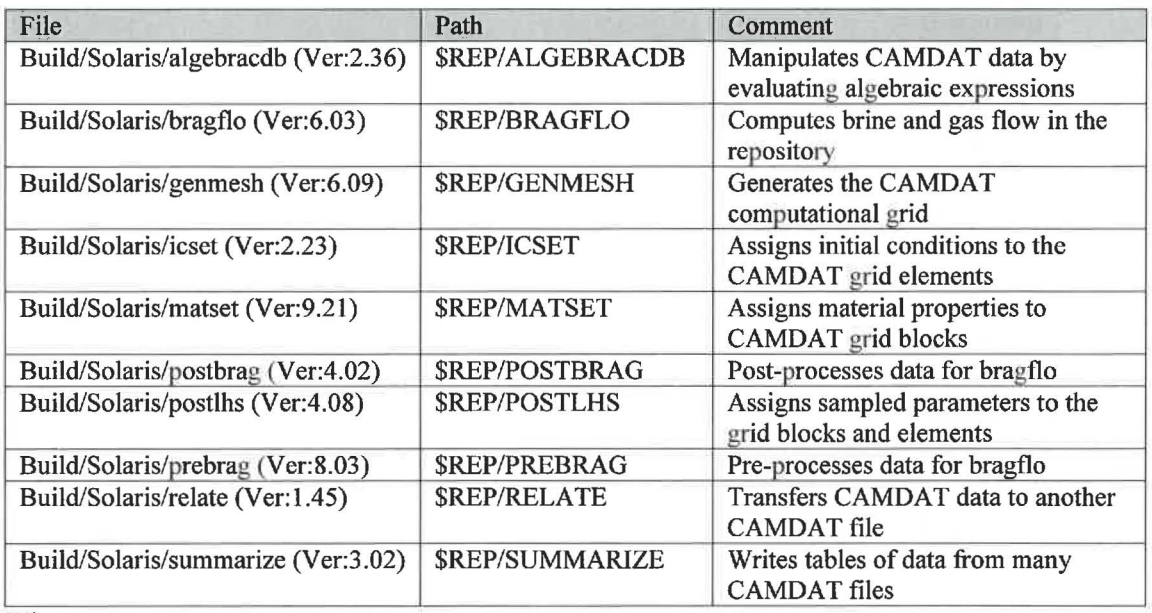

Where:

\$REP = /nfs/data/CVSLIB/WIPP \_CODES/PA\_ CODES

#### *CCDFGF*

**Table 15 .The run script files used were:** 

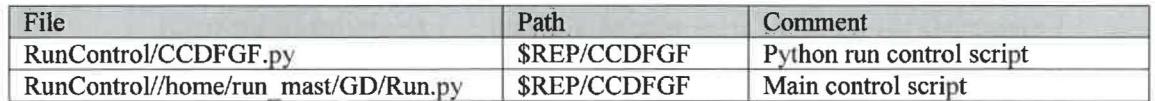

Where:

\$REP = /nfs/data/CVSLIB/WIPP \_ ANAL YSES/PABC09

#### **Table 16 .The input files used were:**

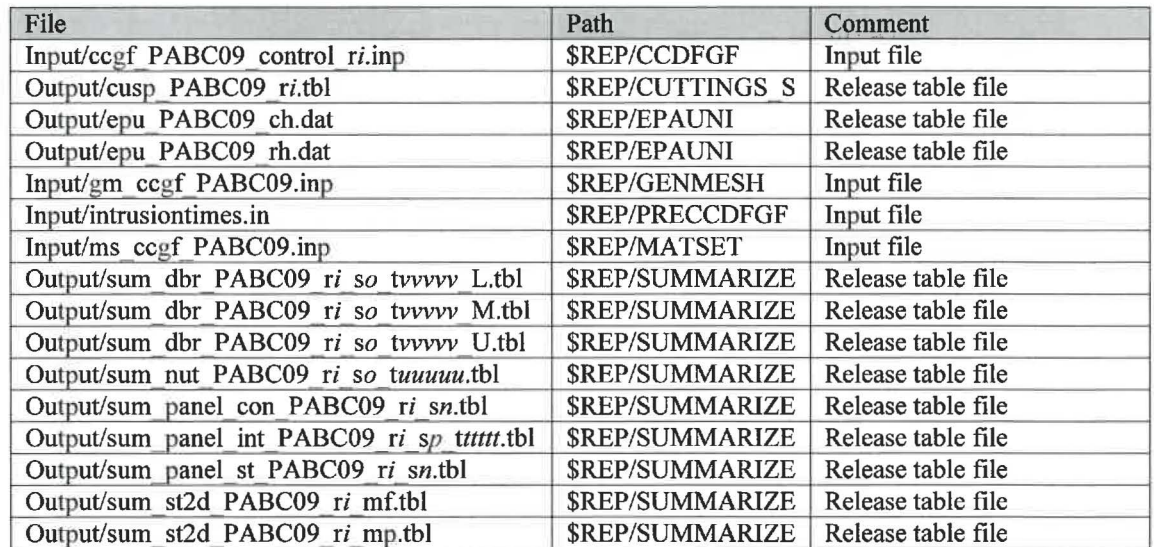

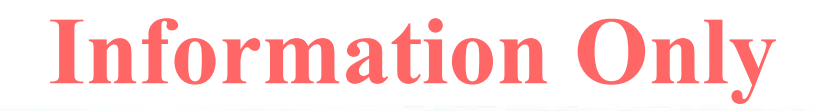

Where:

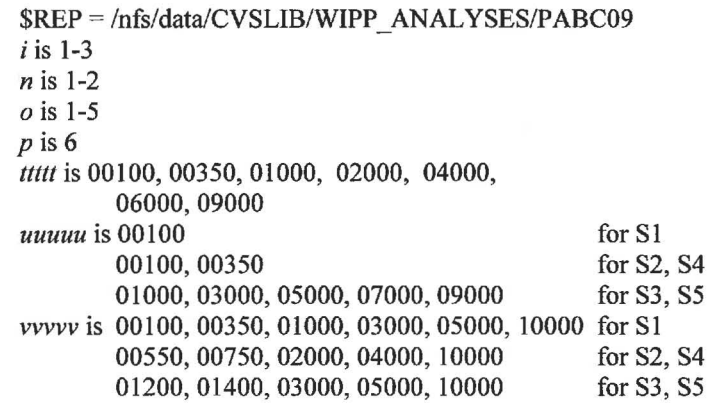

#### **Table 17** . **The CVS repositories used were:**

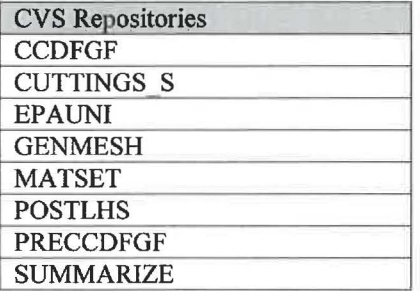

#### Table 18 .The log files used were:

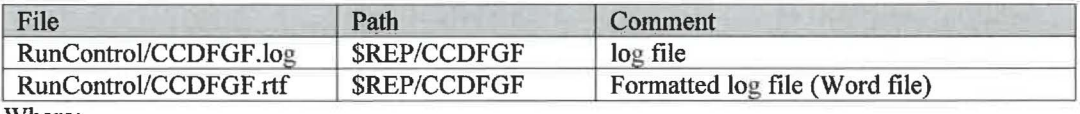

Where:

\$REP = /nfs/data/CVSLIB/WIPP \_ANALYSES/PABC09

#### **Table 19 .The output files produced were:**

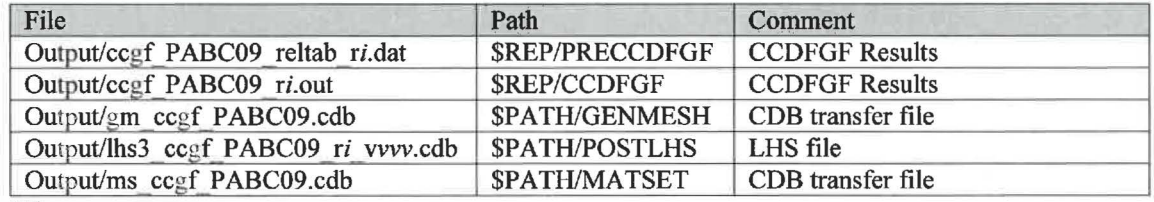

Where:

 $$REP = /nfs/data/CVSLIB/WIPP$   $ANALYSES/PABCO9$ \$PATH= /home/run\_ mast/GD/ Analyses/PABC09/CCDFGF/RunCCDFGF *i* is 1-3 *vvv* is 001-100

#### **Table 20** . **The executable files used were:**

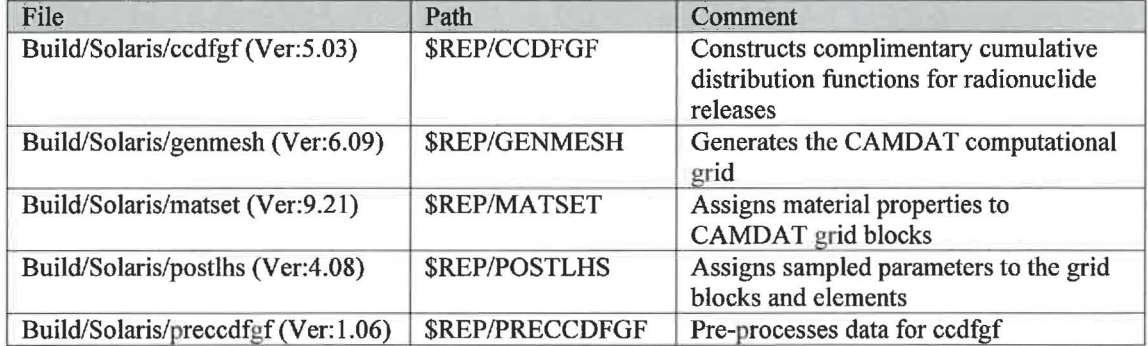

Where:

#### \$REP = /nfs/data/CVSLIB/WIPP \_CODES/PA\_CODES

#### *CUTTINGS*

#### **Table 21 .The run script files used were:**

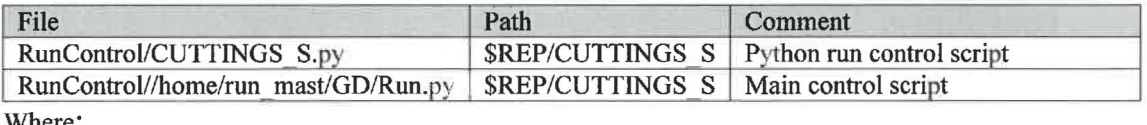

Where:

#### $$REP = /nfs/data/CVSLIB/WIPP ANALYSES/PABCO9$

#### Table 22 .The input files used were:

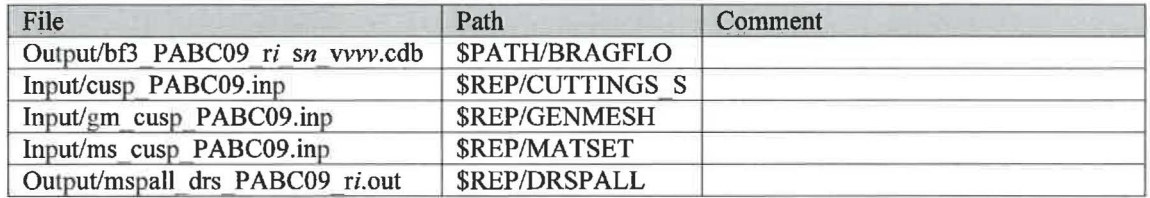

Where:

 $REP = /nfs/data/CVSLIB/WIPP ANALYSES/PABCO9$ \$PATH= /home/run\_ mast/GD/ Analyses/PABC09/BRAGFLO/RunBRAGFLO  $i$  is 1-3 *n* is 1-5 *vvv* is 001-100

#### **Table 23** . **The CVS repositories used were:**

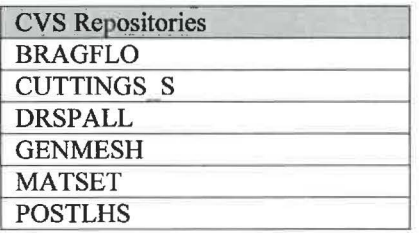

#### Table 24 . The log files used were:

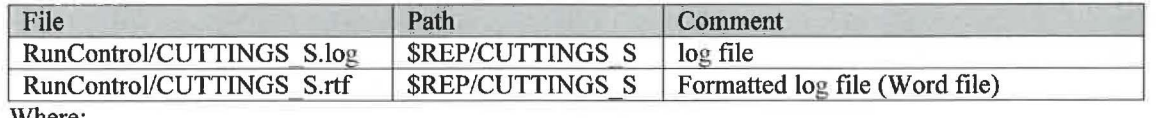

Where:

#### $$REP = /nfs/data/CVSLIB/WIPP$   $ANALYSES/PABCO9$

#### Table 25 .The output files produced were:

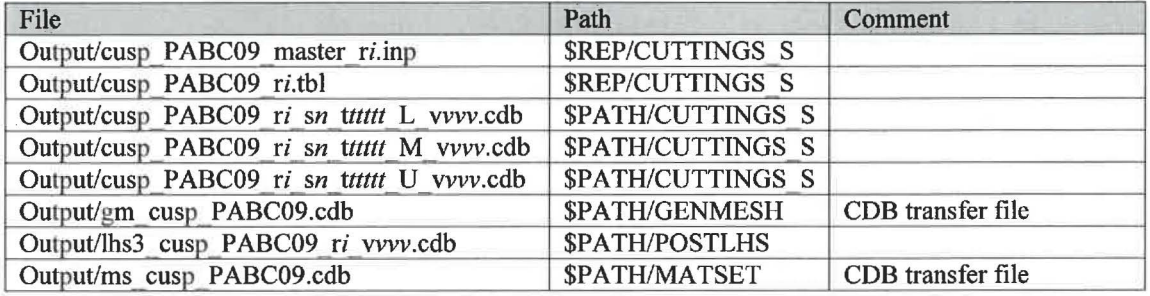

Where:

 $$REP = /nfs/data/CVSLIB/WIPP$   $ANALYSES/PABCO9$ \$PATH = /home/run\_mast/GD/Analyses/PABC09/CUTTINGS S/RunCUTTINGS S *i* is 1-3 *n* is 1-5 *ttttt* is 00100, 00350, 01000, 03000, 05000, 10000 for S1 00550, 00750, 02000, 04000, 10000 for S2, S4<br>01200, 01400, 03000, 05000, 10000 for S3, S5 01200, 01400, 03000, 05000, 10000 vvv is 001-100

#### **Table 26 .The executable files used were:**

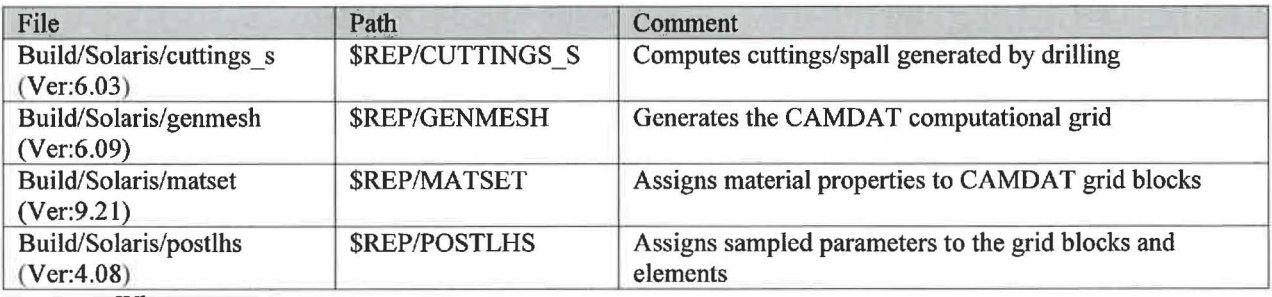

Where:

\$REP = /nfs/data/CVSLIB/WIPP\_CODES/PA\_CODES

#### **DRSPALL**

#### Table 27. The run script files used were:

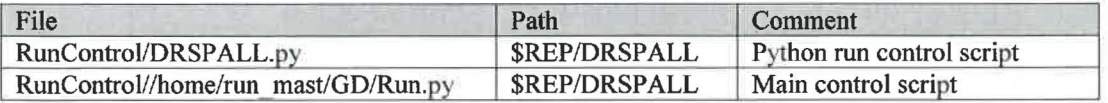

**Information Only**

Where:

\$REP = /nfs/data/CVSLIB/WIPP\_ANALYSES/PABC09

#### **Table 28. The input files used were:**

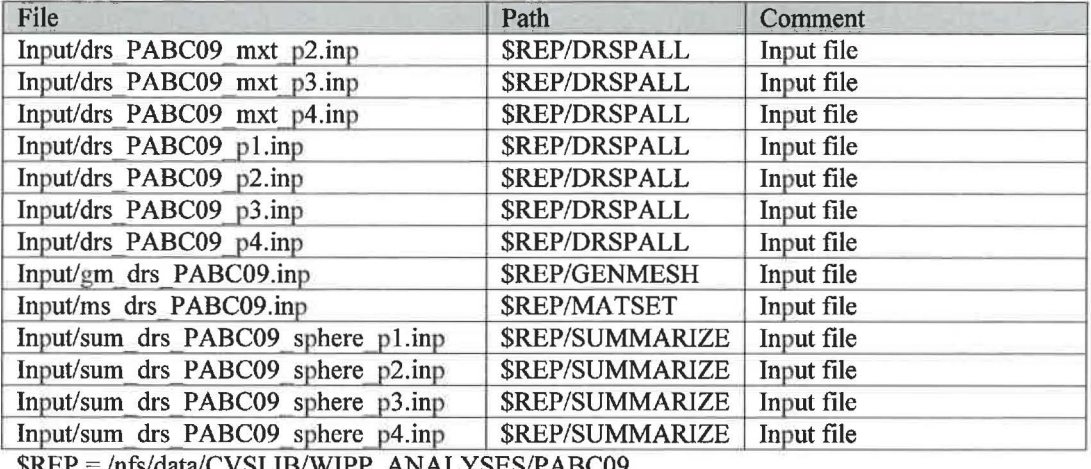

\$REP = /nfs/data/CVSLIB/WIPP \_ANALYSES/PABC09

#### **Table 29. The CVS repositories used were:**

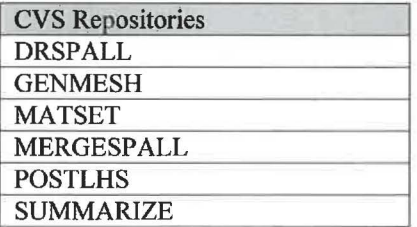

#### Table 30. The log files used **were:**

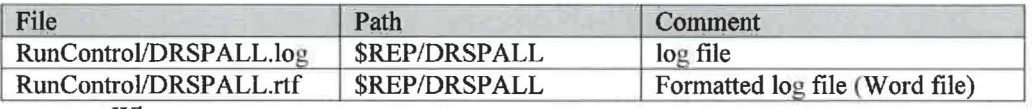

Where:

#### $$REP = /nfs/data/CVSLIB/WIPP$   $ANALYSES/PABC09$

#### **Table 31.The output files produced were:**

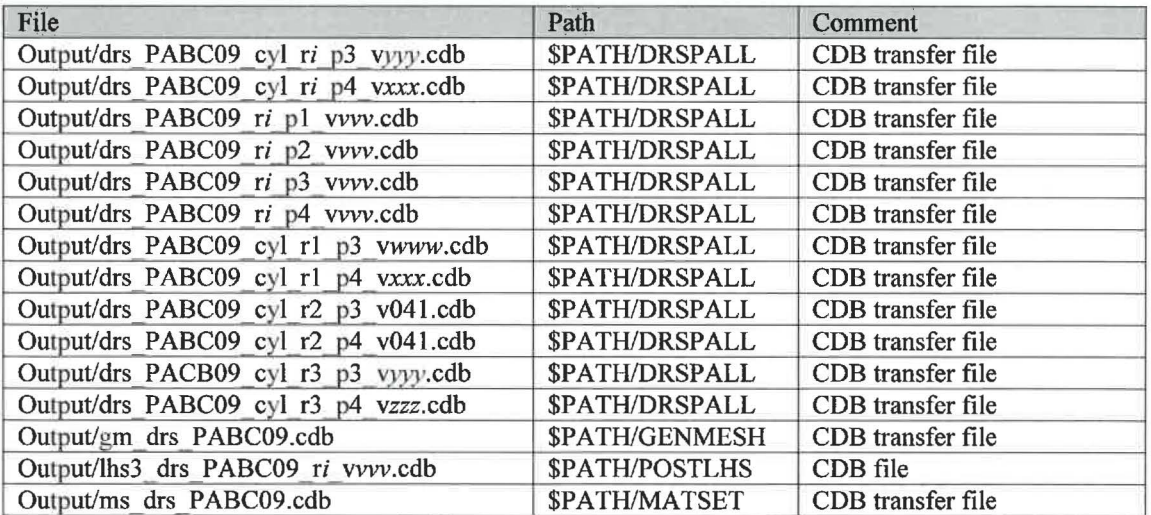

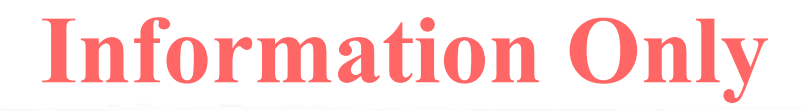

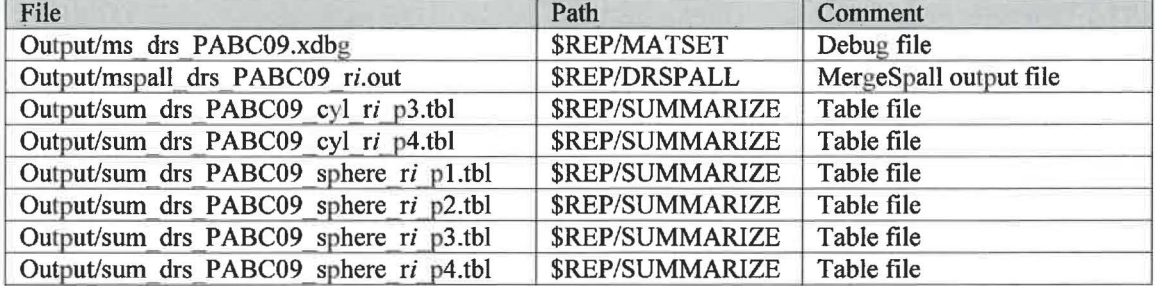

Where:

 $REP = /nfs/data/CVSLIB/WIPP ANALYSES/PABCO9$ \$PATH = /home/run\_mast/GD/Analyses/PABC09/BRAGFLO DBR/RunBRAGFLO DRS  $i$  is 1-3 *WWW* is 032, 036 *vvv* is 001-100 xxxis032,036,042,059 *yyy* is 025, 036 zzz is 001, 025, 036

#### **Table 32. The executable files used were:**

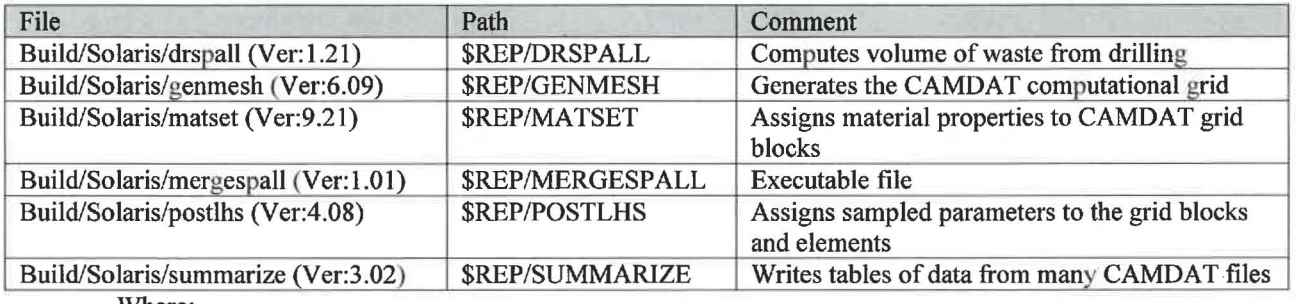

Where:

\$REP = /nfs/data/CVSLIB/WIPP \_CODES/PA\_ CODES

#### *EPAUNI*

**Table 33. The run script files used were:** 

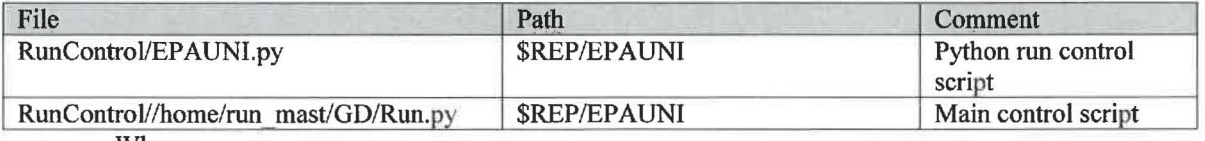

Where:

 $REP = \frac{mfs}{data}/CVSLIB/WIPP ANAL YSES/PABC09$ 

#### **Table 34. The input files used were:**

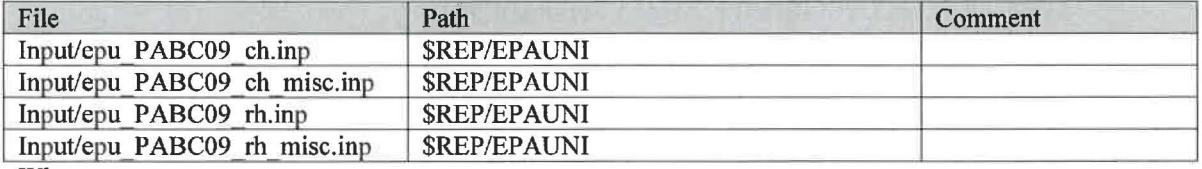

Where:

\$REP = /nfs/data/CVSLIB/WIPP\_ANALYSES/PABC09

**Table 35. The CVS repository used was:** 

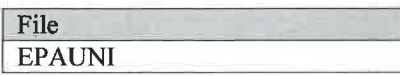

#### **Table 36. The log files used were:**

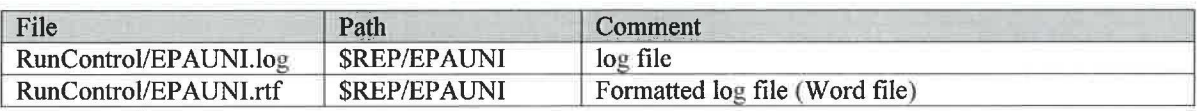

Where:

#### \$REP = /nfs/data/CVSLIB/WIPP \_ ANAL YSES/PABC09

#### Table 37. The output files produced were:

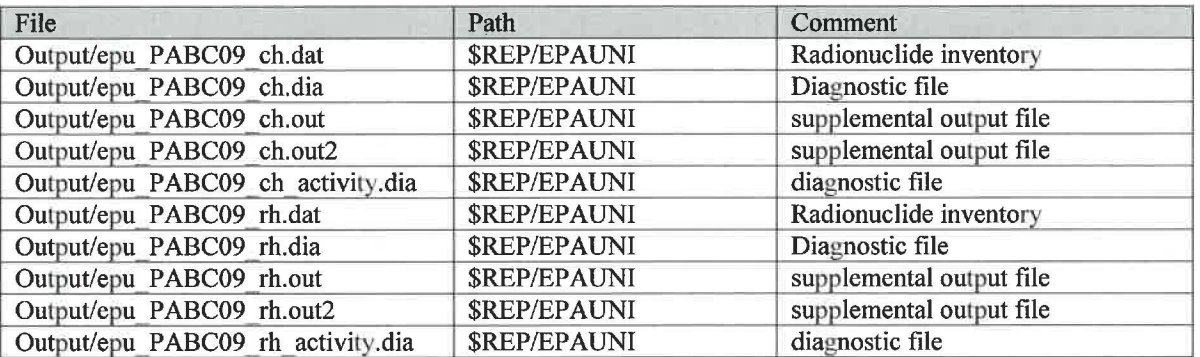

Where:

#### $$REP = /nfs/data/CVSLIB/WIPP$   $ANALYSES/PABCO9$

#### **Table 38. The executable file used was:**

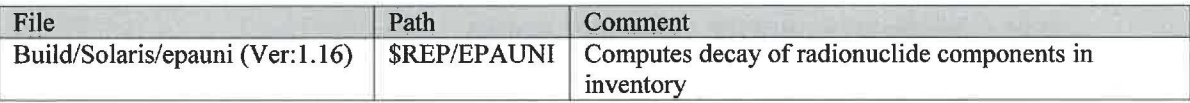

Where:

#### \$REP = /nfs/data/CVSLIB/WIPP \_CODES/PA\_ CODES

#### LHS

#### **Table 39.The run script files used were:**

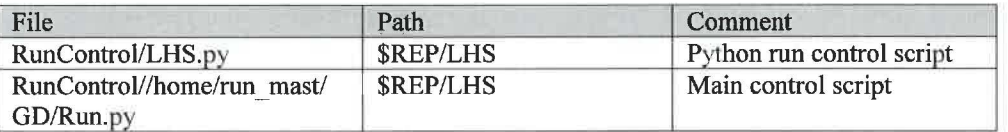

Where:

#### $$REP = /nfs/data/CVSLIB/WIPP$   $ANALYSES/PABCO9$

#### Table 40. The input file used was:

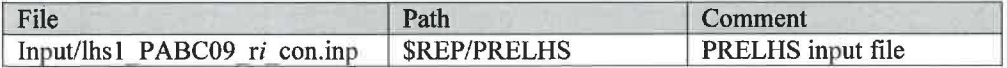

Where:

\$REP = /nfs/data/CVSLIB/WIPP \_ ANAL YSES/PABC09 i is 1-3

Table 41. The CVS repositories used were:

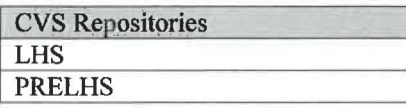

#### Table 42. The log files used were:

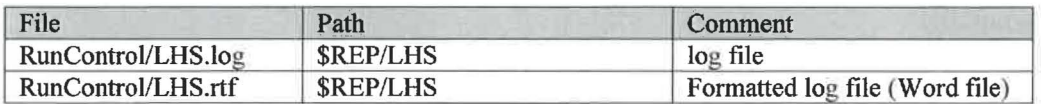

Where:

#### $$REP = /nfs/data/CVSLIB/WIPP$   $ANALYSES/PABCO9$

#### Table 43. The output files produced were:

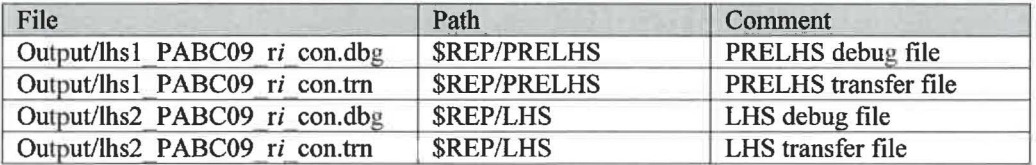

Where:

#### \$REP = /nfs/data/CVSLIB/WIPP\_ANALYSES/PABC09  $i$  is 1-3

#### Table 44. The executable files used were:

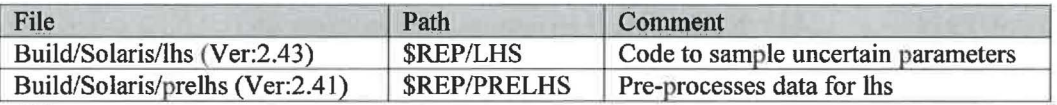

Where:

 $REP = /nfs/data/CVSLIB/WIPP$  CODES/PA\_CODES

#### **NUTS**

#### Table 45 .The run script files used were:

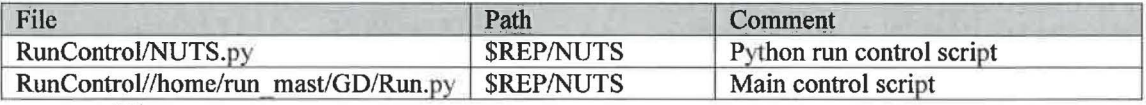

Where:

 $REP = /nfs/data/CVSLIB/WIPP$   $ANALYSES/PABCO9$ 

**Table 46 .The input files used were:** 

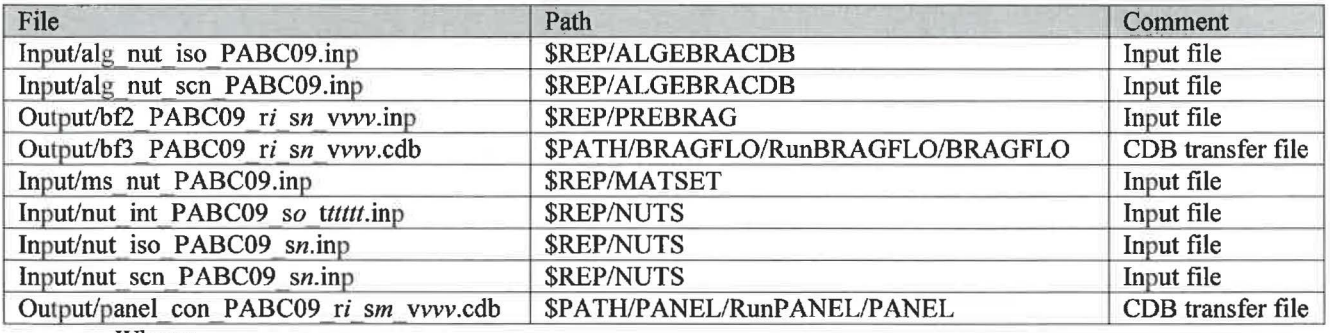

Where:

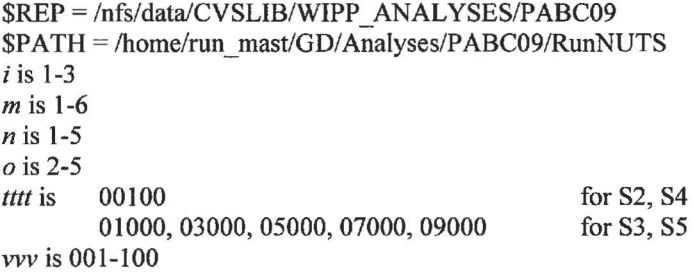

#### Table 47 .The CVS repositories used were:

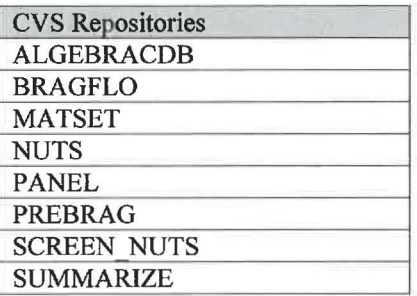

#### **Table 48 .The log files used were:**

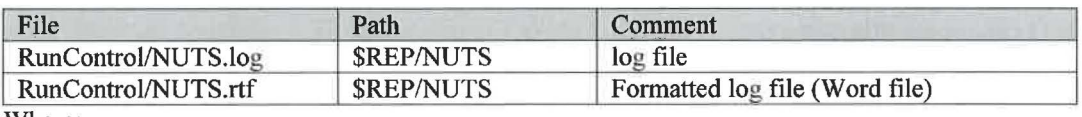

Where:

#### $REP = /nfs/data/CVSLIB/WIPP ANALYSES/PABCO9$

#### **Table 49 .The output files produced were:**

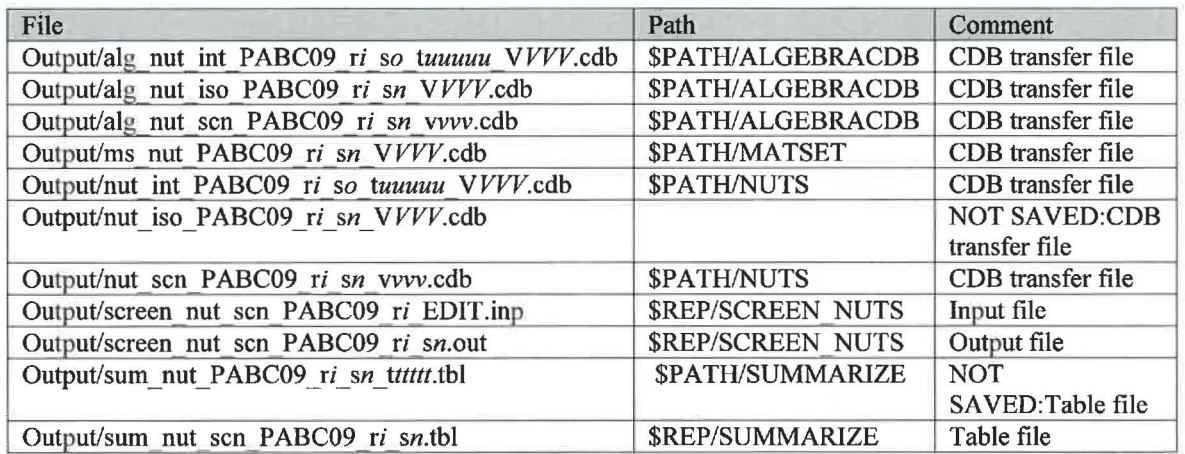

Where:

\$REP= /nfs/data/CVSLIB/WIPP \_ANALYSES/PABC09 \$PATH = /home/run\_ mast/GD/ Analyses/PABC09/NUTS/RunNUTS *i* is 1-3 *n* is 1-5 *o* is 2-5 ttttt is 00100 for S1 00100, 00350 for S2, S4
01000, 03000, 05000, 07000, 09000 for S3, S5<br>00100 for S2, S4 *uuuuu* is 00100 for S2, S4<br>03000, 05000, 07000, 09000 for S3, S5 03000,05000,07000,09000 vvv is 001-100 *VVV* are the screened-in vectors listed in Table 50.

#### **Table 50 .The screened-in vectors were:**

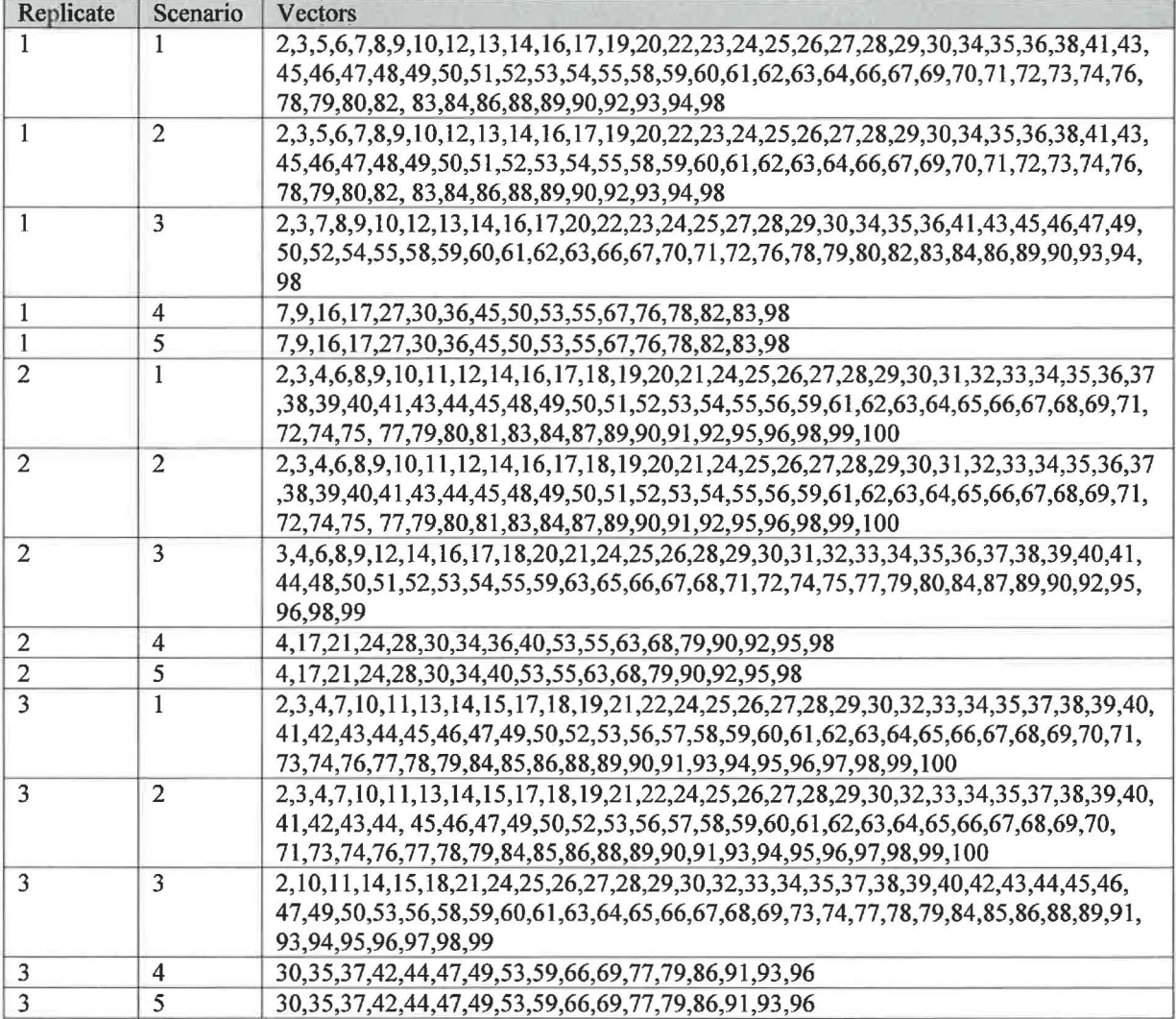

## **Table 51 .The executable files used were:**

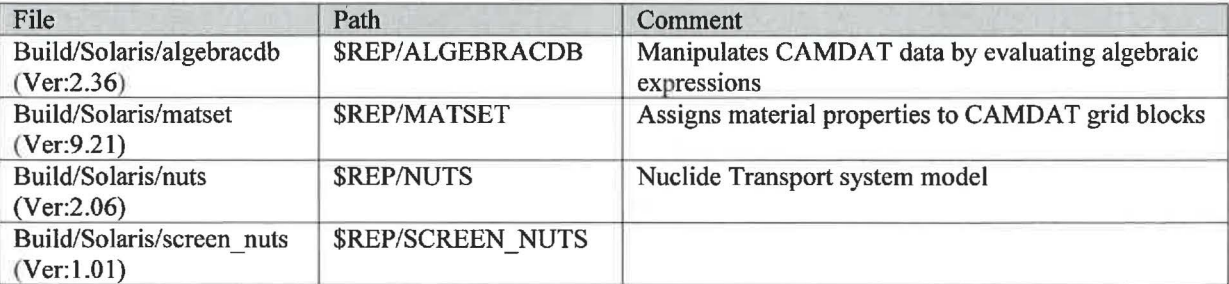

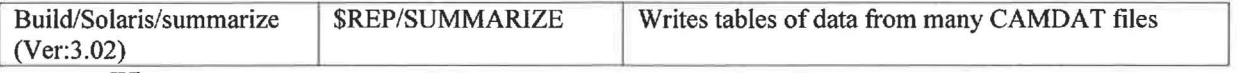

\$REP = /nfs/data/CVSLIB/WIPP \_CODES/PA\_ CODES

# **PANEL**

### **Table 52. The run script files used were:**

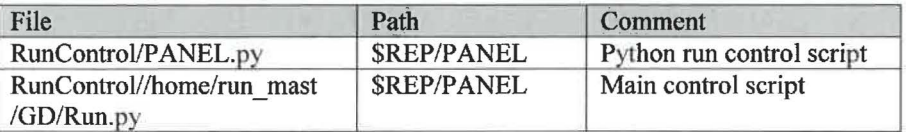

Where:

## $$REP = /nfs/data/CVSLIB/WIPP ANALYSES/PABCO9$

### **Table 53. The input files used were:**

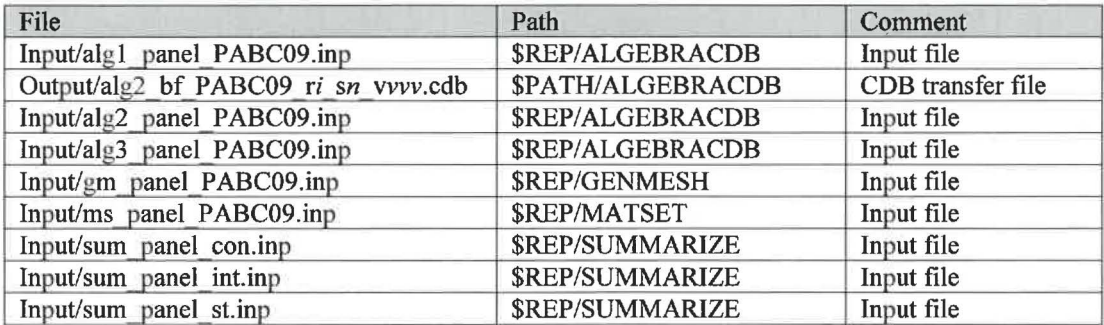

Where:

 $$REP = /nfs/data/CVSLIB/WIPP ANALYSES/PABCO9$ \$PATH =/home/run\_ mast/GD/ Analyses/PABC09/BRAGFLO/RunBRAGFLO *i* is 1-3 *n* is **1-6**  *vvv* is 001-100

### **Table 54** . **The CVS repositories used were:**

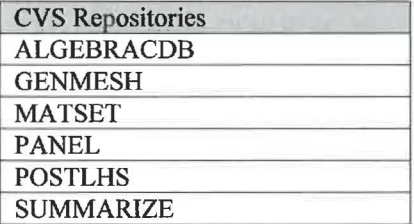

Table 55 .The log files used were:

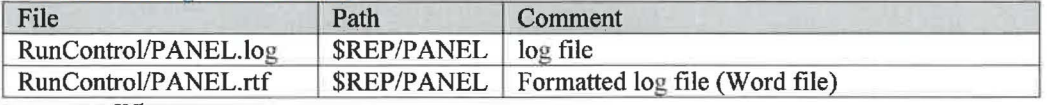

Where:

 $$REP = /nfs/data/CVSLIB/WIPP$   $ANALYSES/PABCO9$ 

Table 56 .The output files produced were:

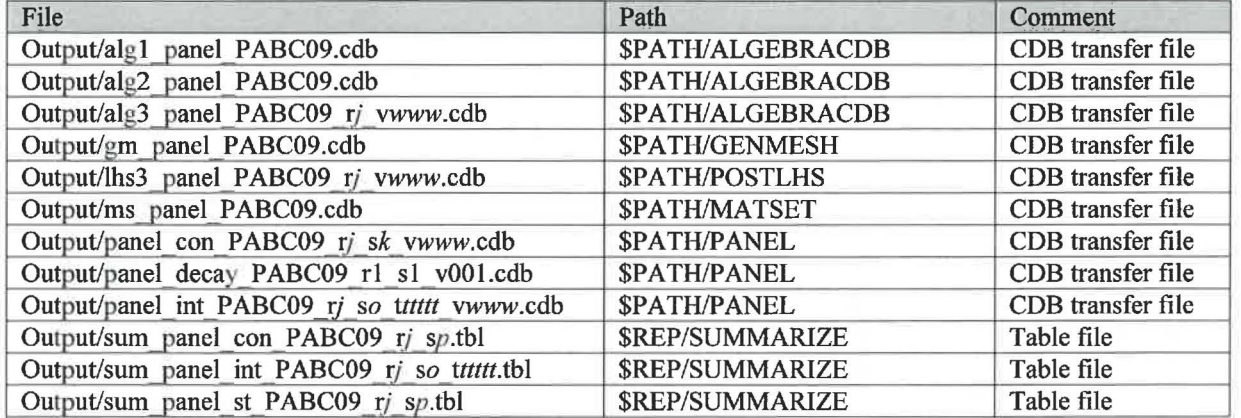

\$REP= /nfs/data/CVSLIB/WIPP \_ANALYSES/PABC09 \$PATH = /home/run\_ mast/GD/ Analyses/PABC09/P ANEL/RunPANEL *j* is 1-3 *k* is 1-6 *o* is 6 *pis* 1, 2  $q$  is 1-5 *ttttt* is 00100, 00350, 01000, 02000, 04000, 06000, 09000 WWW is 001-100

**Table 57** . **The executable files used were:** 

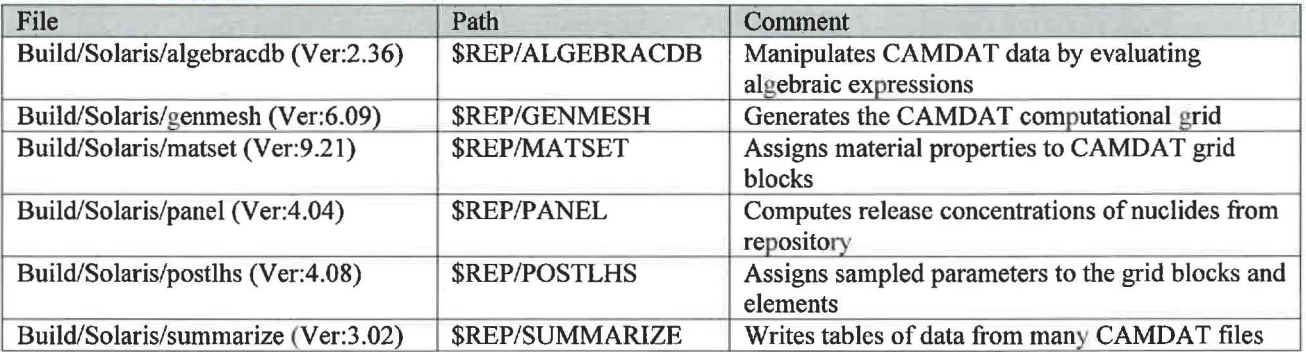

Where:

\$REP = /nfs/data/CVSLIB/WIPP \_CODES/PA\_ CODES

# **SECOTP2D**

**Table 58 . The run script files used were:** 

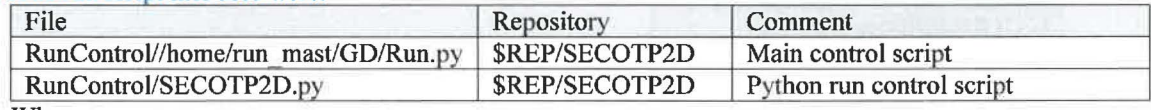

Where:

\$REP=/nfs/data/CVSLIB/WIPP\_ANALYSES/PABC09

#### Table 59 .The input files used were:

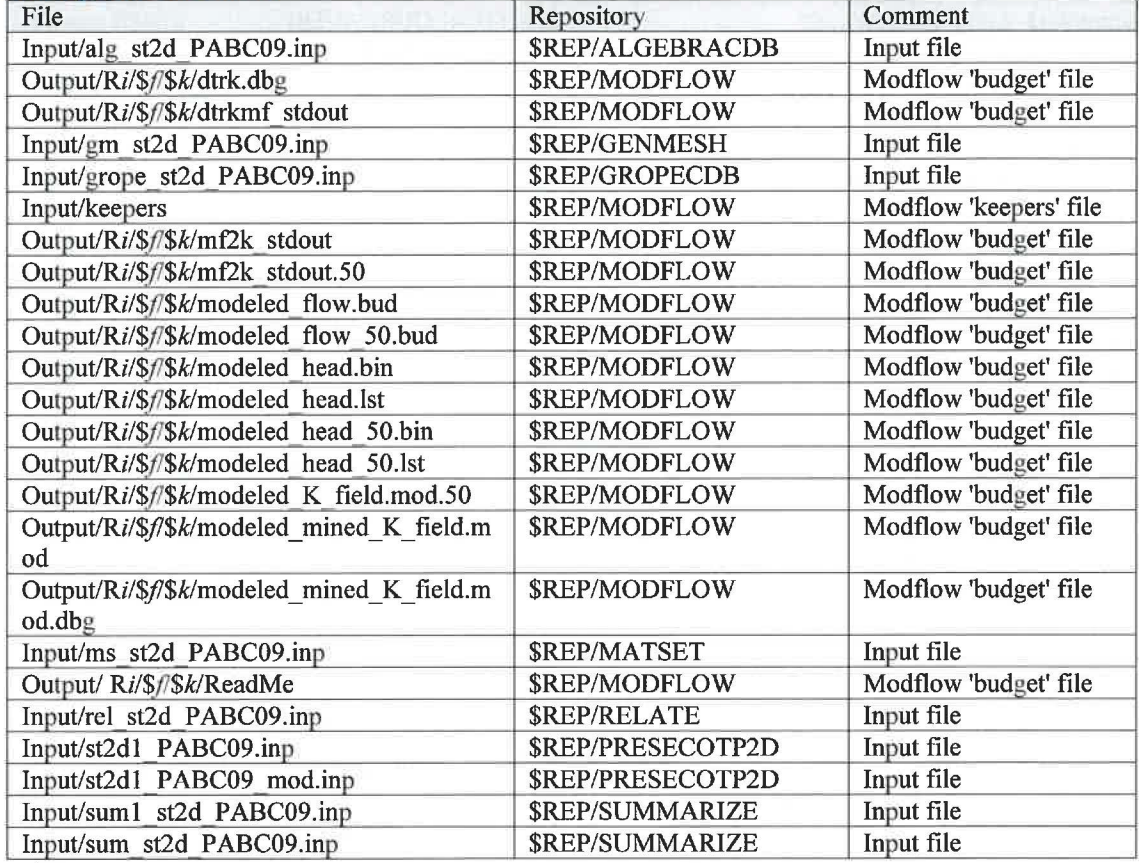

#### Where:

\$REP=/nfs/data/CVSLIB/WIPP ANALYSES/PABC09 i is 1-3

*\$/* is full, partial

*\$k* is rO0l, r002, r004, r006, r007, r009, r010, r012, r013, r0l 7, r024, r027, r028, r029, r032, r034, r037,r038,r040,r041,r045,r051,r052,r053,r054,r055,r058,r059,r060,r061, r064, r070, r073, r074, r076, r078, r082, r083, r084, r090,r092, r095, r097, r098, r102, r104, r137, rl42, rl91, r203,r207, r256, r260, r273, r276, r279, r298, r327, r328, r361, r431, r440, r465, r486, r489, r506, r508, r511, r515, r522,r568, r571, r631, r634, r640, r652,r655,r657,r664,r669,r694,r707,r727,r752,r791,r806,r808,r809,r814,r823, r861,r883,r902,r910,r921,r922,r940,r981,r982,r984

#### Table 60 .The CVS repositories used were:

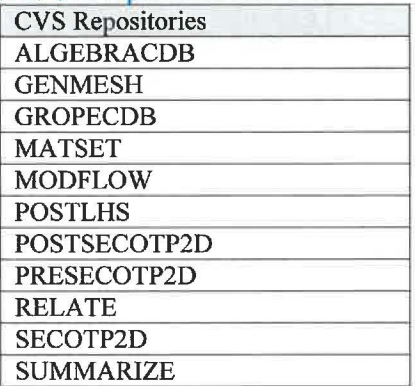

# Table 61 .The log files used were:

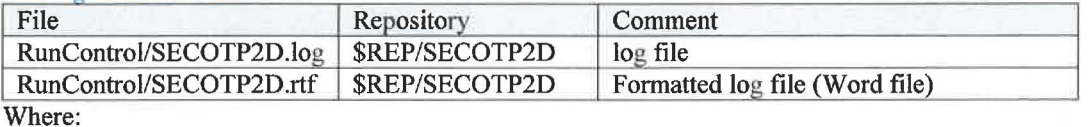

\$REP=/nfs/data/CVSLIB/WIPP \_ ANAL YSES/PABC09

## **Table 62 The output files produced were:**

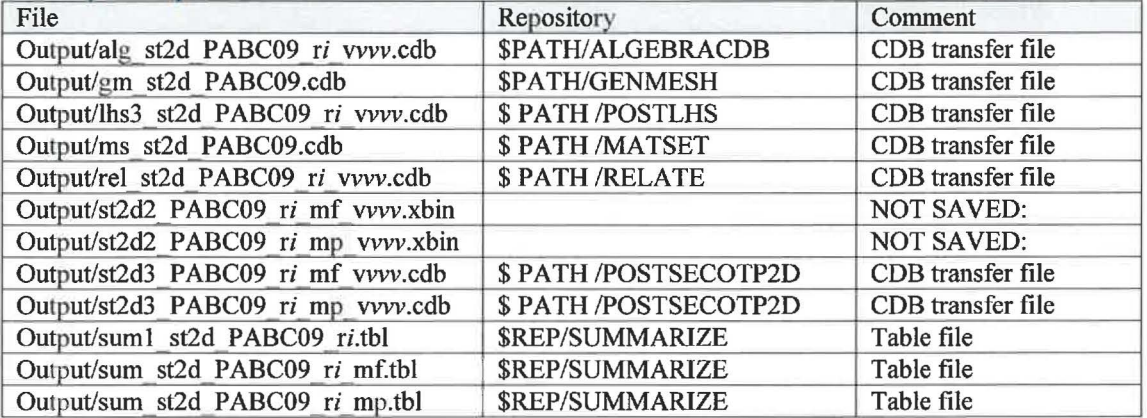

Where:

\$REP=/nfs/data/CVSLIB/WIPP\_ANALYSES/PABC09 \$PATH=/home/run\_mast/GD/Analyses/PABC09/SECOTP2D/RunSECOTP2D  $i$  is 1-3  $v$  is 001-100

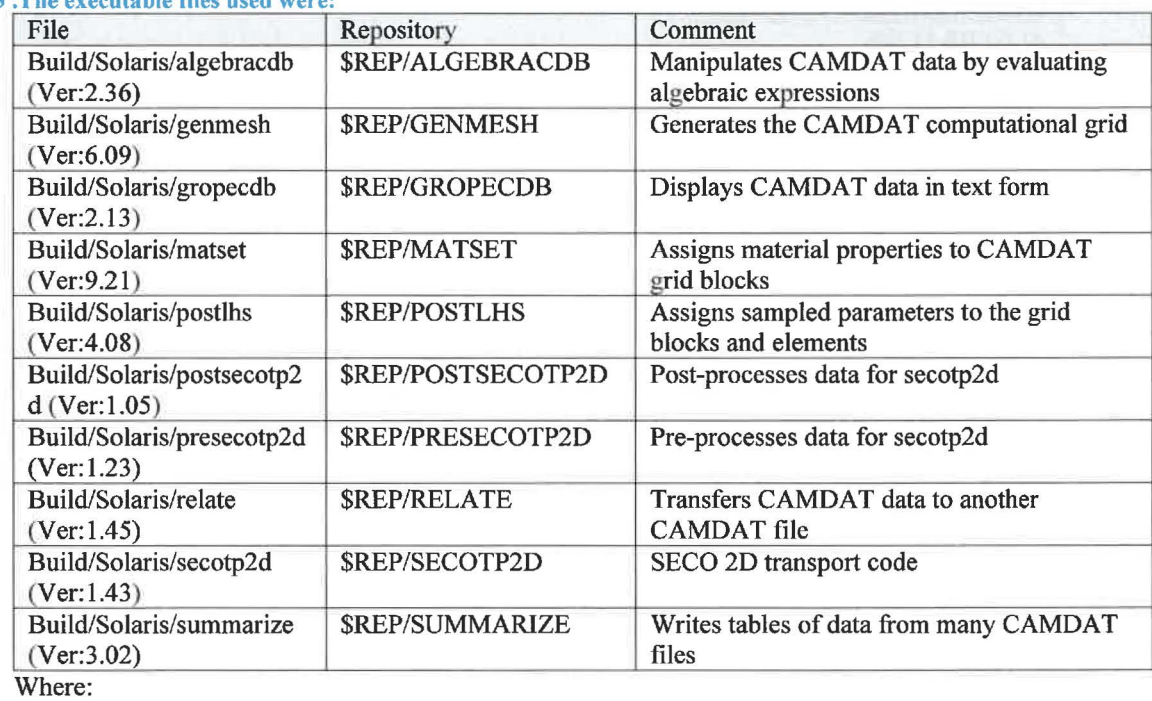

# **Table 63 .The executable files used were:**

\$REP=/nfs/data/CVSLIB/WIPP \_CODES/PA\_ CODES

# **Analysis CRA14BL**

## **BRAGFLO**

Table 64 .The run script files used **were:** 

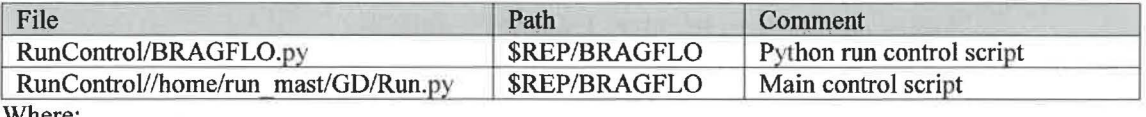

Where:

 $REP = /nfs/data/CVSLIB/WIPP$   $ANALYSES/CRA14BL$ 

## **Table 65 .The input files used were:**

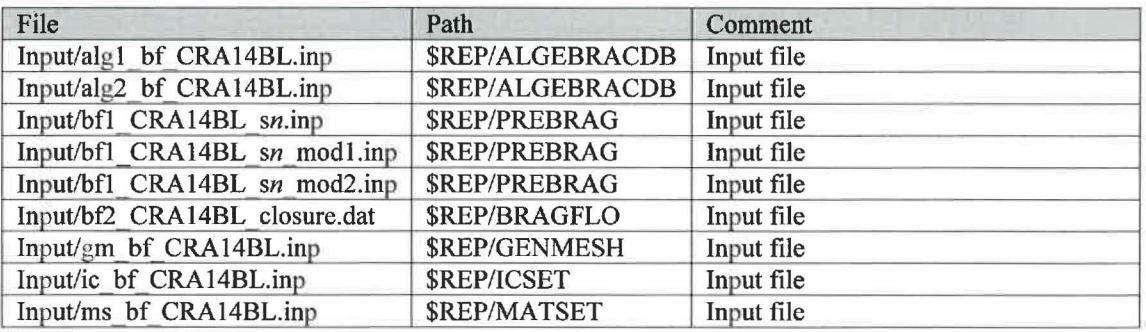

Where:

\$REP= /nfs/data/CVSLIB/WIPP \_ANALYSES/CRA14BL *n* is 1-6

**Table 66** . **The CVS repositories used were:** 

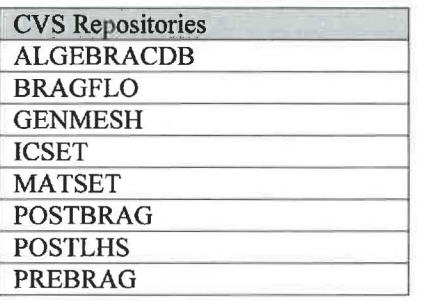

## **Table 67 .The log files used were:**

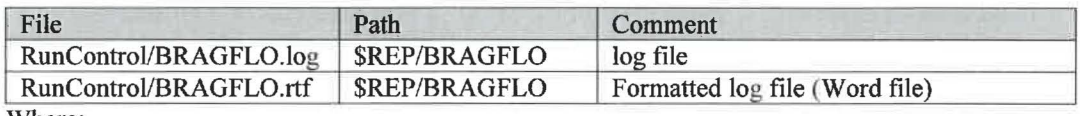

Where:

\$REP = /nfs/data/CVSLIB/WIPP \_ANALYSES/CRA14BL

### Table 68 .The output files produced were:

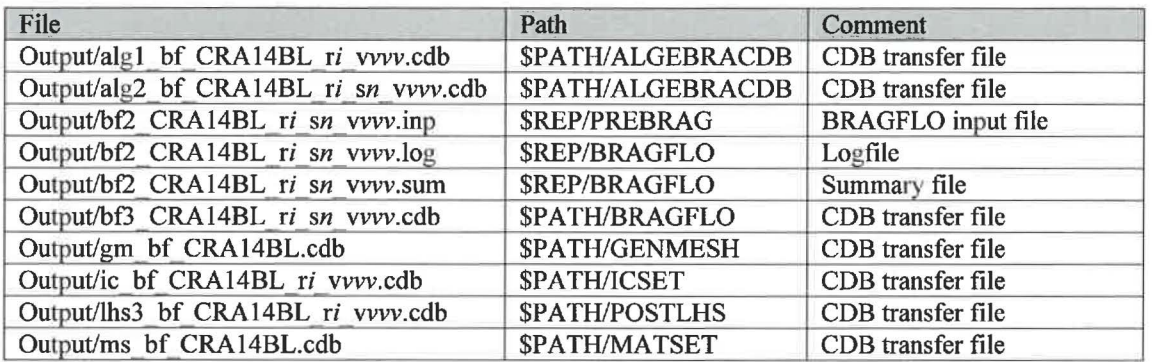

Where:

\$REP= /nfs/data/CVSLIB/WIPP \_ANALYSES/CRA14BL \$PATH =/home/run\_ mast/GD/ Analyses/CRA I 4BL/BRAGFLO/RunBRAGFLO i is 1-3 *n* is 1-6 *vvv* is 001-100

### **Table 69 .The executable files used were:**

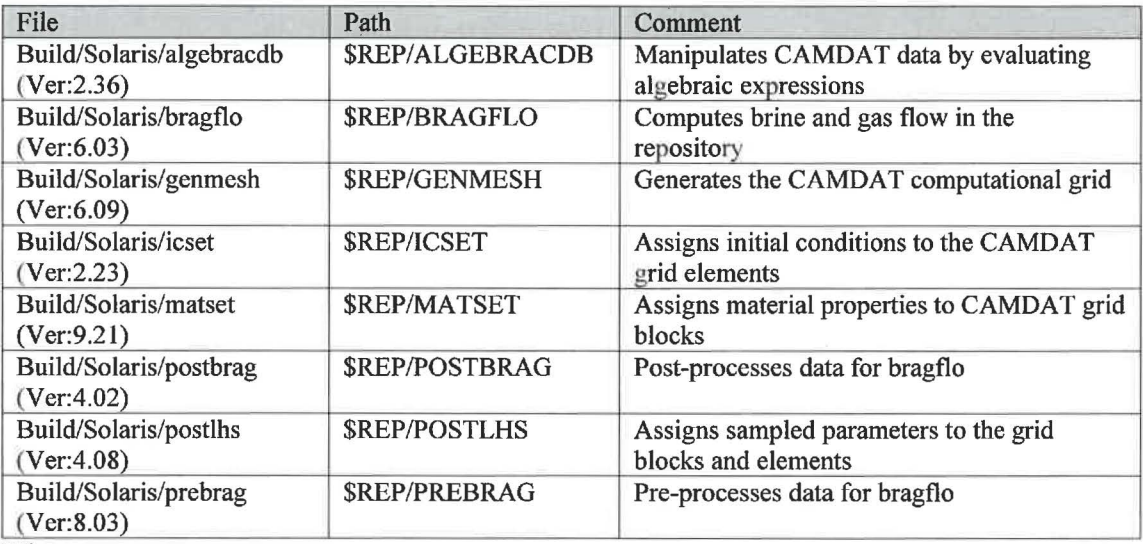

Where:

\$REP = /nfs/data/CVSLIB/WIPP \_CODES/PA\_CODES

## *BRAGFLO\_DBR*

#### Table 70 .The run script files used were:

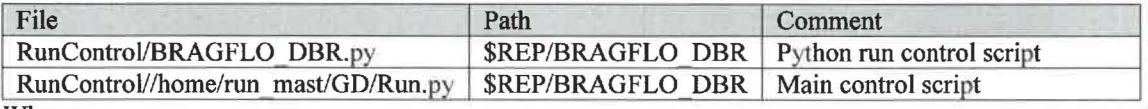

Where:

\$REP = /nfs/data/CVSLIB/WIPP \_ANALYSES/CRA14BL

#### **Table 71 .The input files used were:**

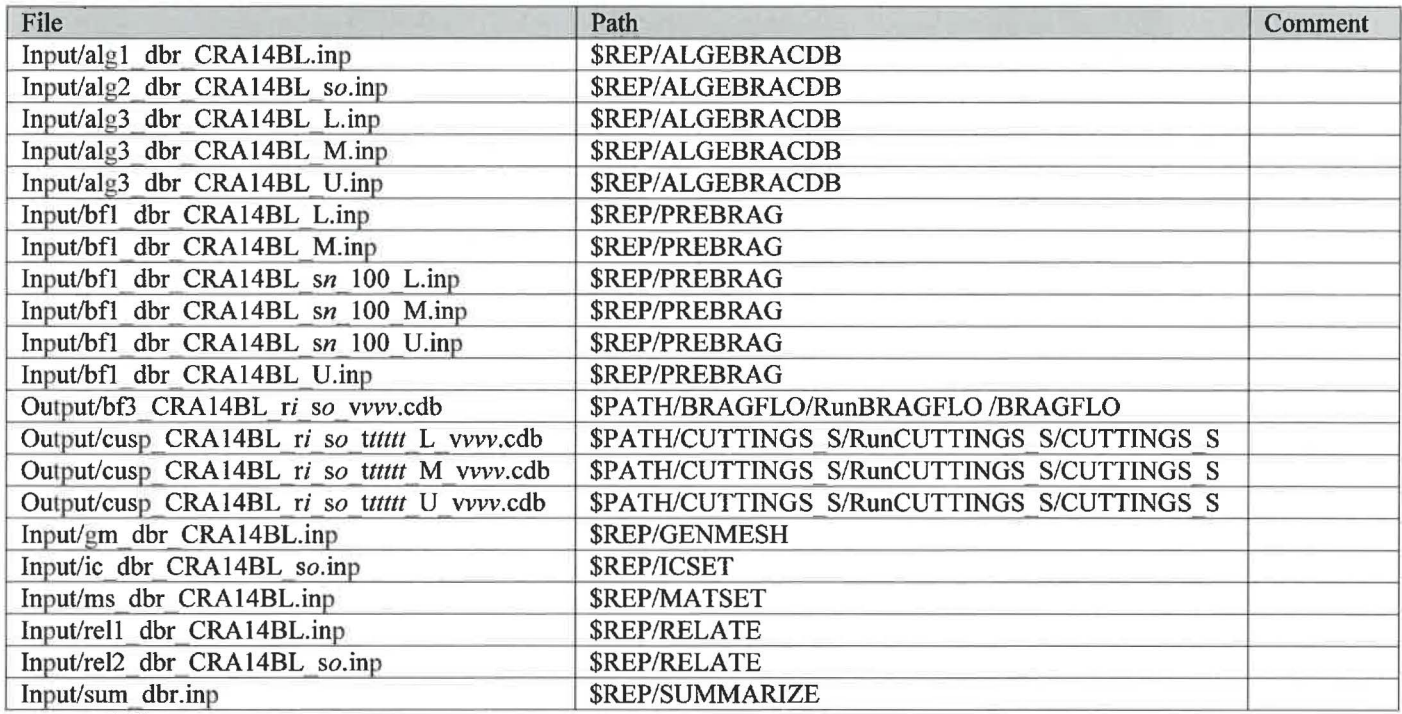

Where:

 $$REP = /nfs/data/CVSLIB/WIPP$   $ANALYSES/CRA14BL$ \$PATH = /home/run\_mast/GD/Analyses/CRA14BL *i* is 1  $n$  is  $1$ *o* is 1-5 *ttttt* is 00100, 00350, 01000, 03000, 05000, 10000 for Sl 00550, 00750, 02000, 04000, 10000 for S2, S4 01200, 01400, 03000, 05000, 10000 for S3, S5 *vvv* is 001-100

#### **Table** 72 . **The CVS repositories used were:**

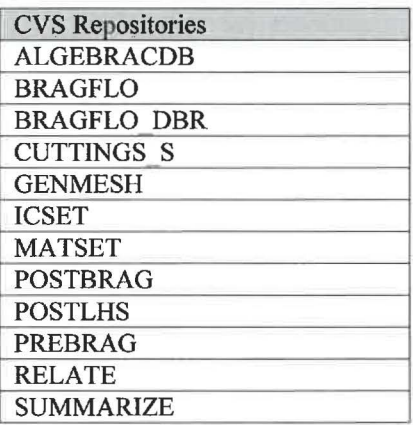

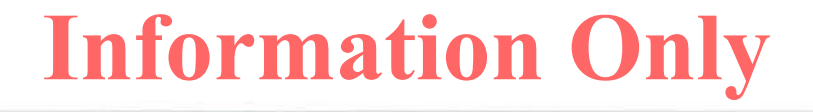

#### Table 73 .The log files used were:

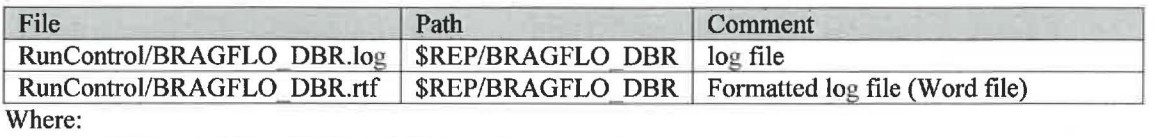

 $$REP = /nfs/data/CVSLIB/WIPP ANALYSES/CRA14BL$ 

#### Table 74 .The output files produced were:

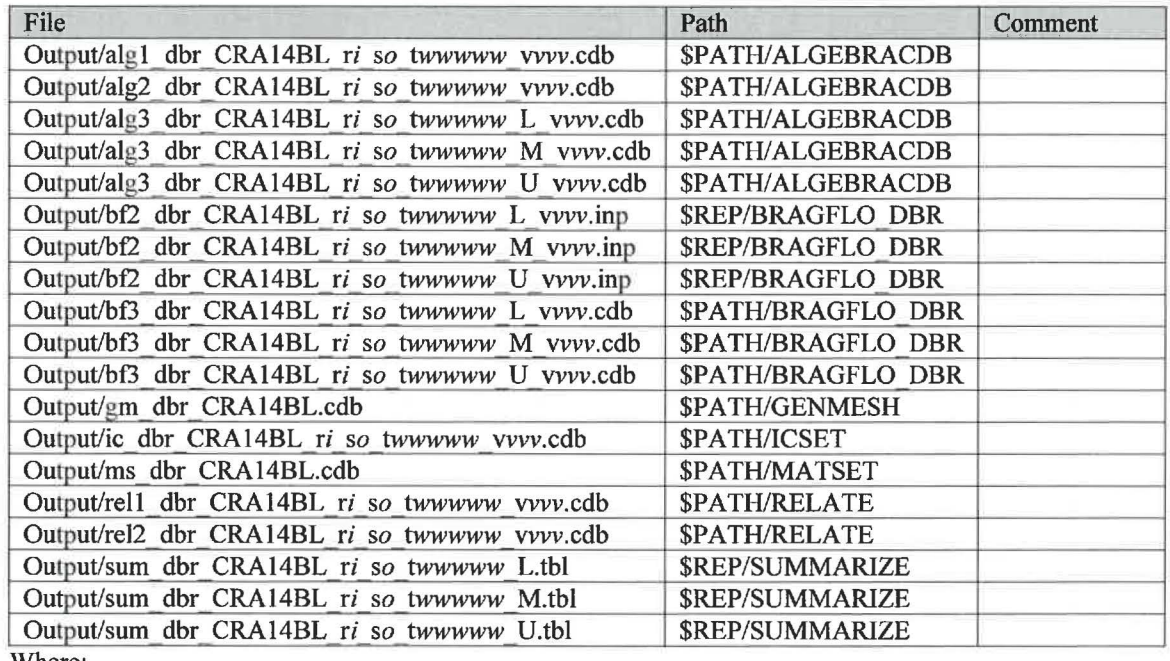

Where:

\$REP = /nfs/data/CVSLIB/WIPP \_ ANAL YSES/CRA l 4BL \$PATH= /home/run\_mast/GD/Analyses/CRA14BL/BRAGFLO\_DBR/RunBRAGFLO\_DBR *iis* 1 *o* is 1-5 wwww is 00100, 00350, 01000, 03000, 05000, 10000 for S1 00550, 00750, 02000, 04000, 10000 for S2, S4<br>01200, 01400, 03000, 05000, 10000 for S3, S5 01200, 01400, 03000, 05000, 10000 vvv is 001-100

#### **Table 75 .The executable files used were:**

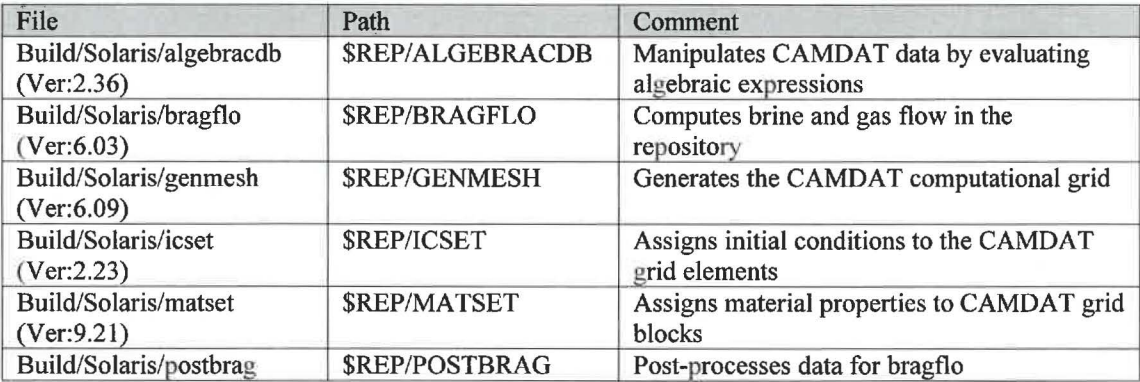

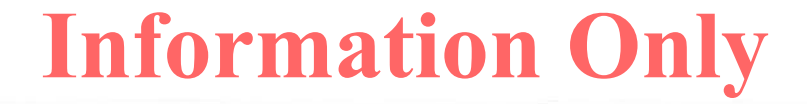

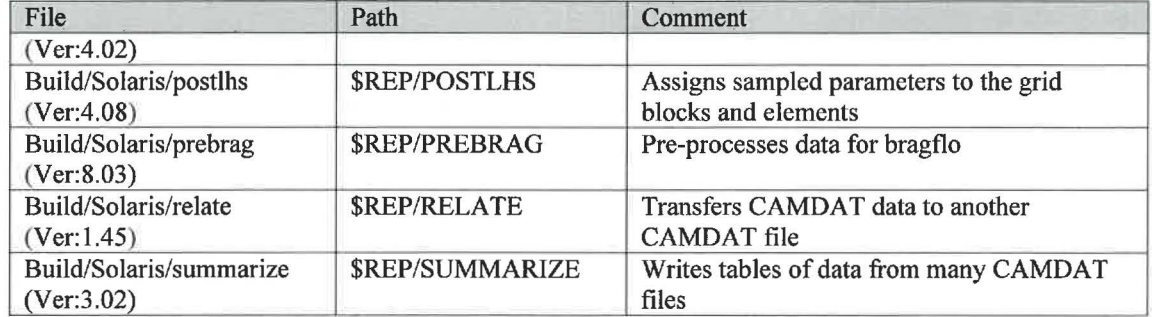

\$REP = /nfs/data/CVSLIB/WIPP CODES/PA\_CODES

# *CCDFGF*

## **Table 76 .The run script files used were:**

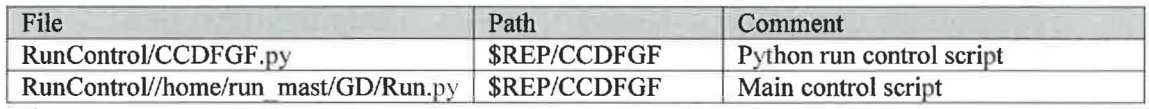

Where:

\$REP = /nfs/data/CVSLIB/WIPP \_ANALYSES/CRA14BL

#### **Table** 77 **.The input files used were:**

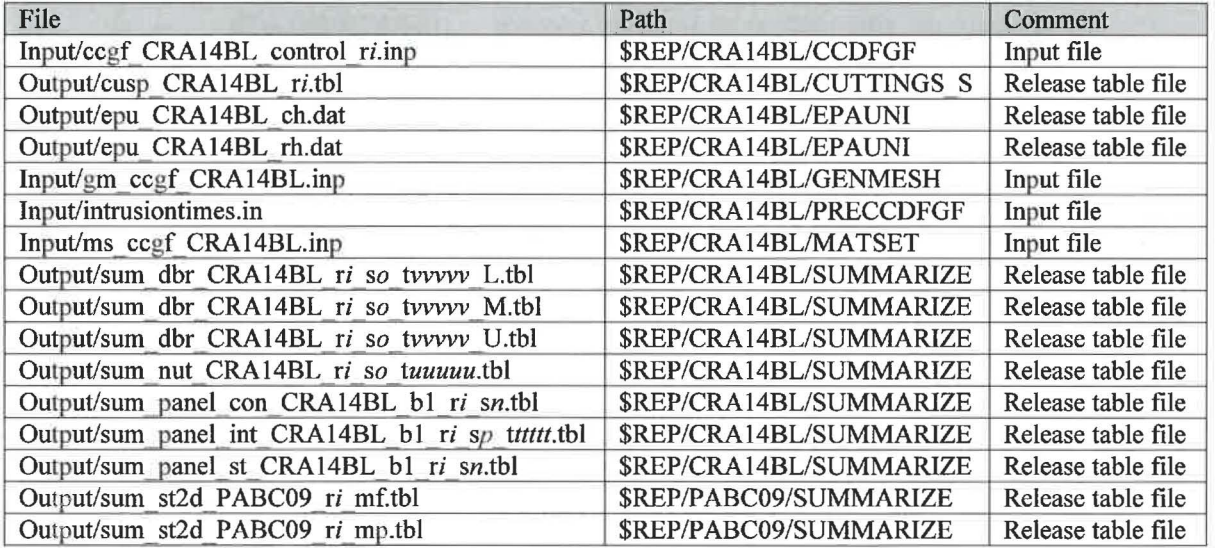

Where:

\$REP = /nfs/data/CVSLIB/WIPP \_ANALYSES/  $i$  is  $1$ *n* is 1-2 *o* is 1-5 *pis* 6 *ttttt* is 00100, 00350, 01000, 02000, 04000, 06000,09000 *uuuuu* is 00100 00100, 00350 0I000,03000,05000,07000,09000

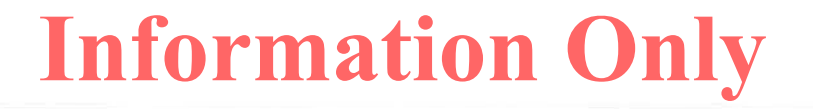

for SI for S2, S4 for S3, S5 vvvvv is 00100, 00350, 01000, 03000, 05000, 10000 for Sl 00550, 00750, 02000, 04000, 10000 for S2, S4<br>01200, 01400, 03000, 05000, 10000 for S3, S5 01200, 01400, 03000, 05000, 10000

Table 78 .The CVS repositories used were:

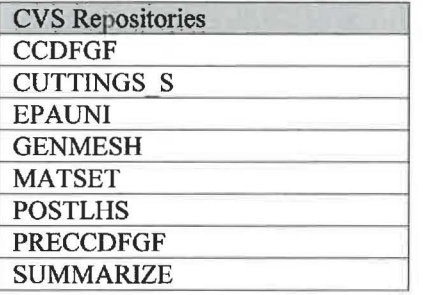

#### **Table** 79 **.The** log **files used were:**

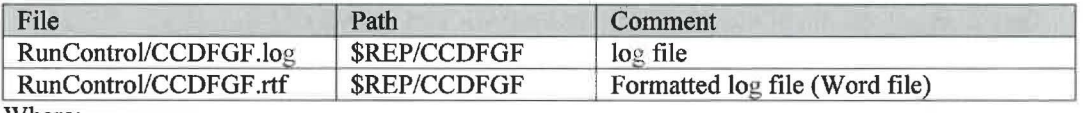

Where:

 $$REP = /nfs/data/CVSLIB/WIPP$   $ANALYSES/CRA14BL$ 

#### Table 80 .The output files produced **were:**

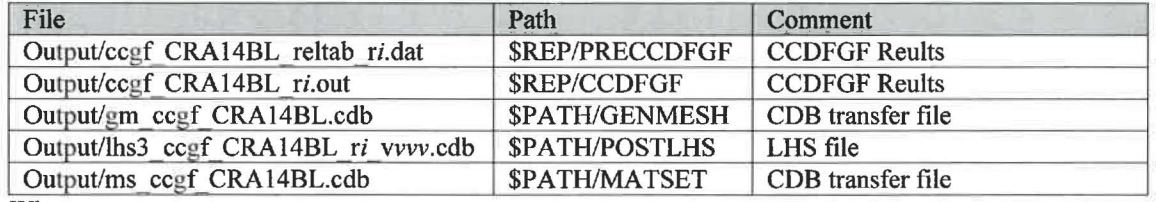

Where:

 $$REP = /nfs/data/CVSLIB/WIPP$   $ANALYSES/CRA14BL$ \$PATH= /home/run\_ mast/GD/ Analyses/CRAI 4BL/CCDFGF/RunCCDFGF  $i$  is  $1$ vvv is 001-100

#### **Table 81 .The executable files used were:**

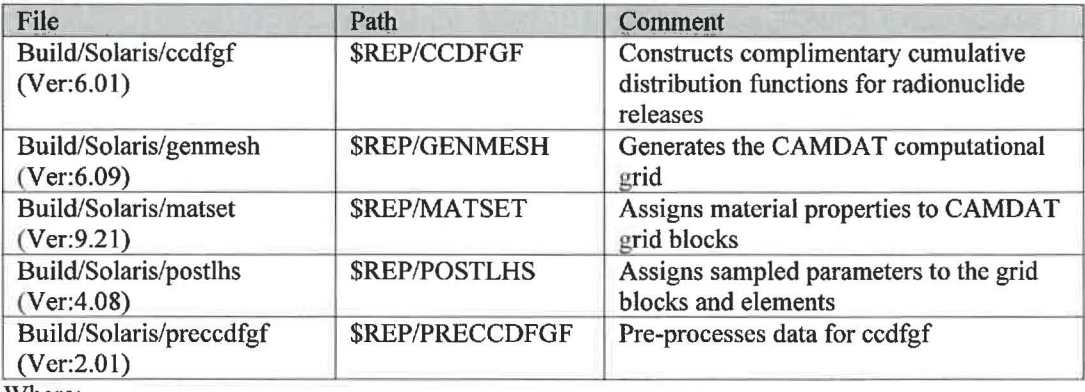

Where:

\$REP = /nfs/data/CVSLIB/WIPP \_CODES/PA\_ CODES

# *CUTTINGS\_S*

#### **Table 82** . **The run script files used were:**

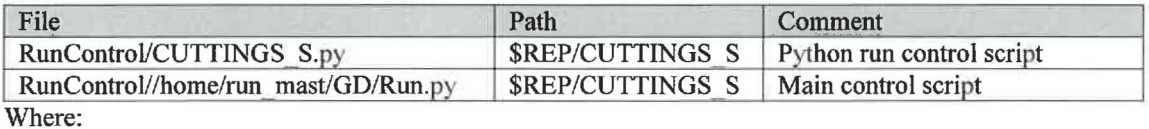

\$REP= /nfs/data/CVSLIB/WIPP \_ANALYSES/CRA14BL

### Table 83 .The input files used were:

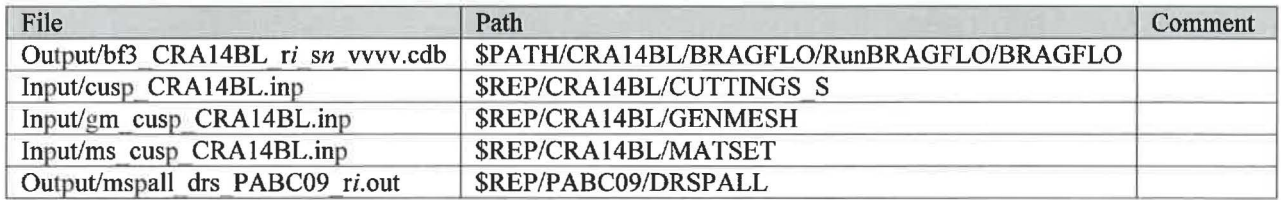

Where:

\$REP = /nfs/data/CVSLIB/WIPP \_ANALYSES \$PATH= /home/run\_mast/GD/Analyses  $i$  is  $1$ *n* is 1-5 *vvv* is 001-100

**Table 84 .The CVS repositories used were:** 

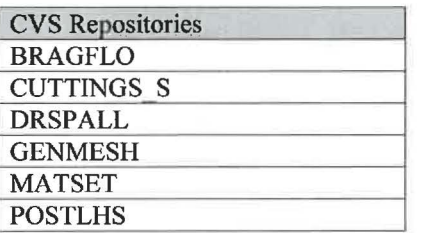

#### Table 85 . The log files used were:

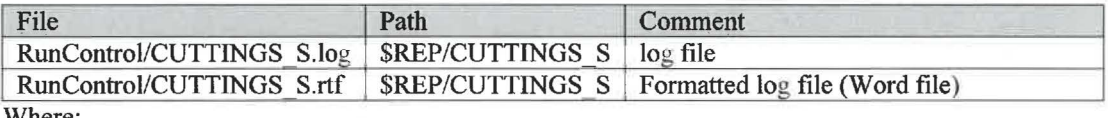

Where:

\$REP= /nfs/data/CVSLIB/WIPP \_ANALYSES/CRA14BL

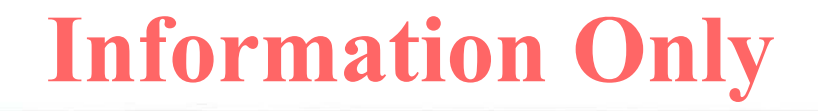

#### **Table 86 .The output files produced were:**

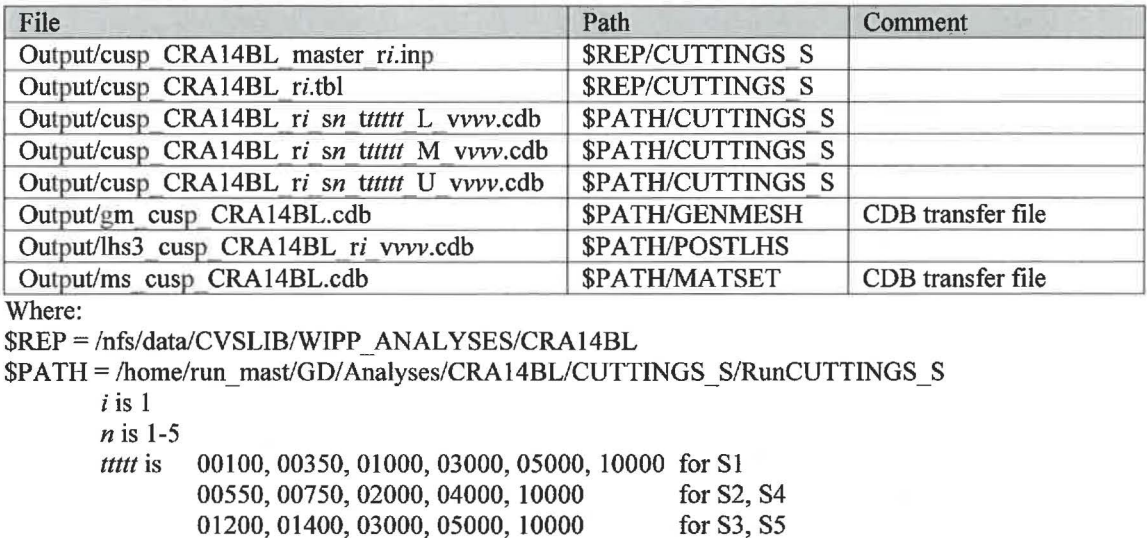

*vvv* is 001-100

### **Table 87 .The executable files used were:**

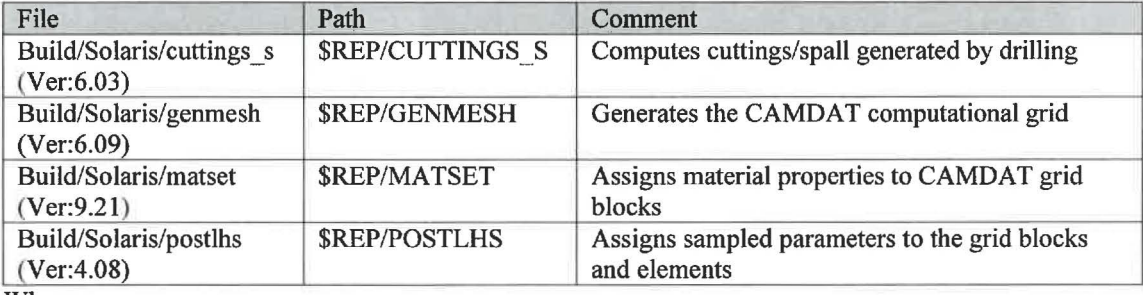

Where:

\$REP = /nfs/data/CVSLIB/WIPP\_CODES/PA\_CODES

# *EPAUNI*

### **Table 88 .The run script files used were:**

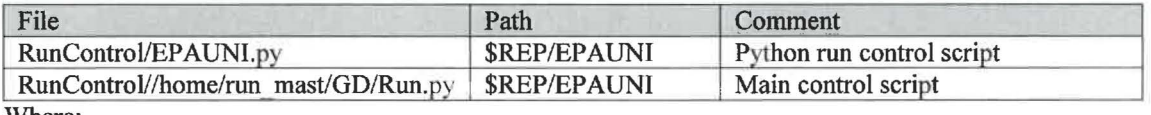

Where:

 $$REP = /nfs/data/CVSLIB/WIPP$   $ANALYSES/CRA14BL$ 

#### Table 89 .The input files used were:

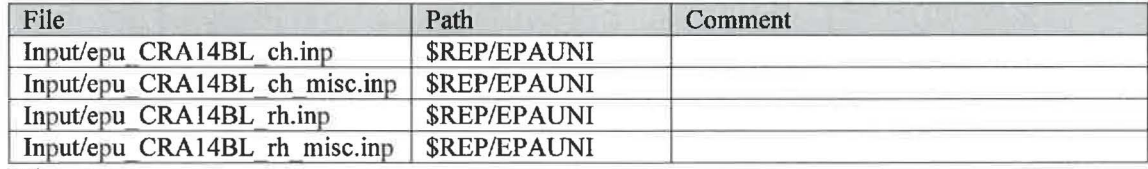

Where:

\$REP = /nfs/data/CVSLIB/WIPP \_ ANAL YSES/CRA 14 BL

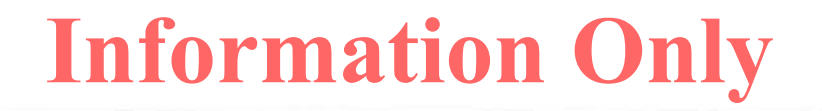

#### **Table 90 .The CVS repository used was:**

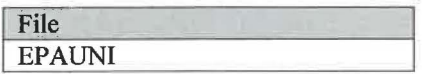

#### **Table 91 .The log files used were:**

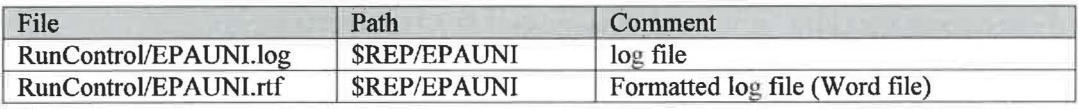

Where:

 $$REP = /nfs/data/CVSLIB/WIPP$   $ANALYSES/CRA14BL$ 

#### **Table 92 .The output files produced were:**

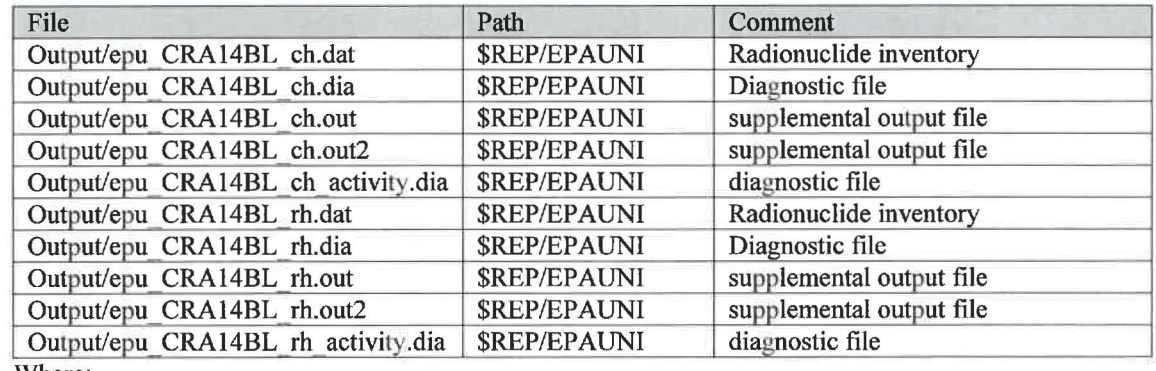

Where:

 $$REP = /nfs/data/CVSLIB/WIPP$   $ANALYSES/CRA14BL$ 

### **Table 93 .The executable file used was:**

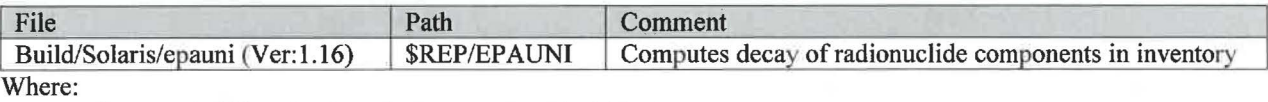

\$REP = /nfs/data/CVSLIB/WIPP \_ANALYSES/CRA14BL

# **LHS**

#### **Table 94 .The run script files used were:**

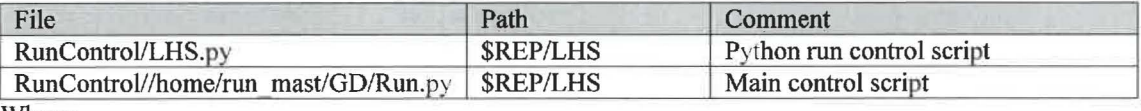

Where:

 $$REP = /nfs/data/CVSLIB/WIPP ANALYSES/CRA14BL$ 

### **Table 95 .The input file used was:**

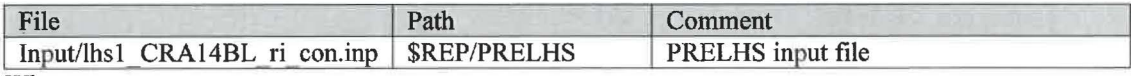

Where:

 $$REP = /nfs/data/CVSLIB/WIPP$   $ANALYSES/CRA14BL$ 

 $i$  is  $1$ 

#### Table 96 .The CVS repositories used were:

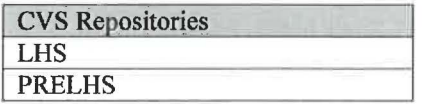

### Table 97 .The log files used were:

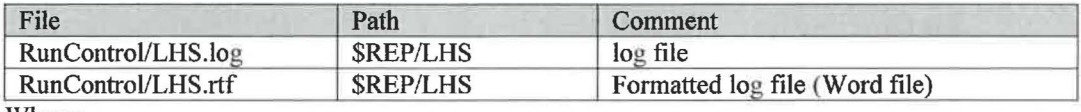

Where:

 $$REP = /nfs/data/CVSLIB/WIPP$   $ANALYSES/CRA14BL$ 

# **Table 98 .The output tiles produced were:**

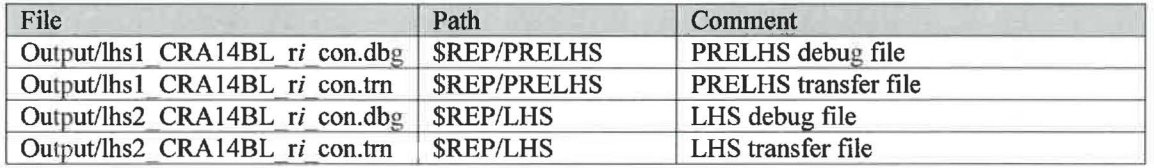

Where:

 $$REP = /nfs/data/CVSLIB/WIPP$   $ANALYSES/CRA14BL$ 

*i* is I

#### Table 99 • The executable files **used** were:

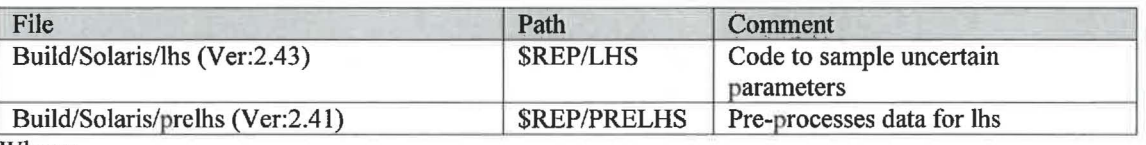

Where:

 $$REP = /nfs/data/CVSLIB/WIPP$  CODES/PA\_CODES

# **NUTS**

#### Table 100 .The run script files used were:

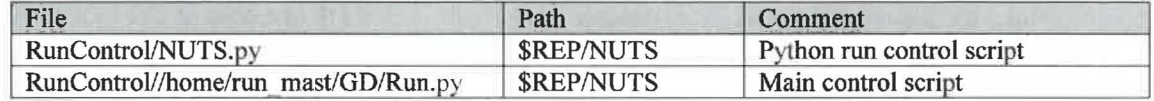

Where:

 $$REP = /nfs/data/CVSLIB/WIPP$   $ANALYSES/CRA14BL$ 

#### **Table 101 .The input files used were:**

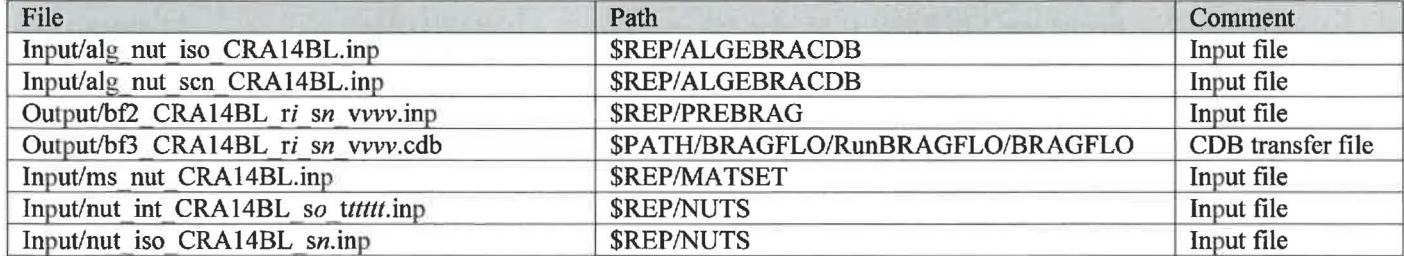

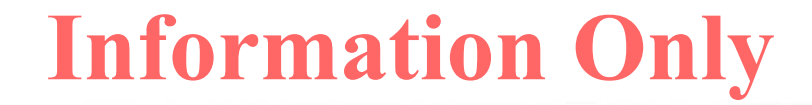

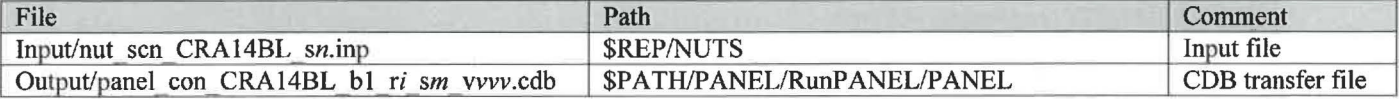

 $$REP = /nfs/data/CVSLIB/WIPP$   $ANALYSES/CRA14BL$ \$PATH= /home/run\_ mast/GD/ Analyses/CRA l 4BL  $i$  is  $1$  $m$  is 1-6 *n* is 1-5 *o* is 2-5 00100 03000,05000,07000,09000 *vvv* is 001-100 for S2, S4 for S3, S5

#### **Table 102 .The CVS repositories used were:**

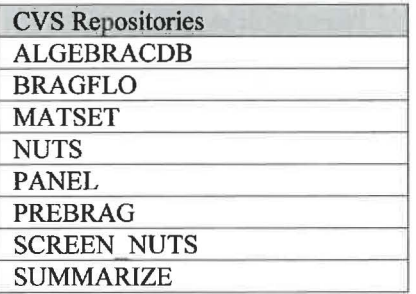

### **Table 103 .The log files used were:**

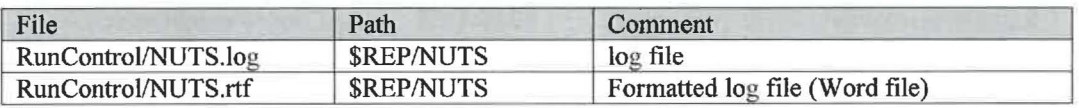

Where:

\$REP= /nfs/data/CVSLIB/WIPP \_ANALYSES/CRA14BL

#### **Table 104 .The output files produced were:**

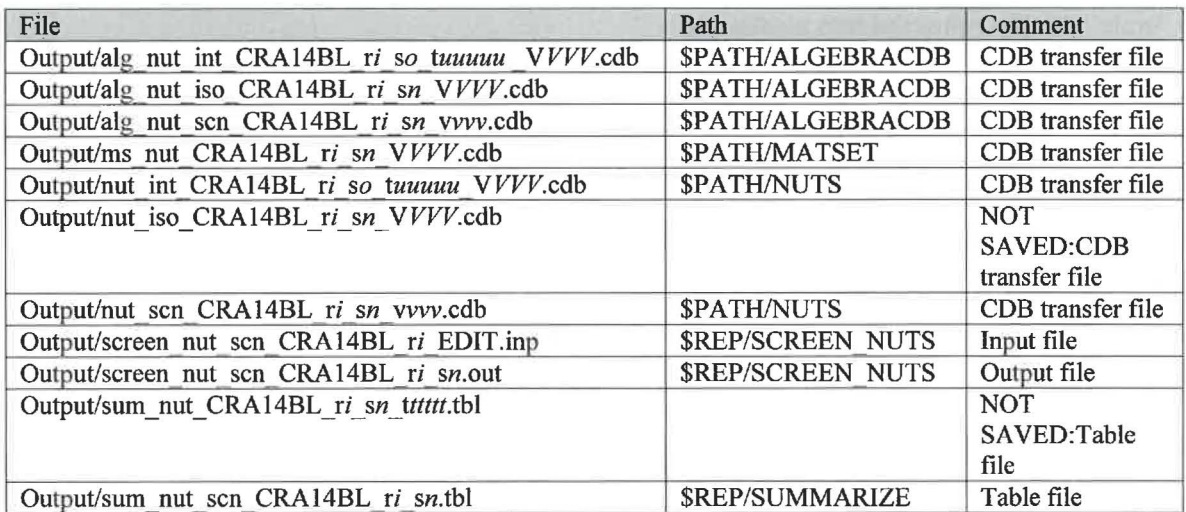

|                                                          | \$REP = /nfs/data/CVSLIB/WIPP_ANALYSES/CRA14BL |                 |
|----------------------------------------------------------|------------------------------------------------|-----------------|
|                                                          |                                                |                 |
| \$PATH = /home/run mast/GD/Analyses/CRA14BL/NUTS/RunNUTS |                                                |                 |
| $i$ is 1                                                 |                                                |                 |
| $n$ is 1-5                                               |                                                |                 |
| $\sigma$ is 2-5                                          |                                                |                 |
| <i>ttttt</i> is                                          | 00100                                          | for S1          |
|                                                          | 00100, 00350                                   | for S2, S4      |
|                                                          | 01000, 03000, 05000, 07000, 09000              | for S3, S5      |
| uuuuu is 00100                                           |                                                | for S2, S4      |
|                                                          | 03000, 05000, 07000, 09000                     | for $S3$ , $S5$ |
|                                                          |                                                |                 |

vvv is 001-100

*VVV* are the screened-in vectors listed in Table 105.

# **Table 105 .The screened-in vectors were:**

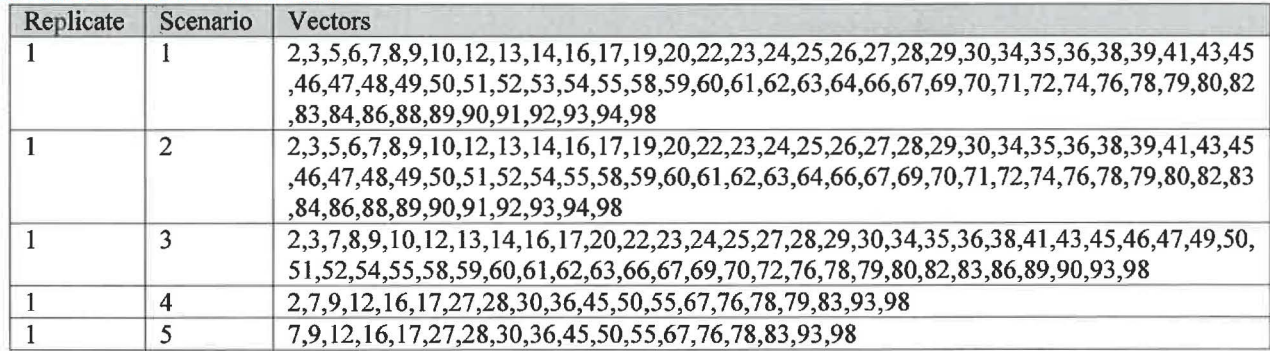

## **Table 106** . **The executable files used were:**

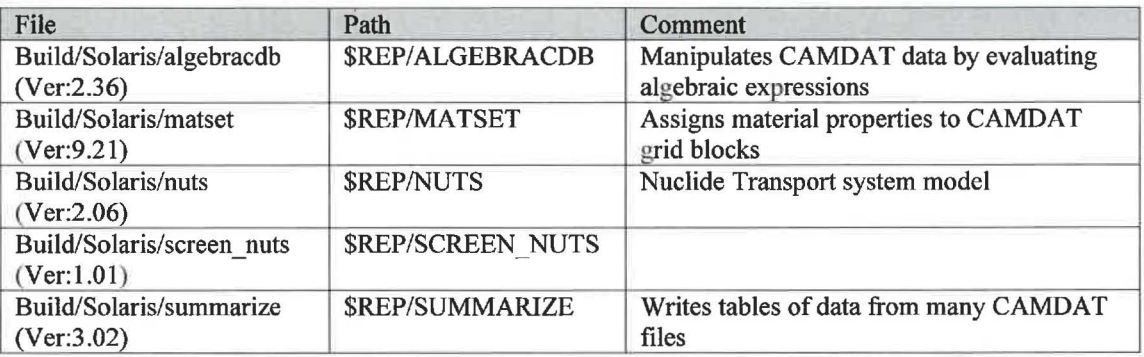

Where:

\$REP = /nfs/data/CVSLIB/WIPP \_CODES/PA\_ CODES

## **PANEL**

#### **Table 107 .The run script files used were:**

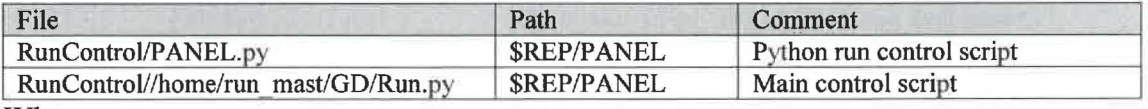

Where:

\$REP = /nfs/data/CVSLIB/WIPP\_ANALYSES/CRA14BL

### Table 108 . The input files used were:

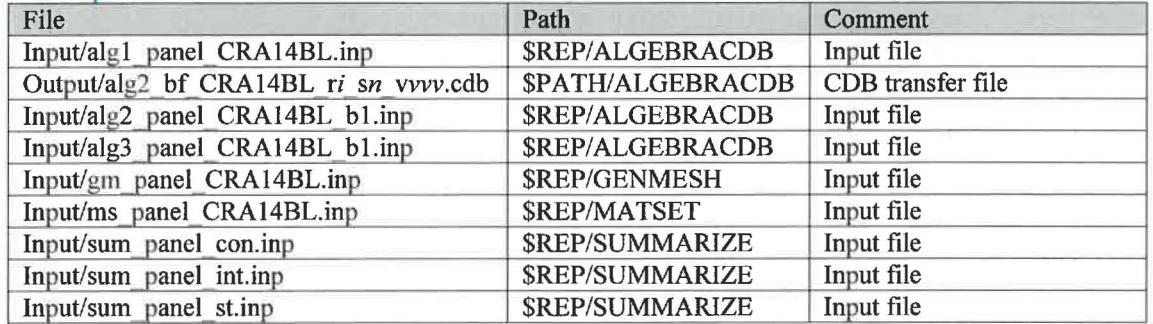

Where:

 $$REP = /nfs/data/CVSLIB/WIPP$   $ANALYSES/CRA14BL$ \$PATH = /home/run\_ mast/GD/ Analyses/CRA 14BL/BRAGFLO/RunBRAGFLO *i* is I *n* is 1-6 vvv is 001-100

### **Table 109 .The CVS repositories used were:**

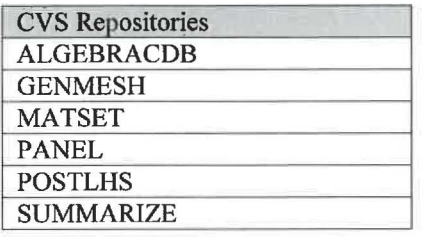

#### **Table 110 .The log files used were:**

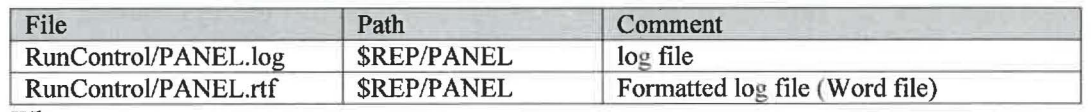

Where:

\$REP = /nfs/data/CVSLIB/WIPP \_ANALYSES/CRA14BL

### Table **111** .The output files produced were:

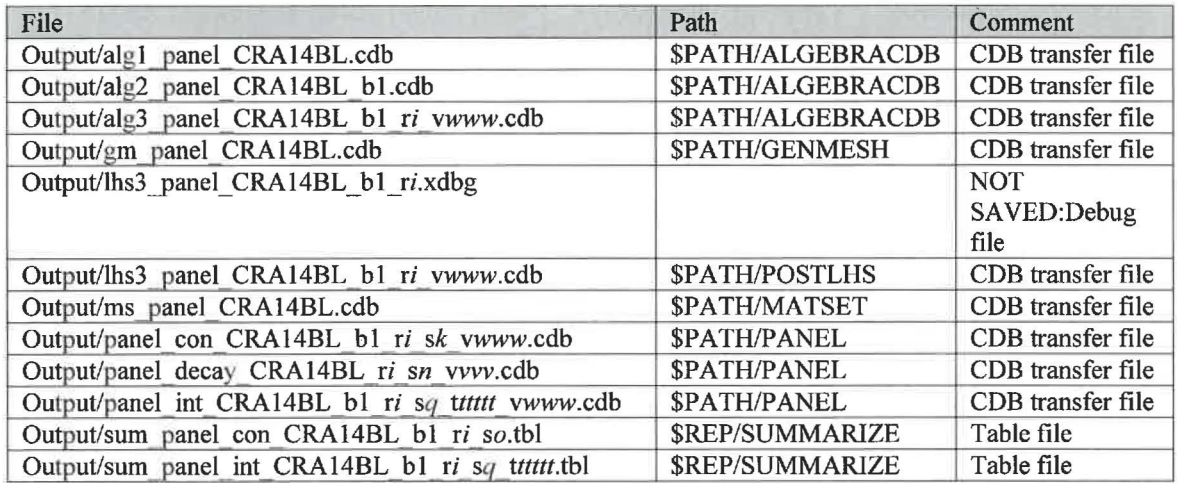

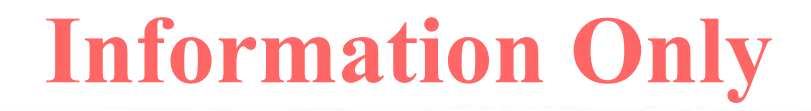

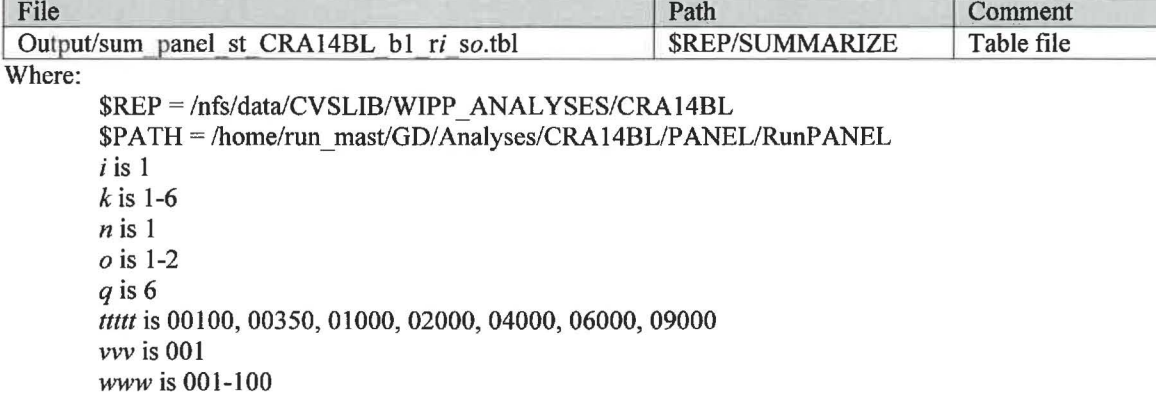

## **Table 112 .The executable files used were:**

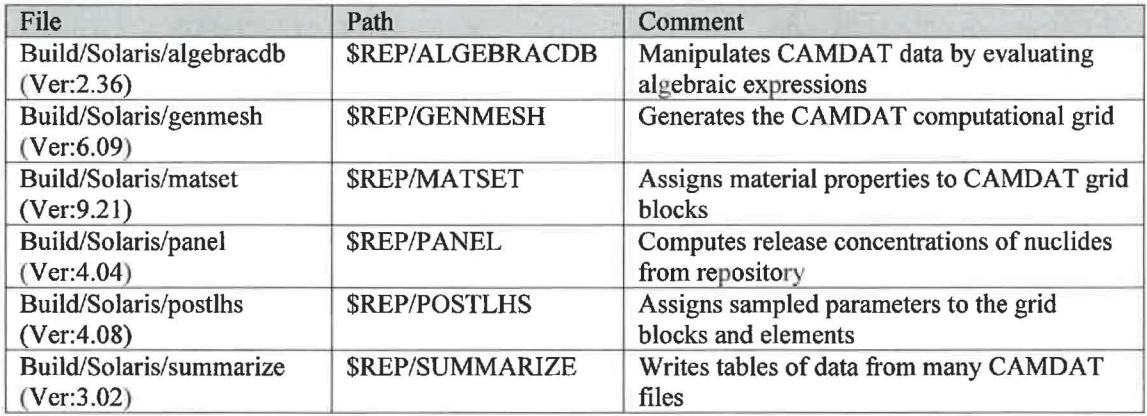

Where:

\$REP = /nfs/data/CVSLIB/WIPP \_CODES/PA\_ CODES

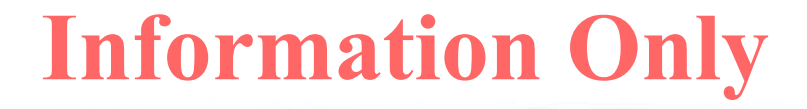

# **Analysis CRA14TP**

# *CCDFGF*

Table 113 .The run script files used were:

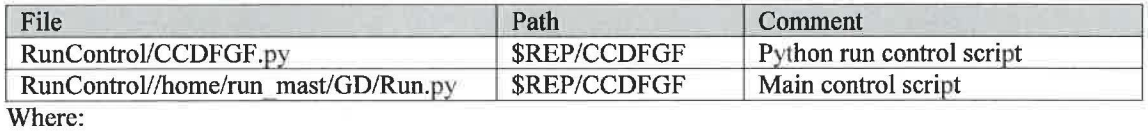

\$REP = /nfs/data/CVSLIB/WIPP \_ANALYSES/CRA14TP

# **Table 114 .The input files used were:**

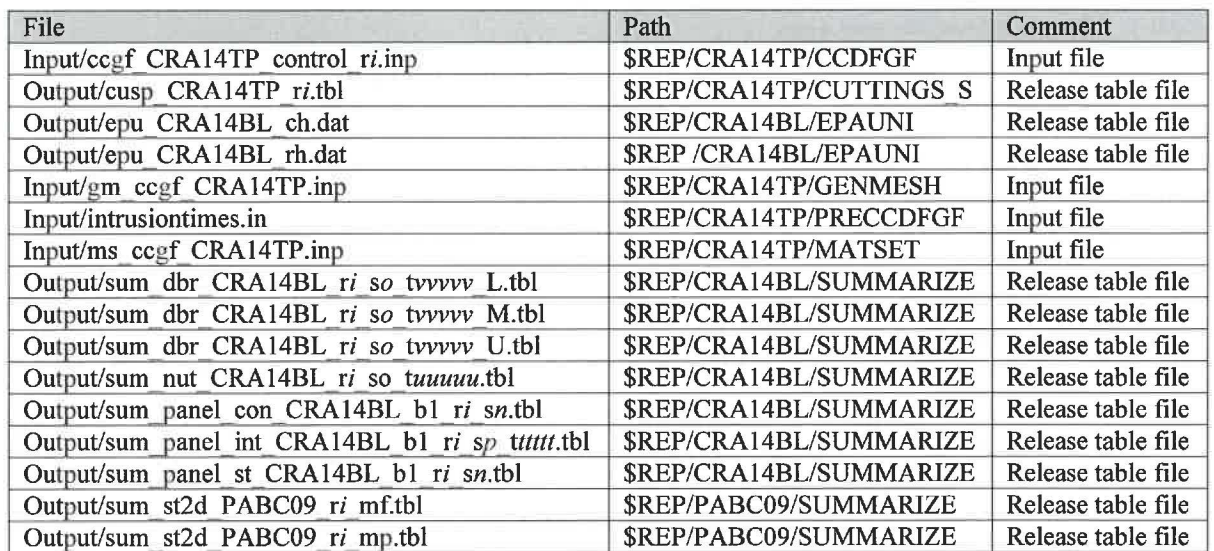

Where:

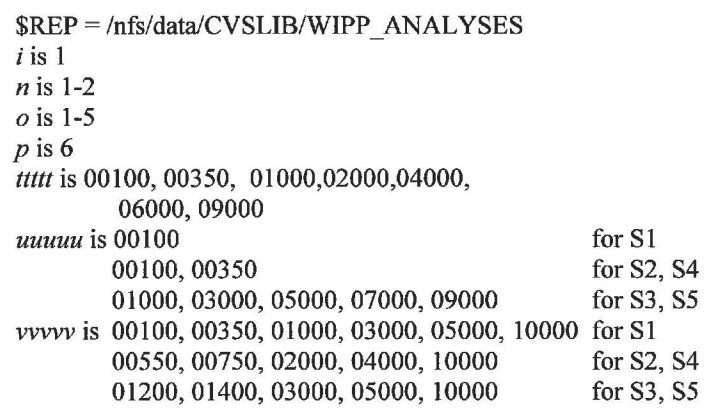

## **Table 115 .The CVS repositories used were:**

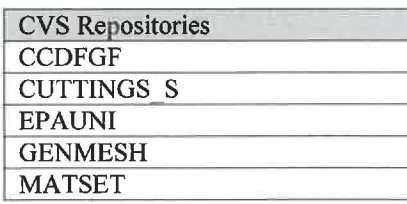

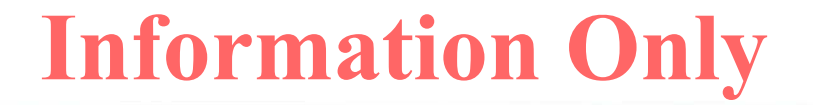

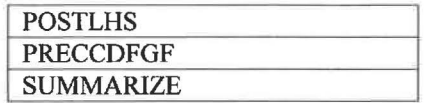

#### Table 116 .The log files used were:

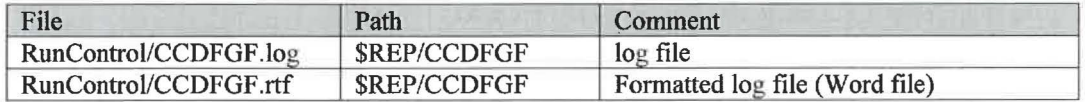

Where:

\$REP = /nfs/data/CVSLIB/WIPP\_ANALYSES/CRA14TP

#### Table 117 .The output files produced were:

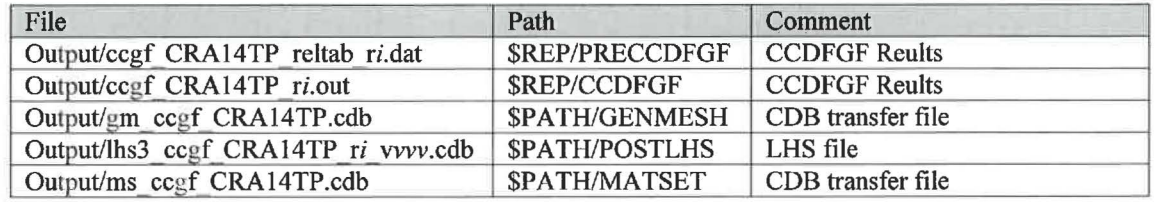

Where:

\$REP = /nfs/data/CVSLIB/WIPP \_ANALYSES/CRA14TP \$PA TH = /home/run\_ mast/GD/ Analyses/CRA 14 TP/CCDFGF /RunCCDFGF  $i$  is  $1$ *vvv* is 001-100

### Table 118 .The executable files used were:

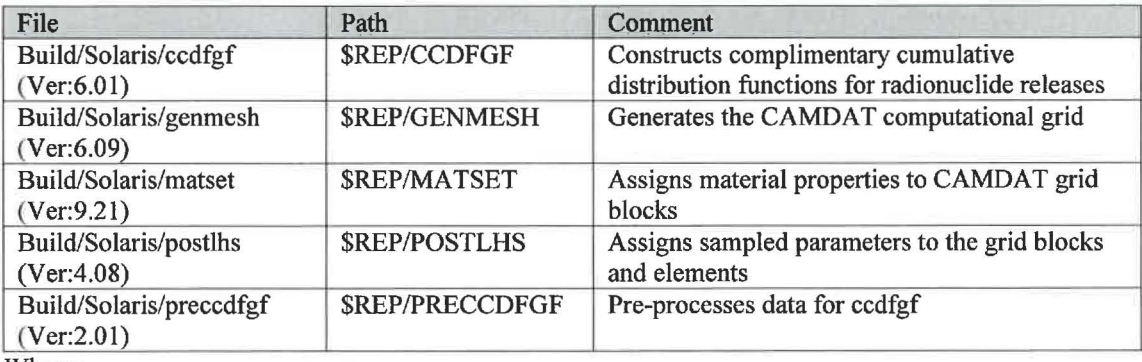

Where:

\$REP = /nfs/data/CVSLIB/WIPP \_CODES/PA\_ CODES

# *CUTTING\_S*

#### Table 119 .The run script files used were:

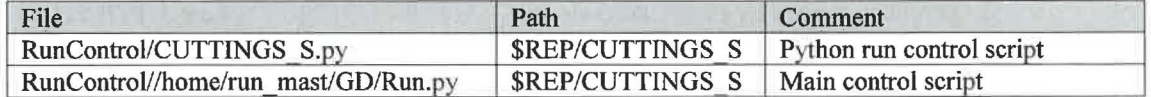

Where:

\$REP = /nfs/data/CVSLIB/WIPP \_ANALYSES/CRA14TP

#### **Table 120 .The input files used were:**

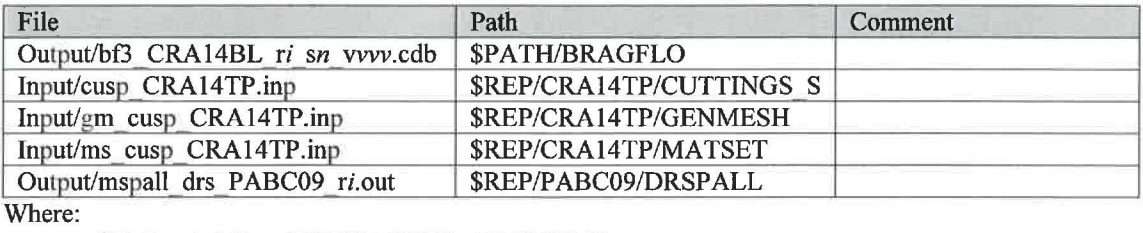

\$REP = /nfs/data/CVSLIB/WIPP \_ANALYSES

\$PATH= /home/run\_mast/GD/Analyses/CRA14BL/BRAGFLO/RunBRAGFLO *i* is 1 *n* is 1-5 *vvv* is 001-100

**Table 121 .The CVS repositories used were:** 

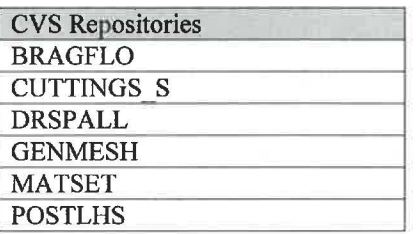

**Table 122 .The log files used were:** 

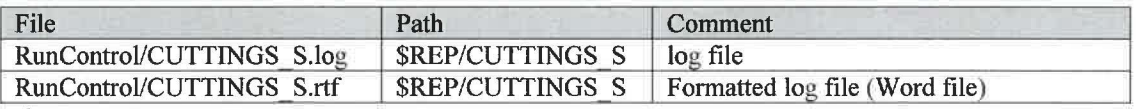

Where:

\$REP = /nfs/data/CVSLIB/WIPP \_ ANAL YSES/CRAI 4TP

## **Table 123 .The output files produced were:**

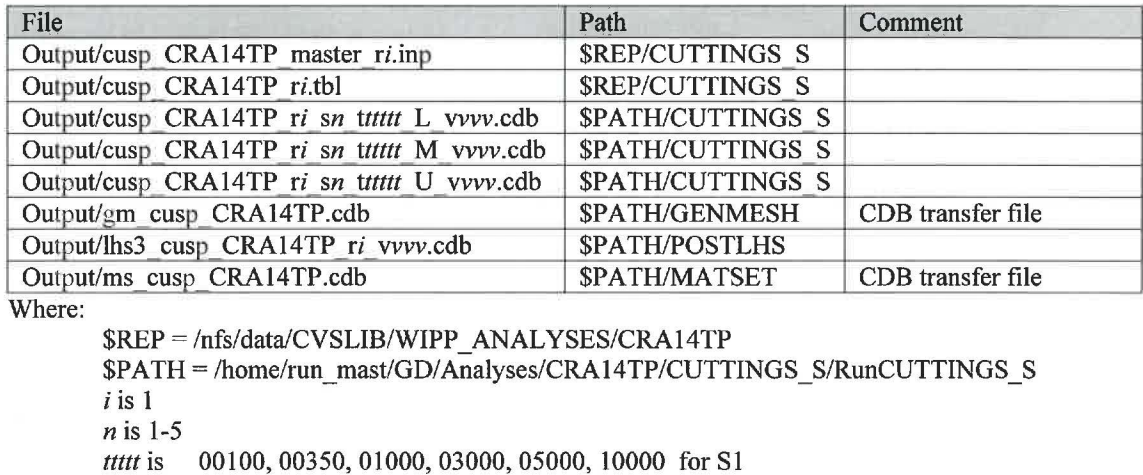

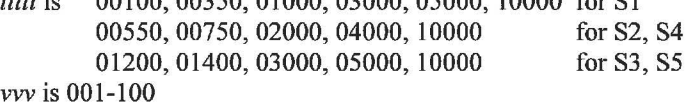

### **Table 124 .The executable files used were:**

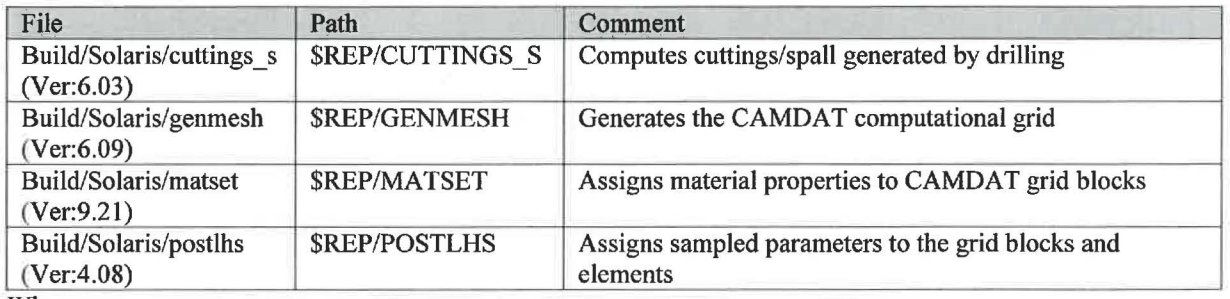

Where:

\$REP = /nfs/data/CVSLIB/WIPP \_CODES/PA\_ CODES

# **Analysis CRA14BV**

## *CCDFGF*

Table 125 .The run script files used were:

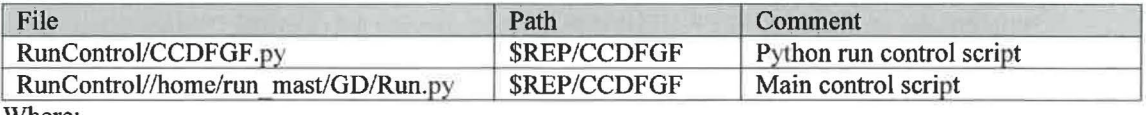

Where:

 $$REP = /nfs/data/CVSLIB/WIPP$   $ANALYSES/CRA14BV$ 

#### **Table 126 .The input files used were:**

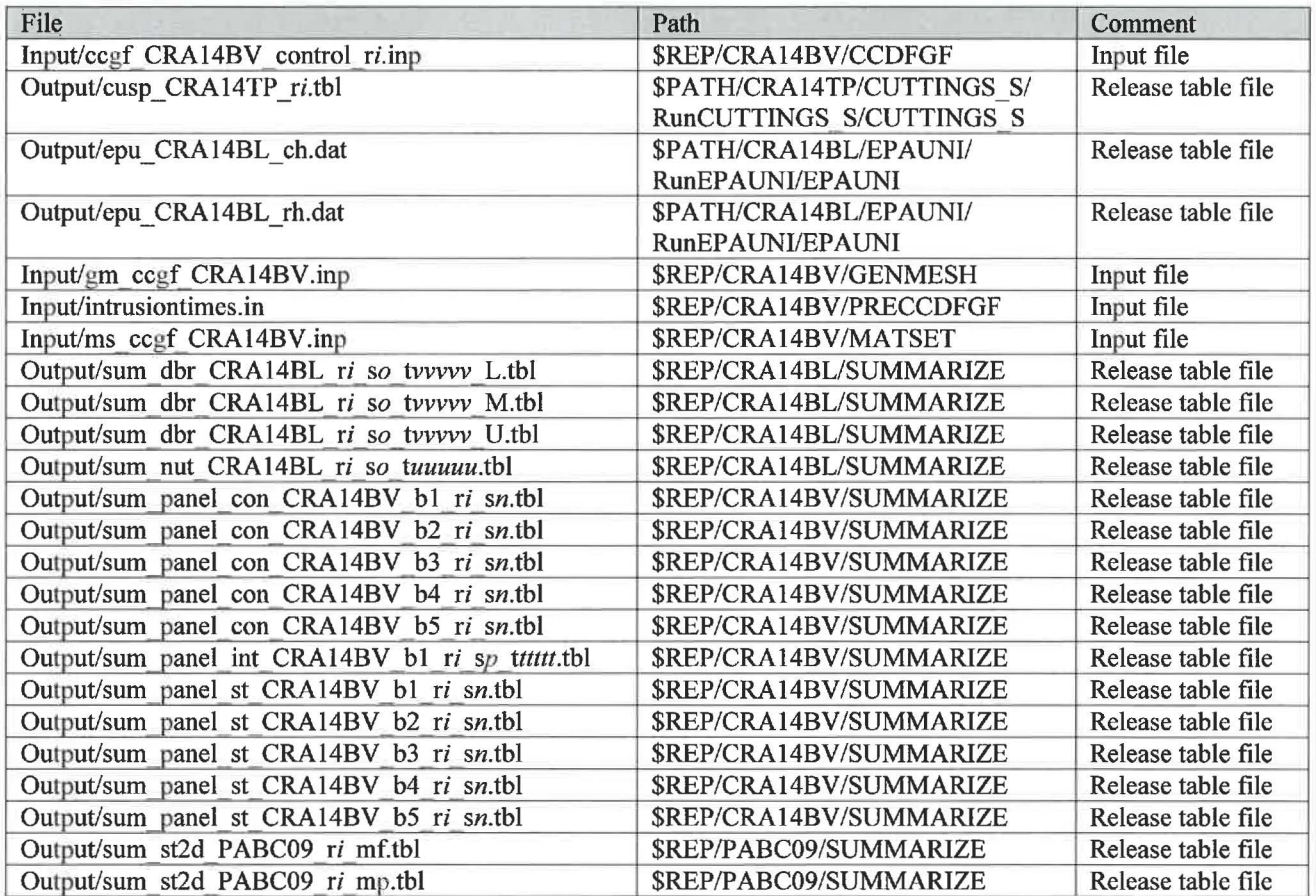

Where:

\$REP= /nfs/data/CVSLIB/WIPP \_ANALYSES/  $$PATH =/home/run \; mast/GD/Analyses$  $i$  is  $1$ *n* is 1-2 *o* is 1-5  $p$  is 6 *ttttt* is 00100, 00350, 01000, 02000, 04000, 06000,09000 *uuuuu* is 00100 for S1 00100, 00350 for S2, S4 01000,03000,05000,07000,09000 for S3, S5 *vvvvv* is 00100, 00350, 01000, 03000, 05000, 10000 for Sl

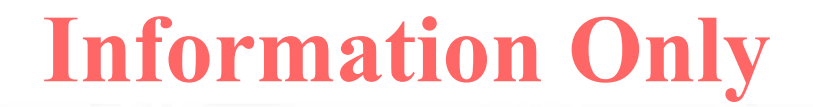

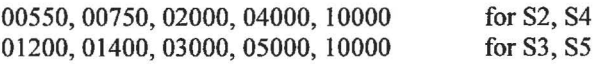

#### **Table 127 .The CVS repositories used were:**

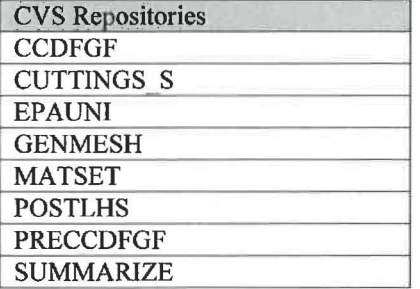

#### **Table 128 .The log files used were:**

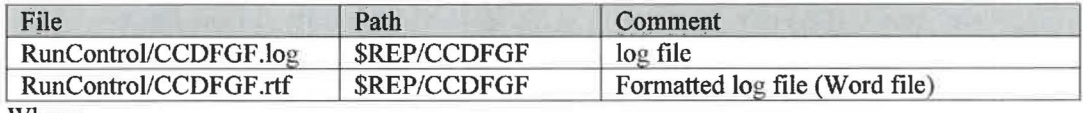

Where:

\$REP = /nfs/data/CVSLIB/WIPP \_ ANAL YSES/CRA14BV

#### Table 129 .The output files produced were:

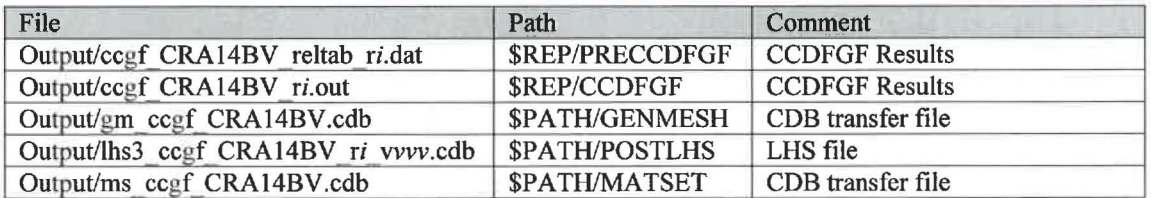

Where:

\$REP = /nfs/data/CVSLIB/WIPP \_ ANAL YSES/CRA l 4BV \$PATH = /home/run\_ mast/GD/ Analyses/CRA l 4BV /CCDFGF/RunCCDFGF  $i$  is  $1$ *vvv* is 001-100

### Table 130 .The executable files used were:

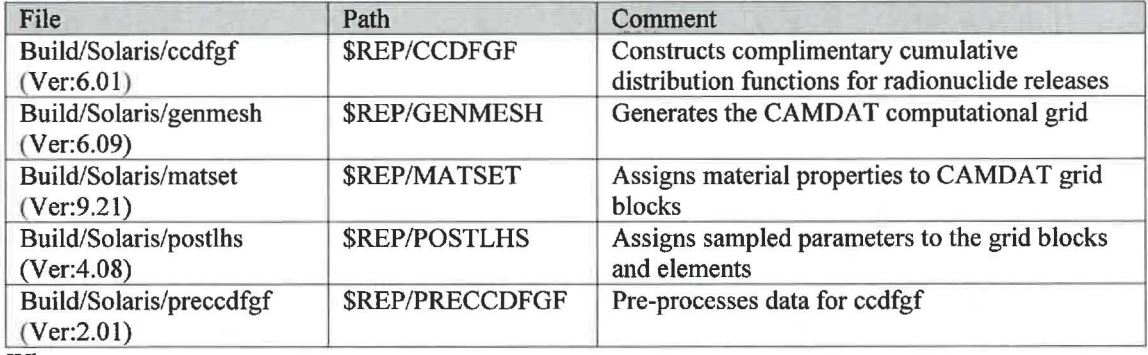

Where:

\$REP = /nfs/data/CVSLIB/WIPP \_CODES/PA\_ CODES

# **PANEL**

**Table 131 .The run script files used were:** 

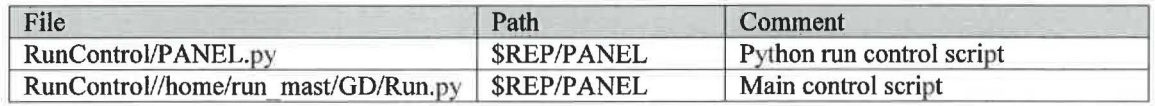

Where:

 $$REP = /nfs/data/CVSLIB/WIPP$   $ANALYSES/CRA14BV$ 

**Table 132 .The input files used were:** 

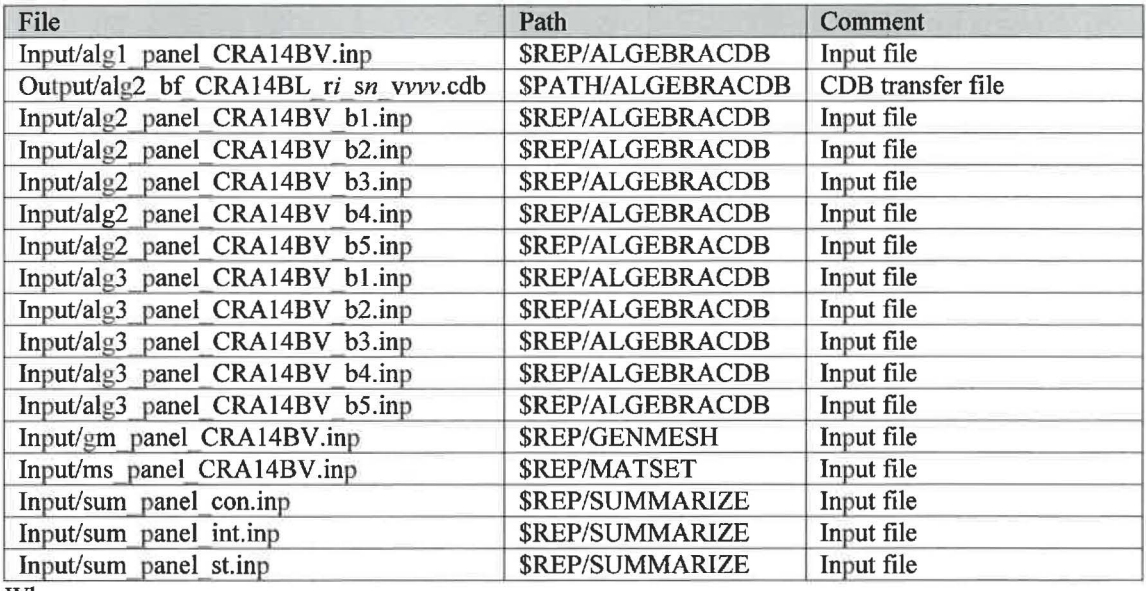

Where:

\$REP= /nfs/data/CVSLIB/WIPP \_ ANAL YSES/CRA l 4BV \$PA TH = /home/run\_ mast/G DI Analyses/CRA 14 BL/B RAGFLO/RunBRAGFLO *i* is 1-3 *n* is 1-6 vvv is 001-100

**Table 133** . **The CVS repositories used were:** 

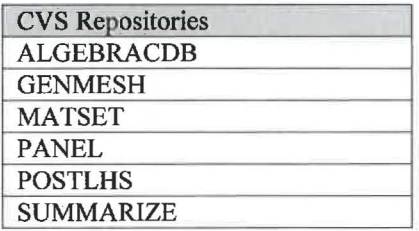

### Table 134 . The log files used were:

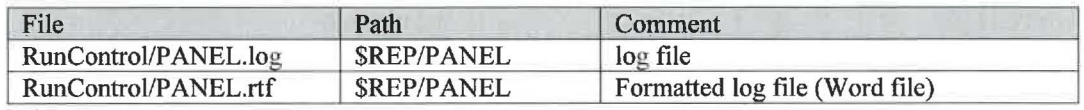

Where:

\$REP = /nfs/data/CVSLIB/WIPP\_ANALYSES/CRA14BV

## Table 135 .The output files produced were:

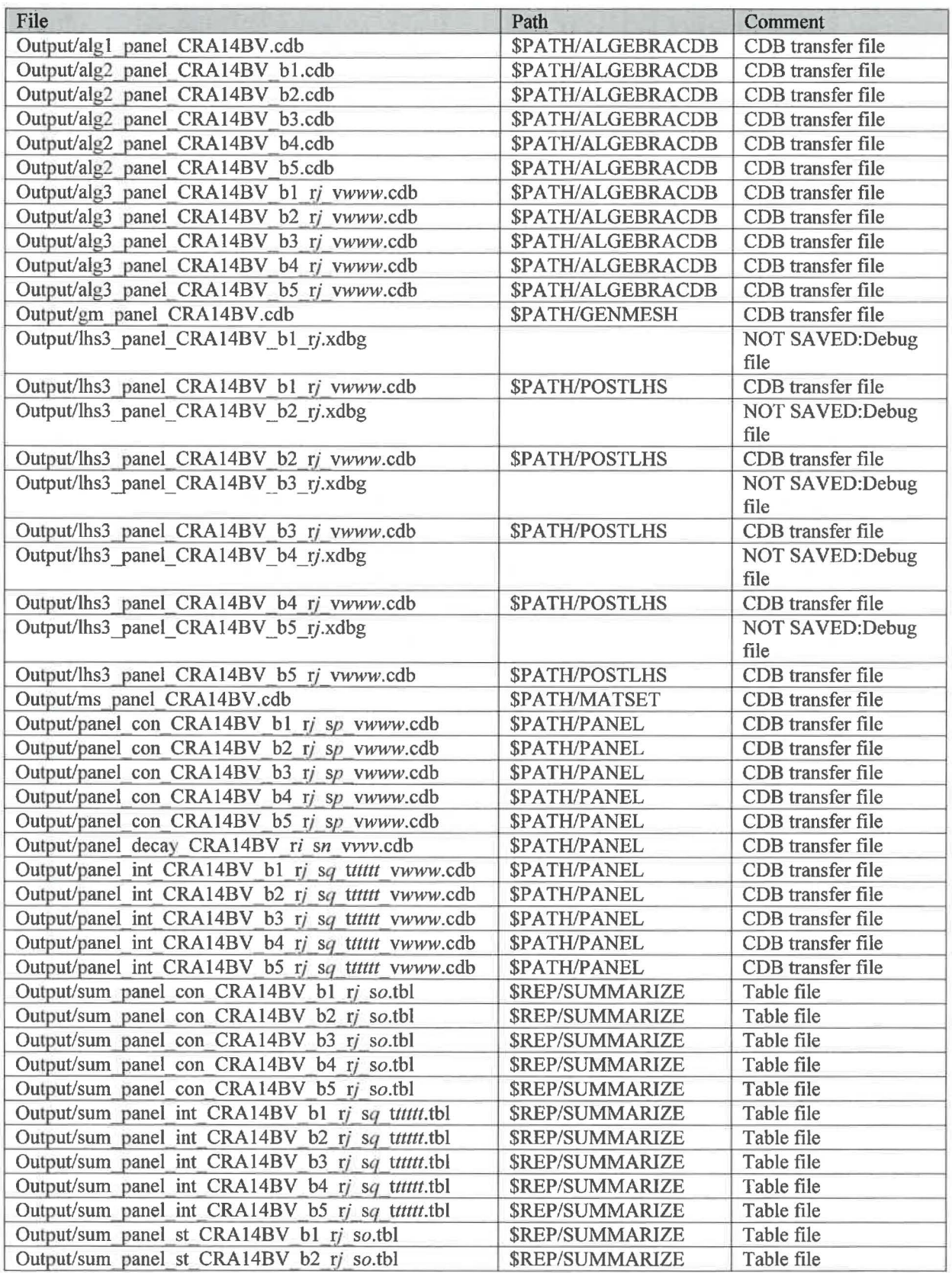

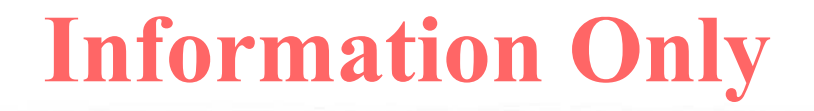

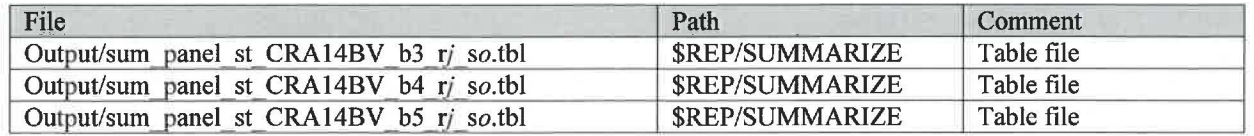

\$REP= /nfs/data/CVSLIB/WIPP \_ANALYSES/CRA14BV \$PATH = /home/run\_ mast/GD/ Analyses/CRAI 4BV /P ANEL/RunPANEL i is 1 *j* is 1-3 *n* is 1 *o* is 1-2 *pis* 1-6  $q$  is 6 *ttttt* is 00100, 00350, 01000, 02000, 04000, 06000, 09000 *vvv* is 001 *WWW* is 001-100

### **Table 136 .The executable files used were:**

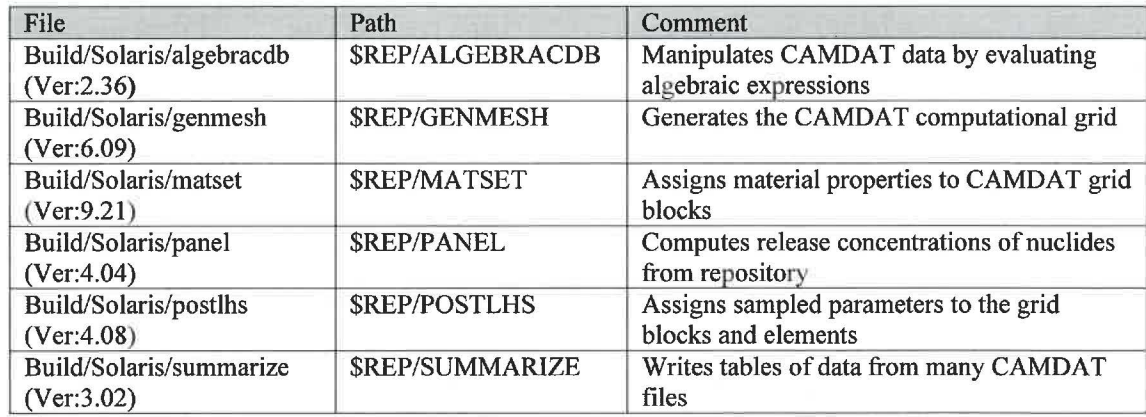

Where:

\$REP = /nfs/data/CVSLIB/WIPP \_CODES/PA\_ CODES

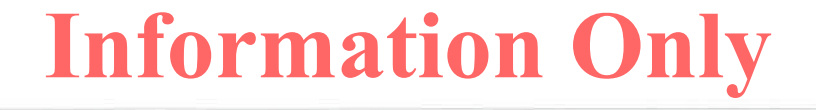

# Analysis CRA14-0

# **BRAGFLO**

Table 137 .The run script files used were:

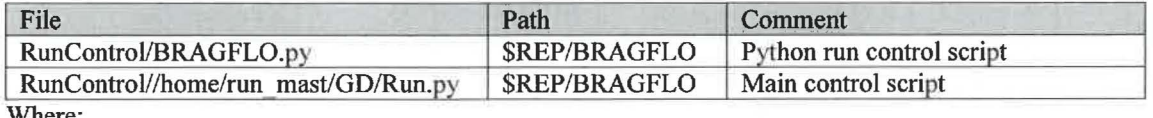

Where:

\$REP = /nfs/data/CVSLIB/WIPP\_ANALYSES/CRA14

## **Table 138 .The input files used were:**

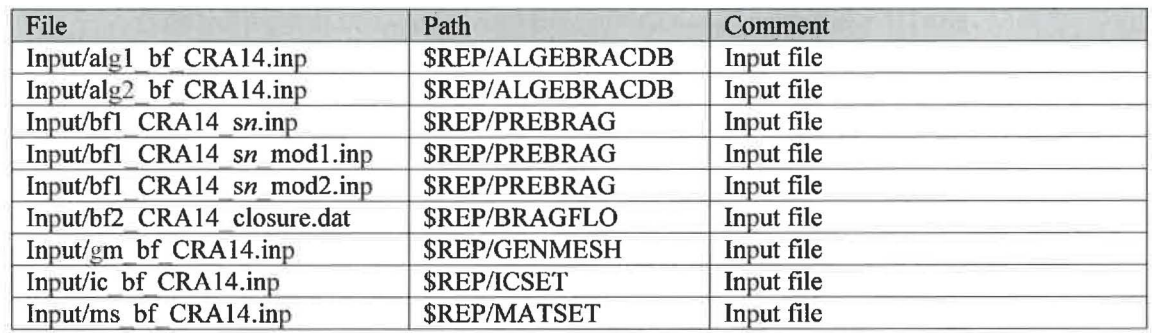

Where:

 $REP = /nfs/data/CVSLIB/WIPP_A NALYSES/CRA14$ *n* is 1-6

**Table 139 .The CVS repositories used were:** 

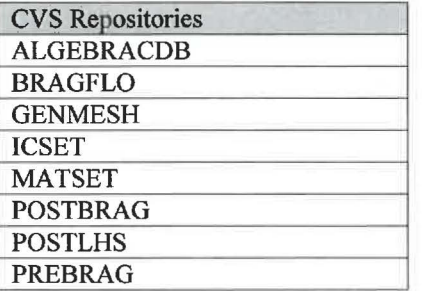

#### Table 140 .The log files used were:

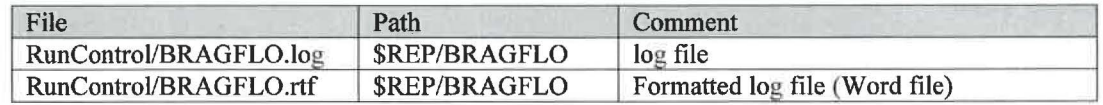

Where:

\$REP = /nfs/data/CVSLIB/WIPP \_ ANAL YSES/CRA 14

#### **Table 141 .The output files produced were:**

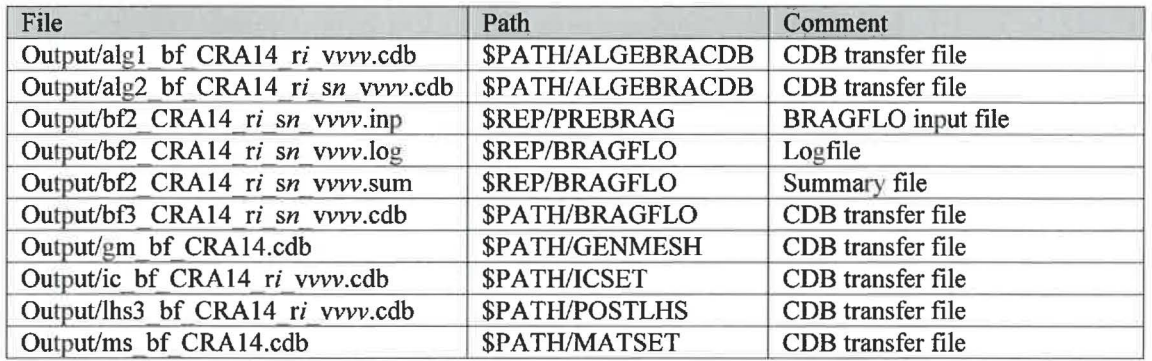

Where:

 $$REP = /nfs/data/CVSLIB/WIPP$   $ANALYSES/CRA14$ \$PATH =/home/run\_ mast/GD/ Analyses/CRAI 4/BRAGFLO/RunBRAGFLO  $i$  is 1-3 *n* is 1-6 *vvv* is 001-100

#### **Table 142 .The executable files used were:**

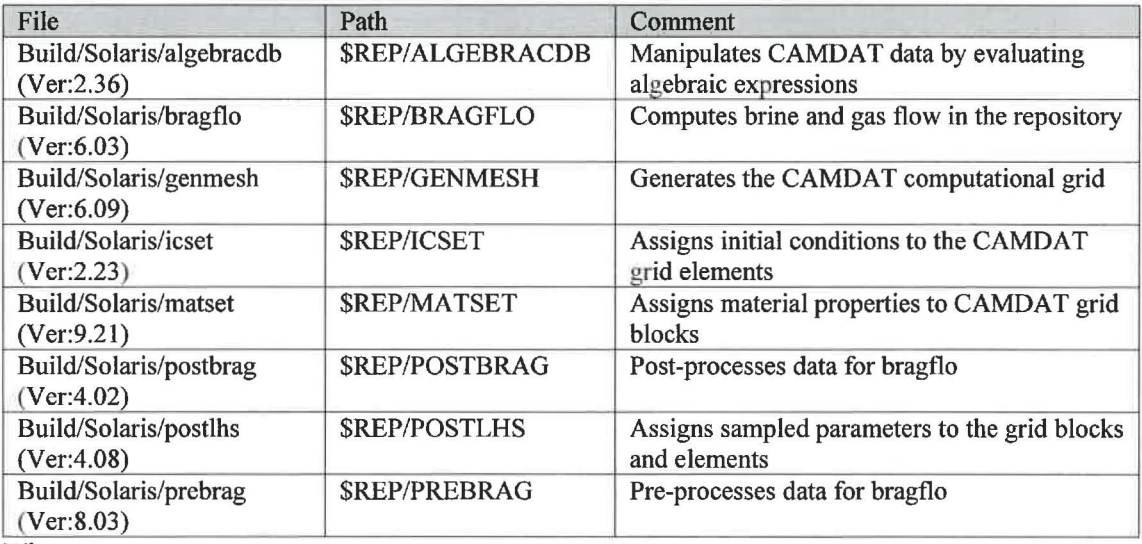

Where:

 $REP = /nfs/data/CVSLIB/WIPP$  CODES/PA\_CODES

# *BRAGFLO\_DBR*

## Table 143 .The run script files used were:

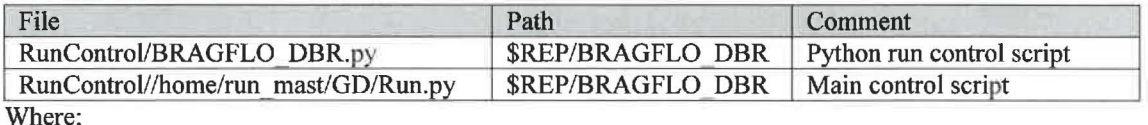

\$REP = /nfs/data/CVSLIB/WIPP\_ANALYSES/CRA14

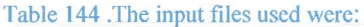

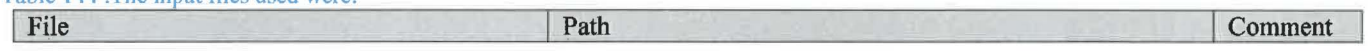

## Summary Report on the Migration of the WIPP PA Codes from VMS to Solaris

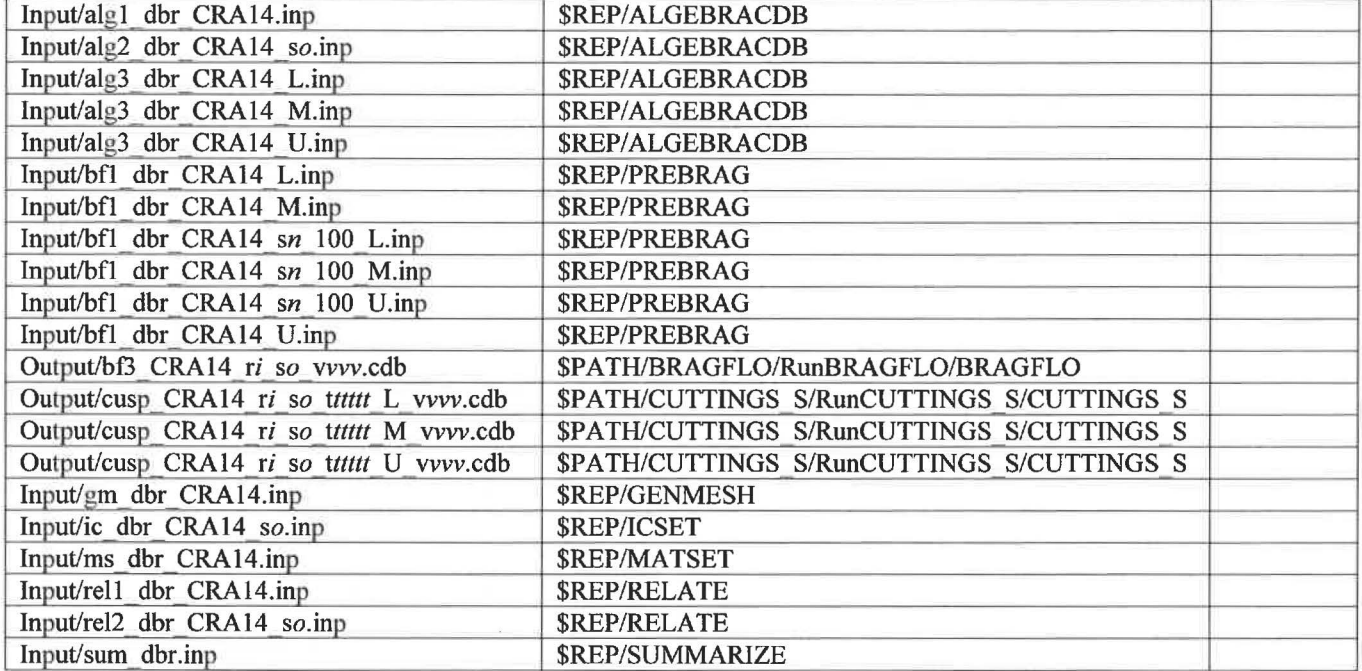

Where:

**\$REP=** /nfs/data/CVSLIB/WIPP ANALYSES/CRA14 \$PATH = /home/run\_mast/GD/Analyses/CRA14  $i$  is 1-3 *n* is 1 *o* is 1-5 00100, 00350, 01000, 03000, 05000, 10000 for S1<br>00550, 00750, 02000, 04000, 10000 for S2, S4 00550,00750,02000,04000,10000 01200, 01400, 03000, 05000, 10000 for S3, S5 vvv is 001-100

**Table 145 .The CVS repositories used were:** 

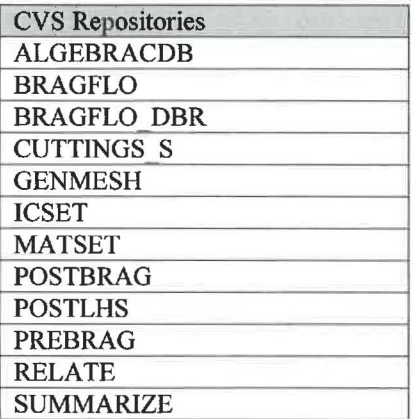

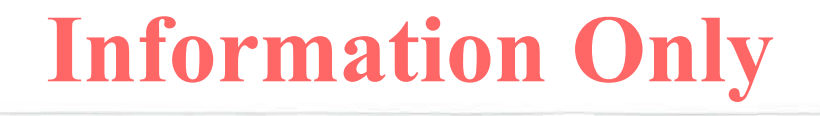

### **Table 146 .The log files used were:**

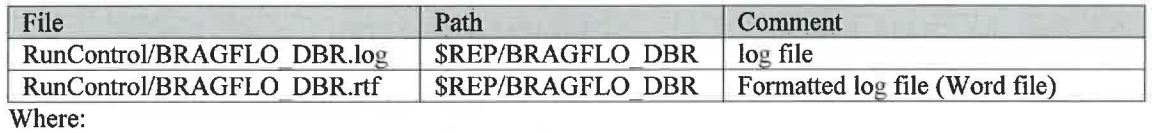

\$REP = /nfs/data/CVSLIB/WIPP\_ANALYSES/CRA14

#### **Table 147 .The output files produced were:**

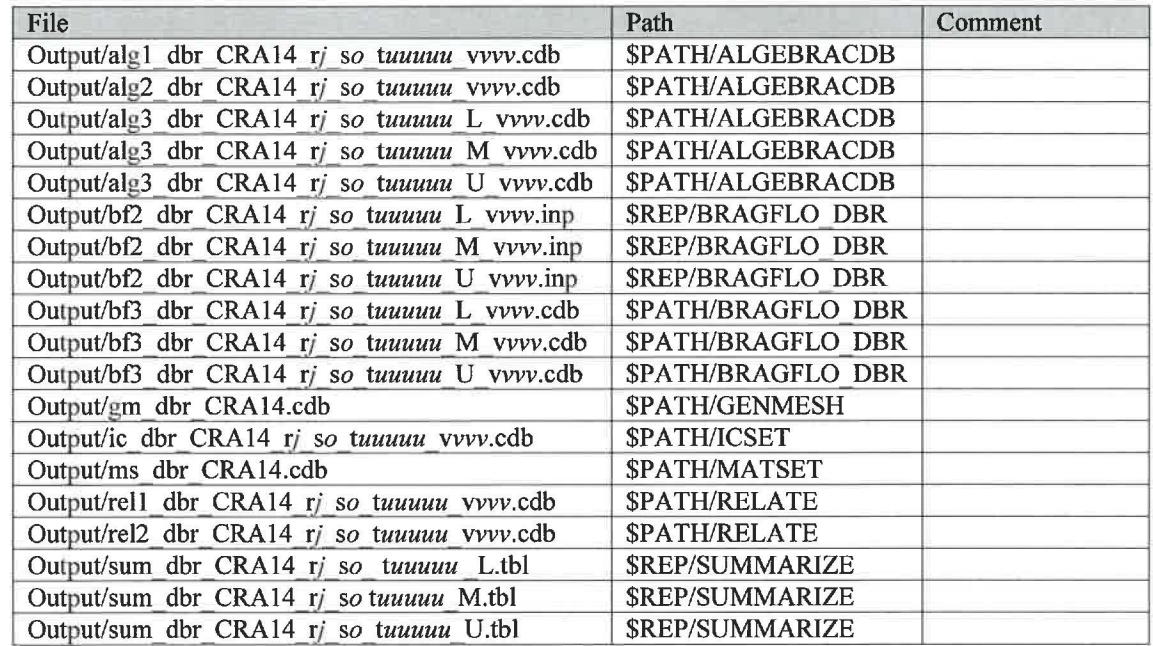

Where:

 $SREF = /nfs/data/CVSLIB/WIPP ANALYSES/CRA14$ 

\$PATH= /home/run\_ mast/GD/ Analyses/CRA 14/BRAGFLO \_ DBR/ RunBRAGFLO DBR

## *j* is 1-3

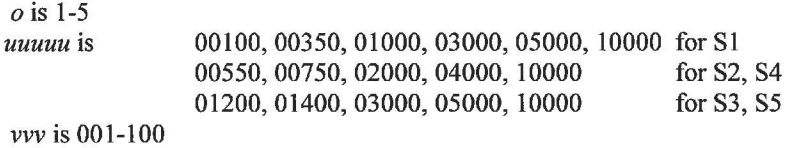

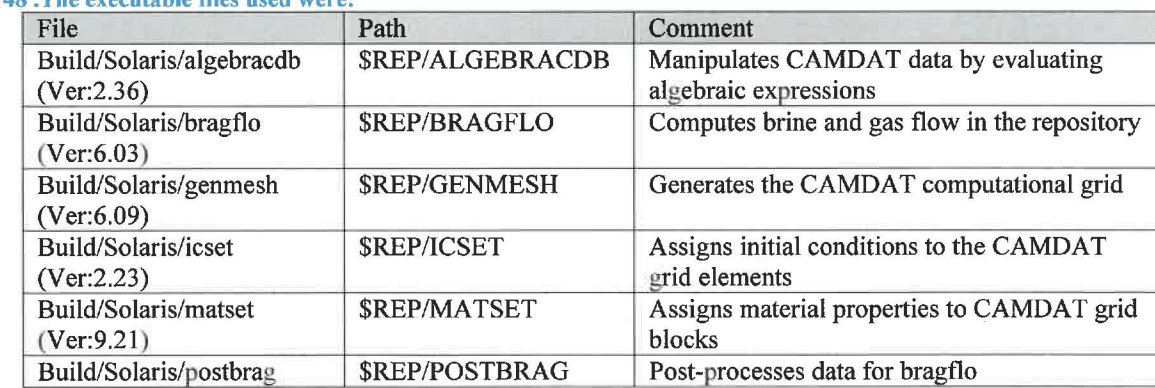

# **Table 148 .The executable files used were:**

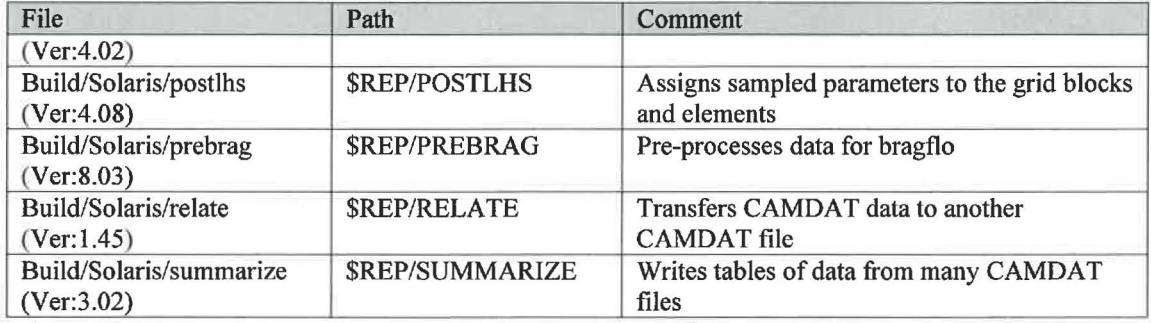

\$REP = /nfs/data/CVSLIB/WIPP \_CODES/PA\_ CODES

# *CCDFGF*

## Table 149 .The run script files used were:

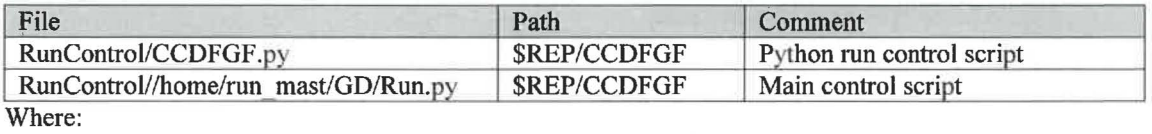

\$REP = /nfs/data/CVSLIB/WIPP\_ANALYSES/CRA14

## **Table 150 .The input files used were:**

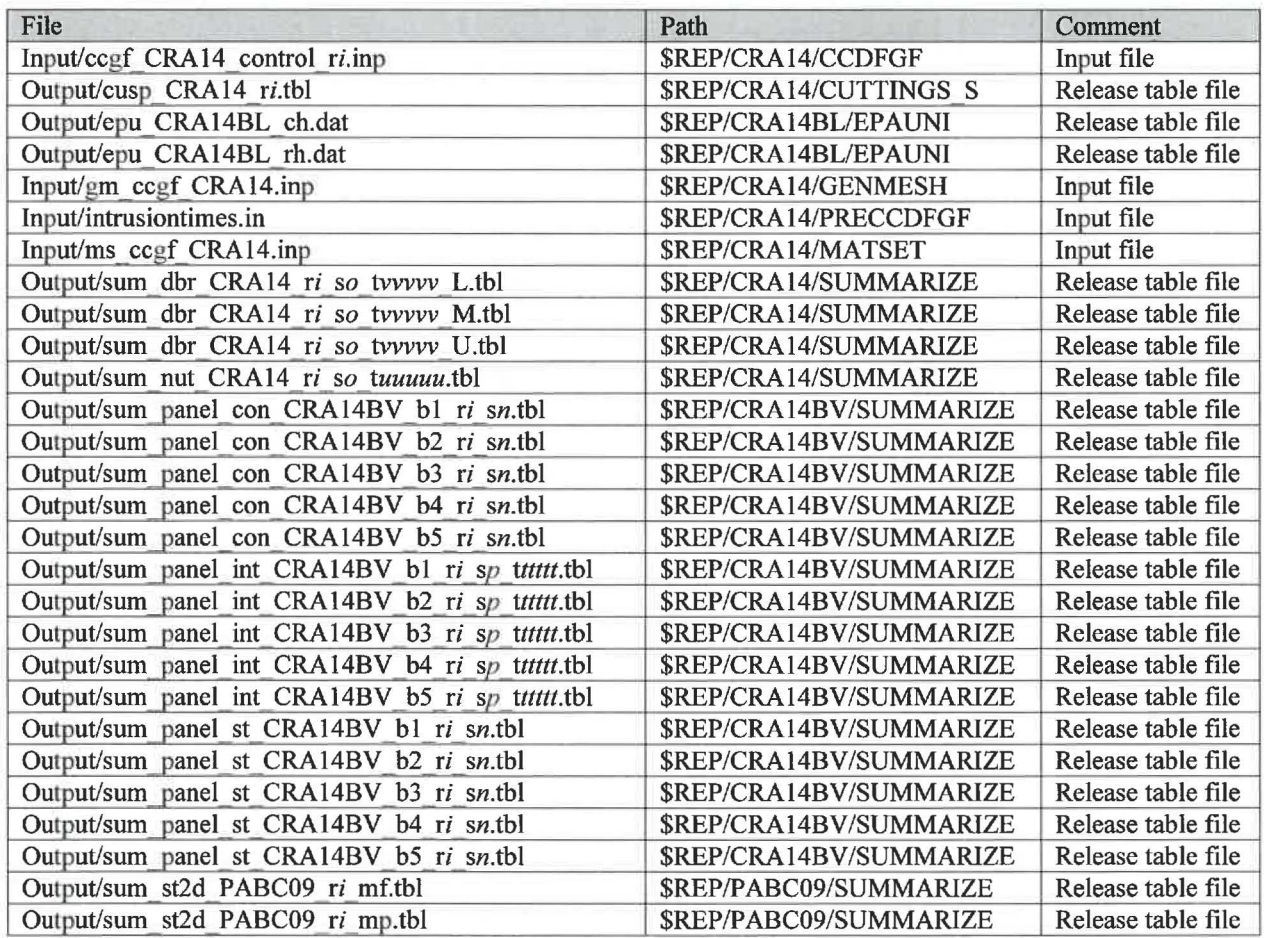

 $REP = /nfs/data/CVSLIB/WIPP ANALYSIS$ *i* is 1-3 *n* is 1-2 *o* is 1-5 *pis* 6 *ttttt* is 00100, 00350, 01000, 02000, 04000, 06000,09000 *uuuuu* is 00100 **for S1**<br>00100, 00350 **for S2**, S4 00100, 00350 for S2, S4<br>01000, 03000, 05000, 07000, 09000 for S3, S5 01000, 03000, 05000, 07000, 09000 vvvvvis 00100,00350,01000,03000, 05000, 10000 forSl 00550, 00750, 02000, 04000, 10000 for S2, S4<br>01200, 01400, 03000, 05000, 10000 for S3, S5 01200, 01400, 03000, 05000, 10000

#### **Table 151 .The CVS repositories used were:**

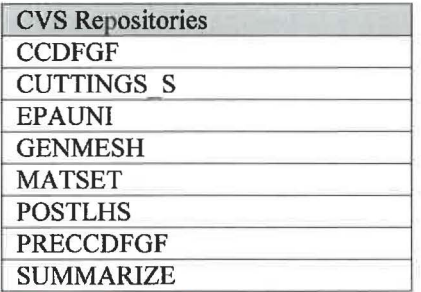

Table 152 .The log files used were:

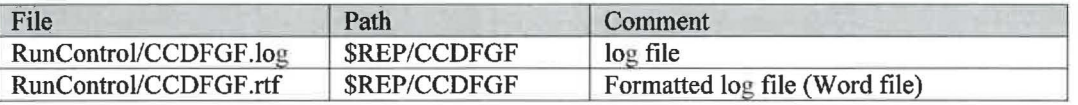

Where:

\$REP = /nfs/data/CVSLIB/WIPP \_ANALYSES/CRA14

#### Table 153 .The output files produced were:

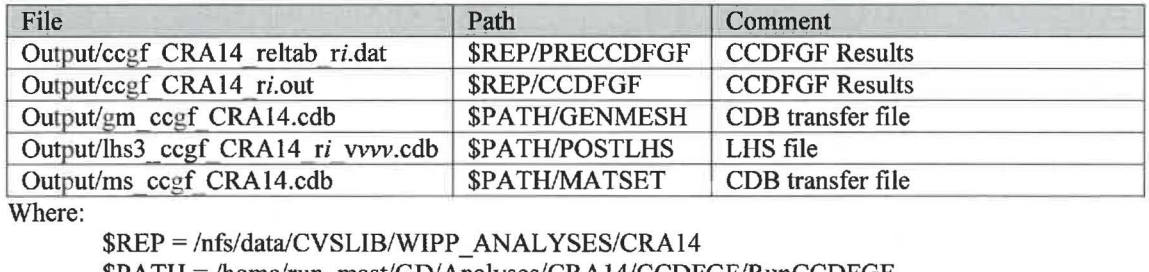

\$PATH= /home/run\_ mast/GD/ Analyses/CRA14/CCDFGF /RunCCDFGF *i* is 1-3

 $v$  is 001-100

### **Table 154 .The executable files used were:**

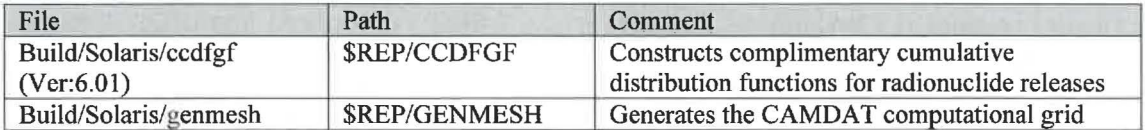

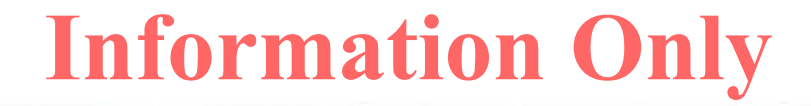

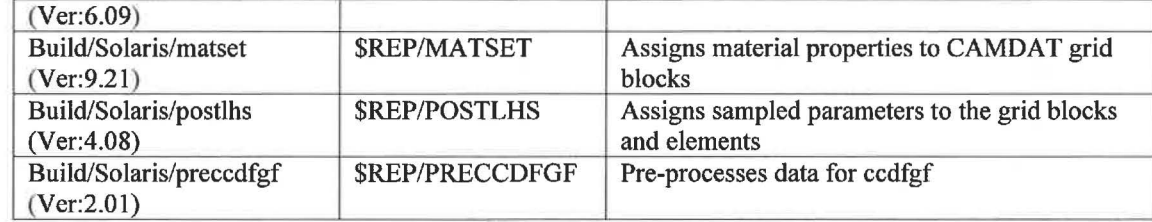

\$REP = /nfs/data/CVSLIB/WIPP \_CODES/PA\_ CODES

# *CUTTINGS\_S*

### **Table 155 .The run script files used were:**

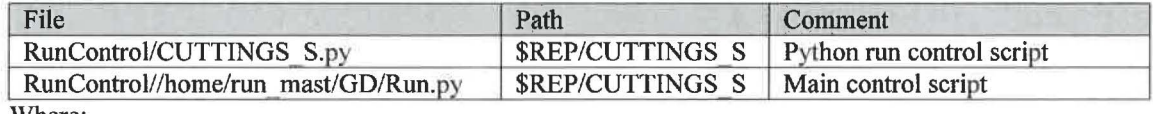

Where:

 $$REP = /nfs/data/CVSLIB/WIPP$   $ANALYSES/CRA14$ 

## **Table 156 .The input files used were:**

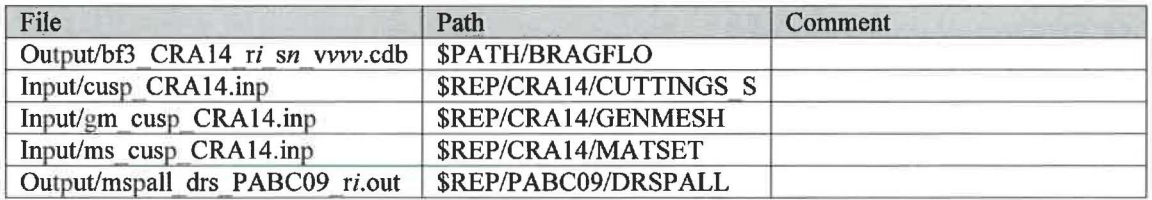

Where:

 $$REP = /nfs/data/CVSLIB/WIPP$  ANALYSES

\$PATH = /home/run \_mast/GD/ Analyses/CRA 14/BRAGFLO/RunBRAGFLO *i* is 1-3 *n* is 1-5 *vvv* is 001-100

## Table 157 .The CVS repositories used were:

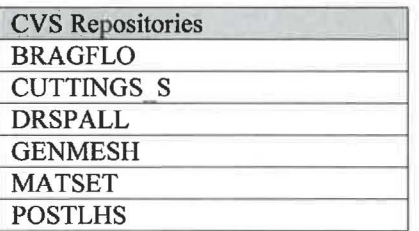

## **Table 158 .The** log **files used were:**

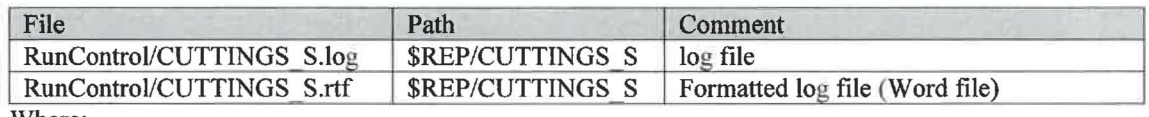

Where:

\$REP = /nfs/data/CVSLIB/WIPP \_ANAL YSES/CRA 14

## **Table 159 .The output files produced were:**

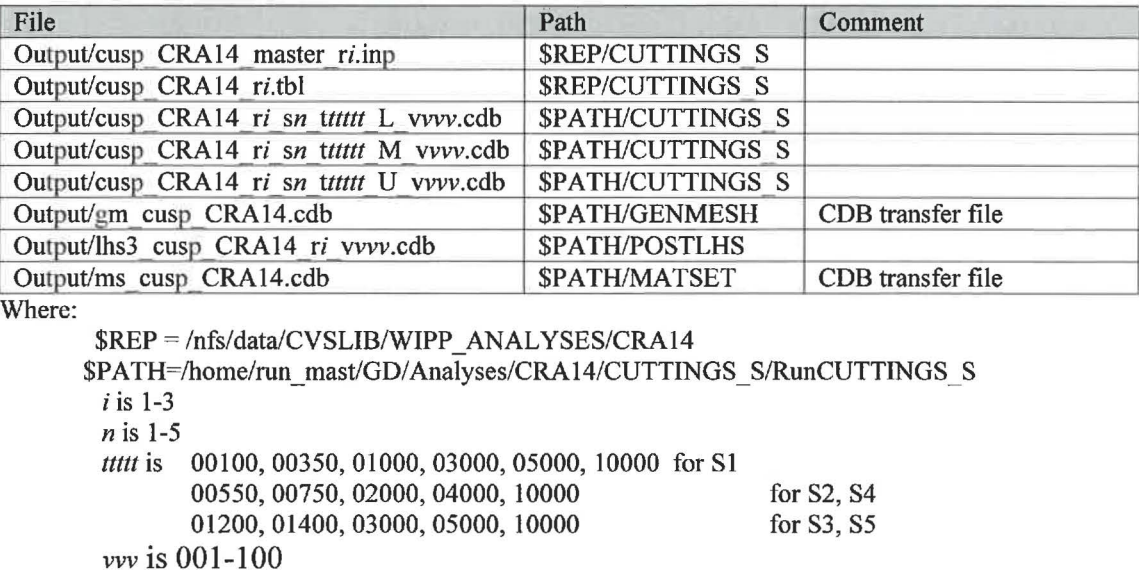

**Table 160 .The executable files used were:** 

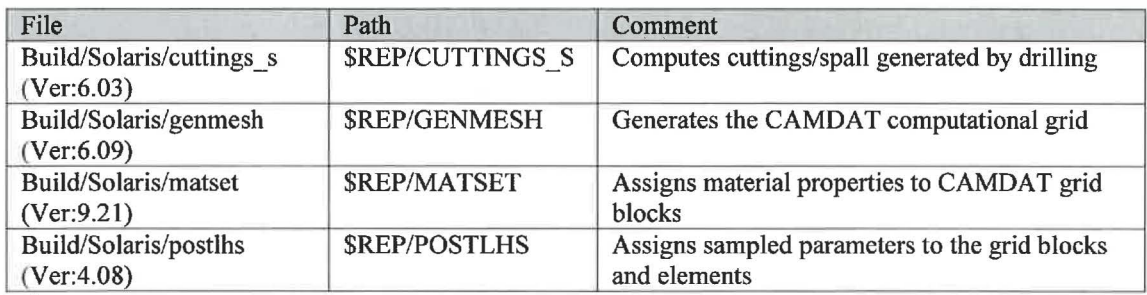

Where:

\$REP = /nfs/data/CVSLIB/WIPP \_CODES/PA\_ CODES

# **LHS**

Table 161 .The run script files used were:

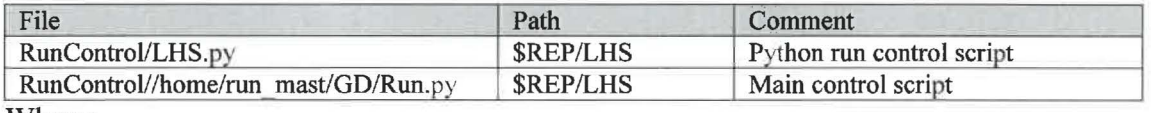

Where:

\$REP= /nfs/data/CVSLIB/WIPP \_ANAL YSES/CRA14

### **Table 162 .The input file used was:**

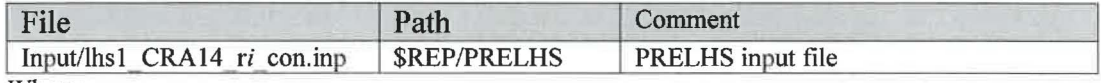

Where:

\$REP = /nfs/data/CVSLIB/WIPP\_ANALYSES/CRA14  $i$  is 1-3
#### **Table 163 .The CVS repositories used were:**

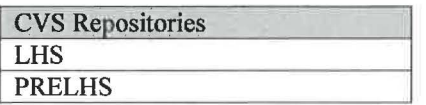

### **Table 164 .The** log **files used were:**

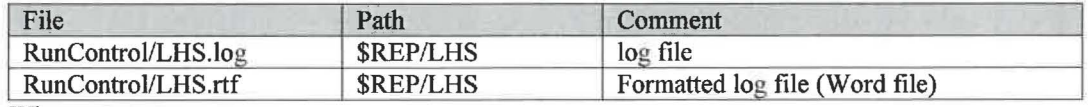

Where:

### $$REP = /nfs/data/CVSLIB/WIPP$   $ANALYSES/CRA14$

#### Table 165 .The output files produced were:

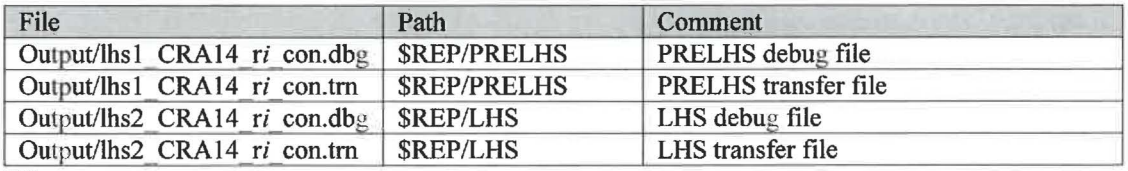

Where:

\$REP= /nfs/data/CVSLIB/WIPP \_ANALYSES/CRA14

 $i$  is 1-3

#### **Table 166 .The executable files used were:**

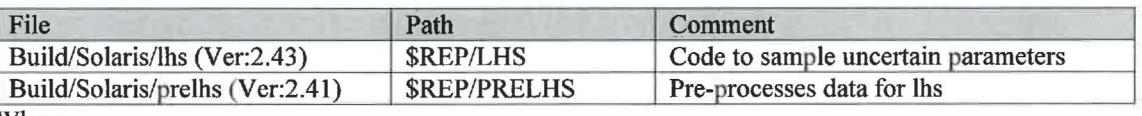

Where:

\$REP = /nfs/data/CVSLIB/WIPP \_CODES/PA\_ CODES

## **NUTS**

#### **Table 167 .The run script files used were:**

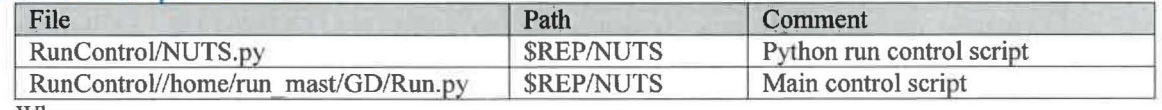

Where:

\$REP= /nfs/data/CVSLIB/WIPP \_ANALYSES/CRA14

#### **Table 168 .The input files used were:**

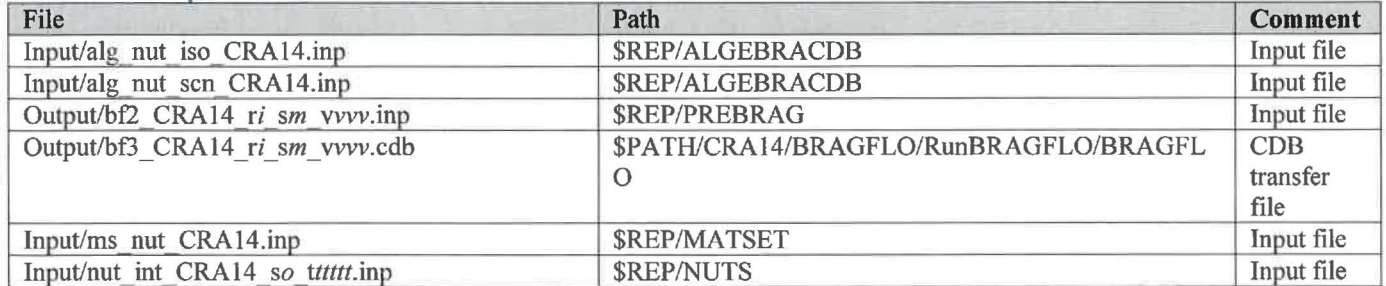

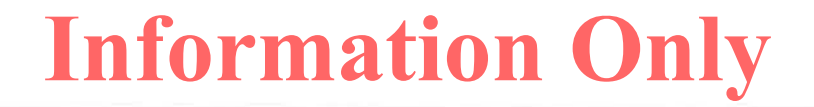

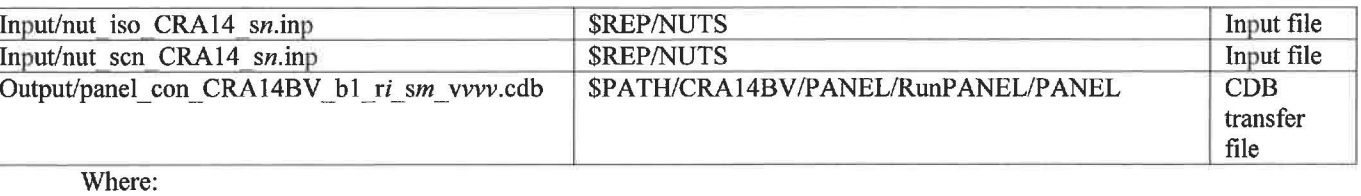

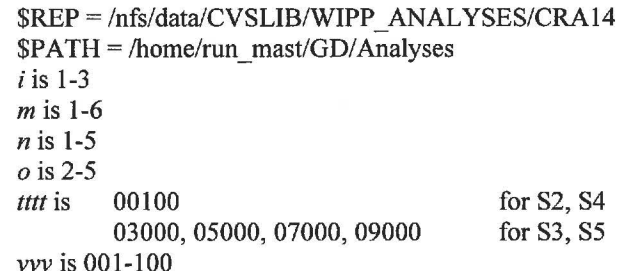

Table 169. The CVS repositories used were:

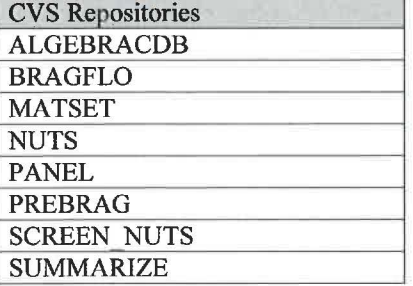

#### Table 170 .The log files used were:

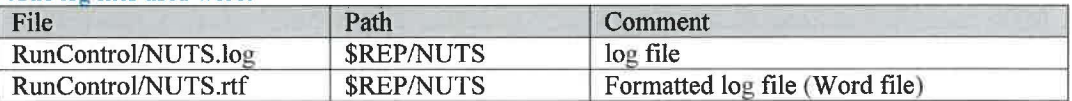

Where:

\$REP = /nfs/data/CVSLIB/WIPP\_ANALYSES/CRA14

#### Table 171. The output files produced were:

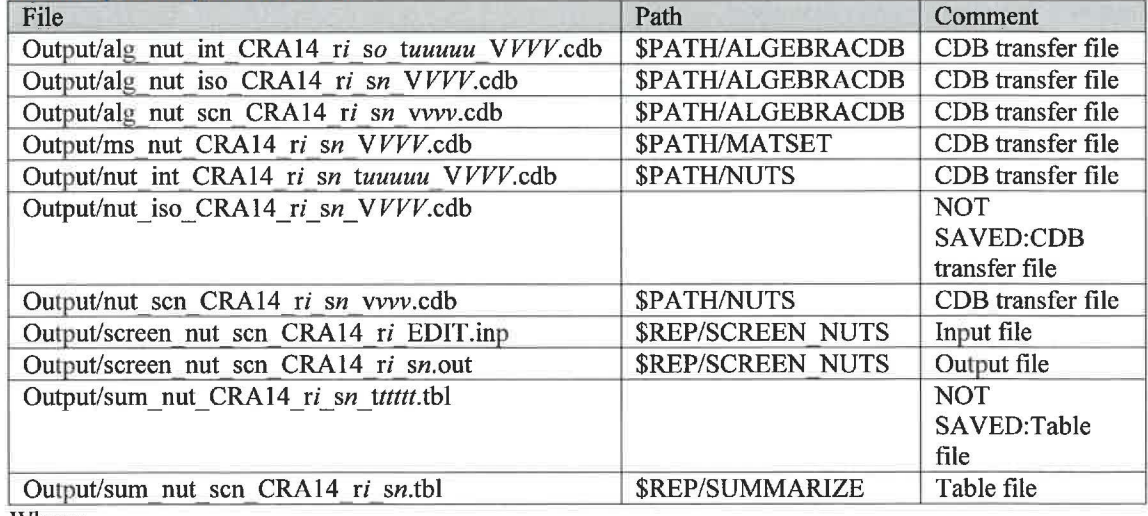

Where:

## **Information Only**

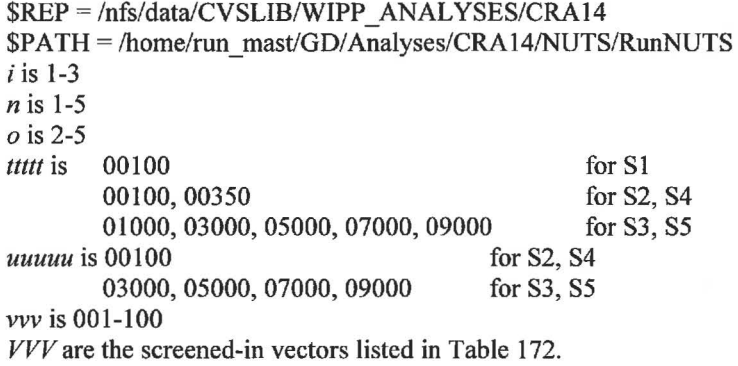

### **Table 172 .The screened-in vectors were:**

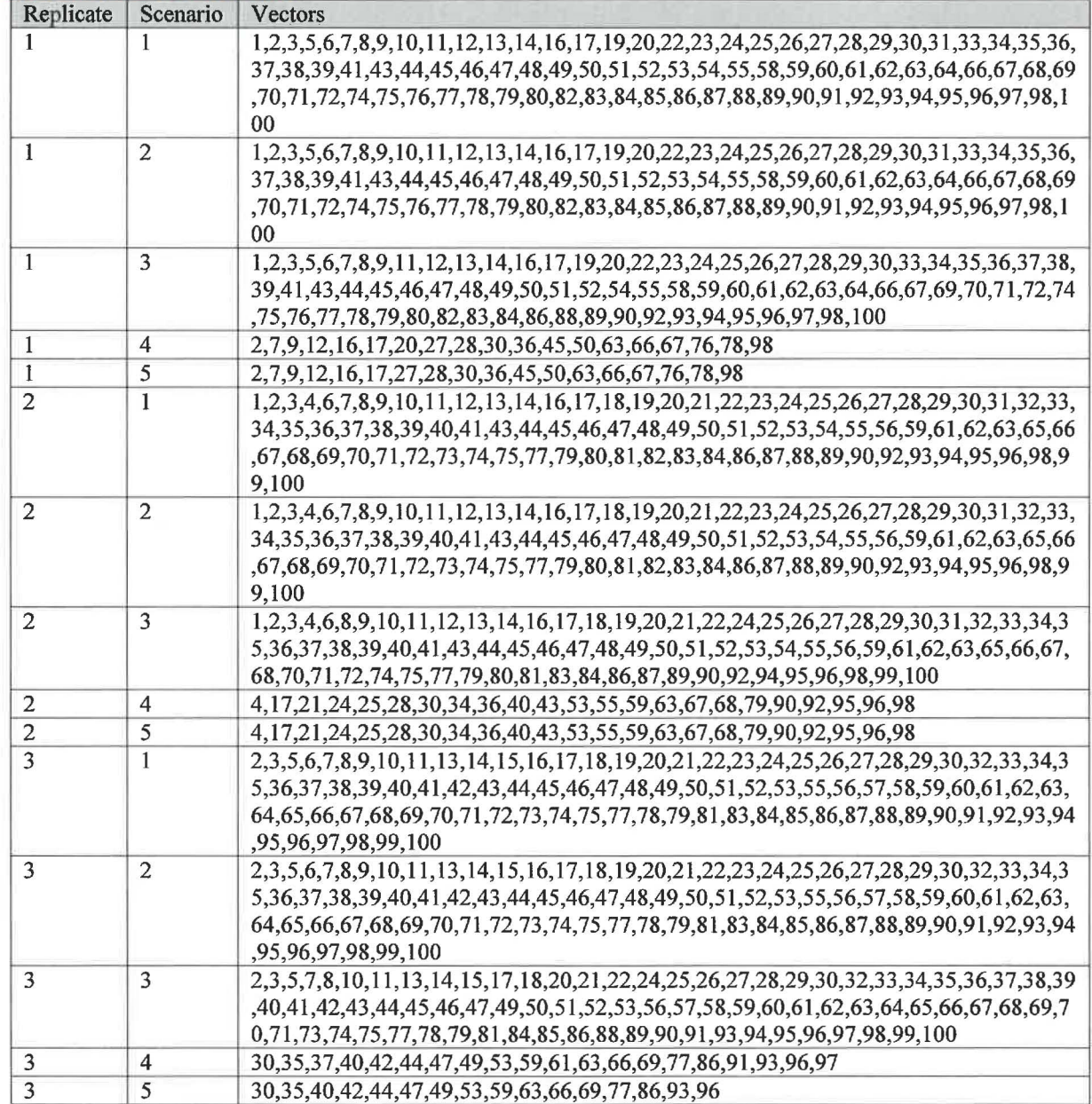

# **Information Only**

### **Table 173 .The executable files used were:**

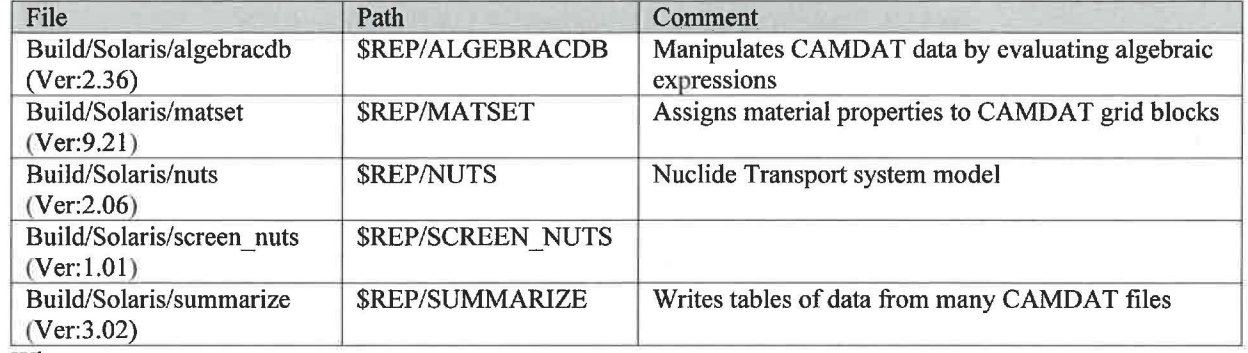

Where:

\$REP = /nfs/data/CVSLIB/WIPP \_CODES/PA\_ CODES

# **Information Only**